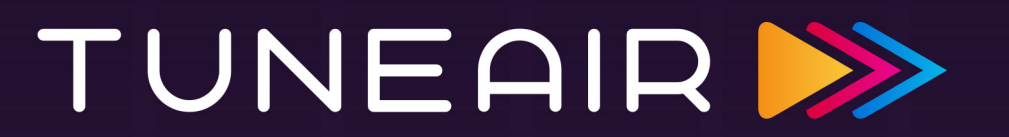

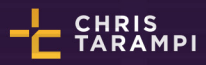

OVERVIEW · USER RESEARCH · INSPIRATION · IDENTITY · VIDEO · ONLINE PRESENCE · PRINT

### OVERVIEW Summary

# TUNEAIR >>

#### **PROBLEM**

- • Jukebox technology is outdated.
- Not everyone carries change.
- • Old jukebox music libraries become outdated.

#### **SOLUTION**

TuneAir replaces old jukeboxes with new technology and makes new use of interaction.

TuneAir is a simple and easy to use, remote jukebox, that allows you to play your favorite music anywhere at a venue using your own smartphone. TuneAir's library is constantly updated with new music.

Now you don't have to leave your seat to play tunes. Just download the TuneAir app, check into your location, and play your tunes through the air, intuitively and easy!

TUME PIP

### OVERVIEW How to check in

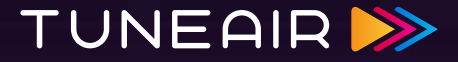

To check into a venue, first sign into your profile. There are several ways to locate a venue: view what's close by, view your favorites from the past, use the visual map to see what's close by, or use the search to find a specific venue. Before you check in, you can favorite the venue, view currently checked in 'Tuners', and what is currently playing with the 'Tune Queue'.

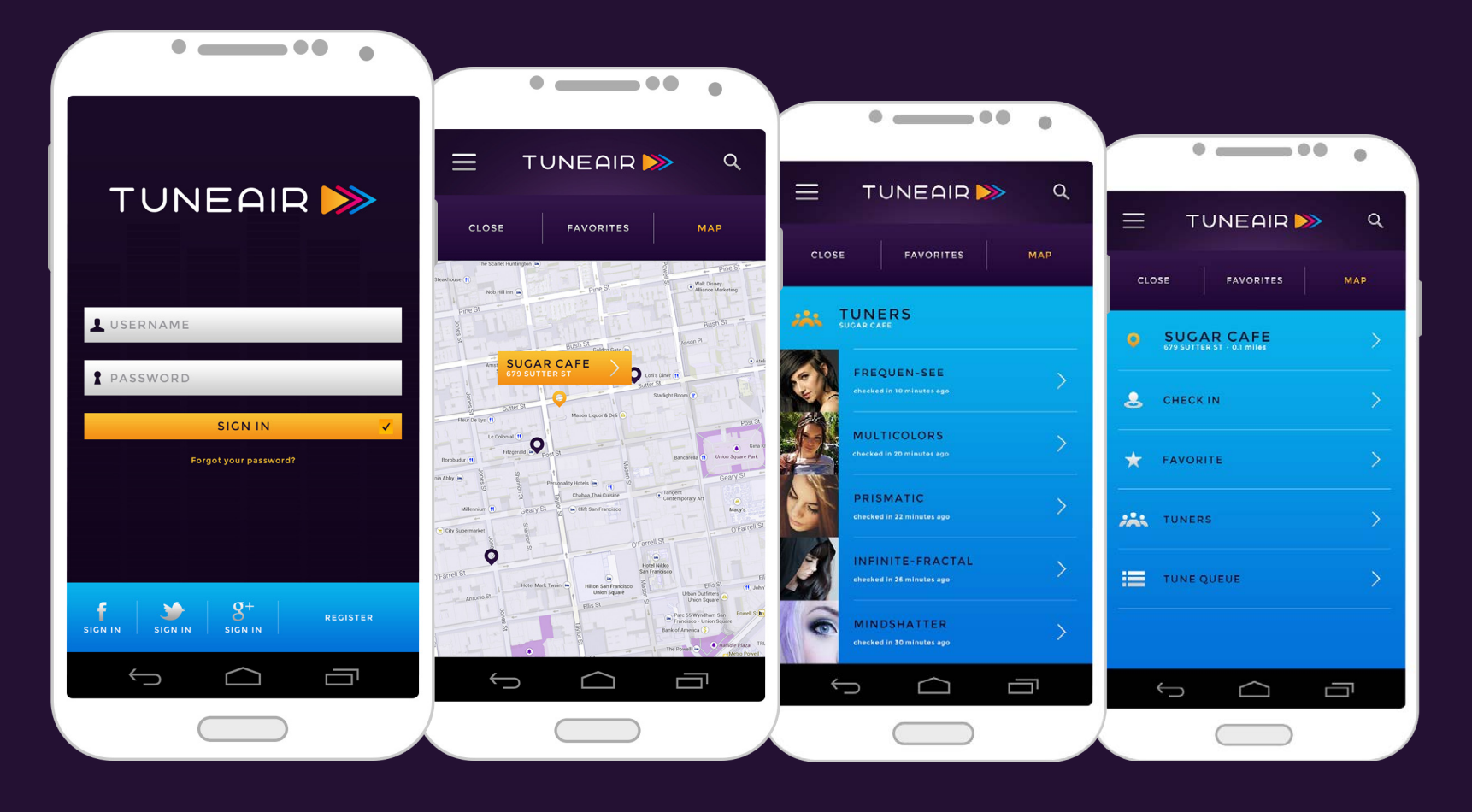

### OVERVIEW Once checked in, it's time to discover tunes

TUNEAIR<sup>>></sup>

Once you're checked in, you can view what's recommended, view tailored playlist created by venue, new tunes, and top hits under 'Venue Tunes'. You can view what tunes are currently playing with the 'Tune Queue'.

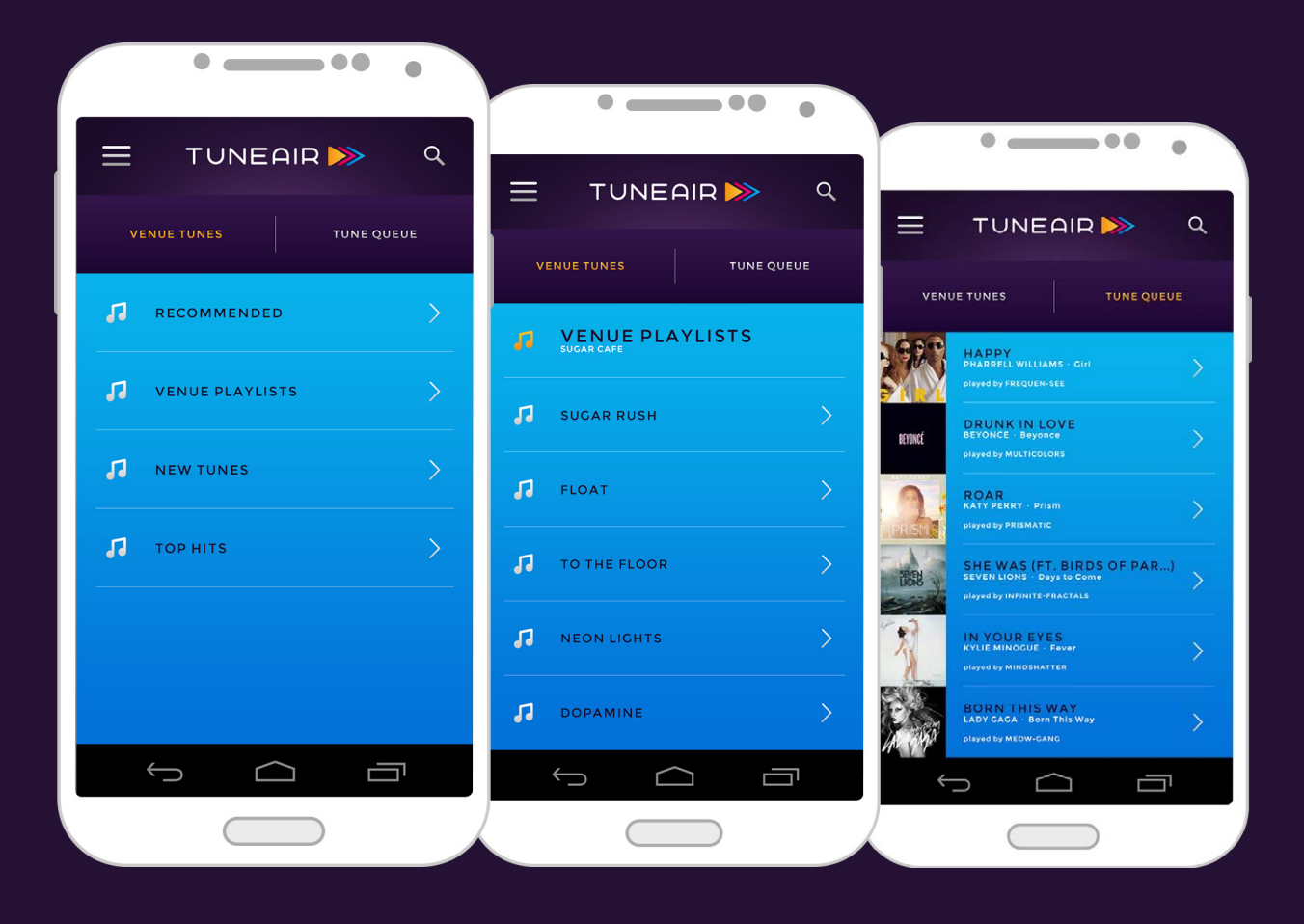

### OVERVIEW The 'Tuner' is your best friend

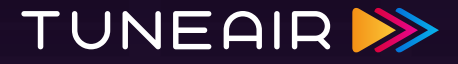

From the tuner, you can add a tune to a playlist, play it (1 credit), play it next (2 credits), view more from that artist, see what else is recommended, thumbs up/down a current playing tune, and share your music to your friends on Facebook, Twitter, Google Plus, and Tumblr.

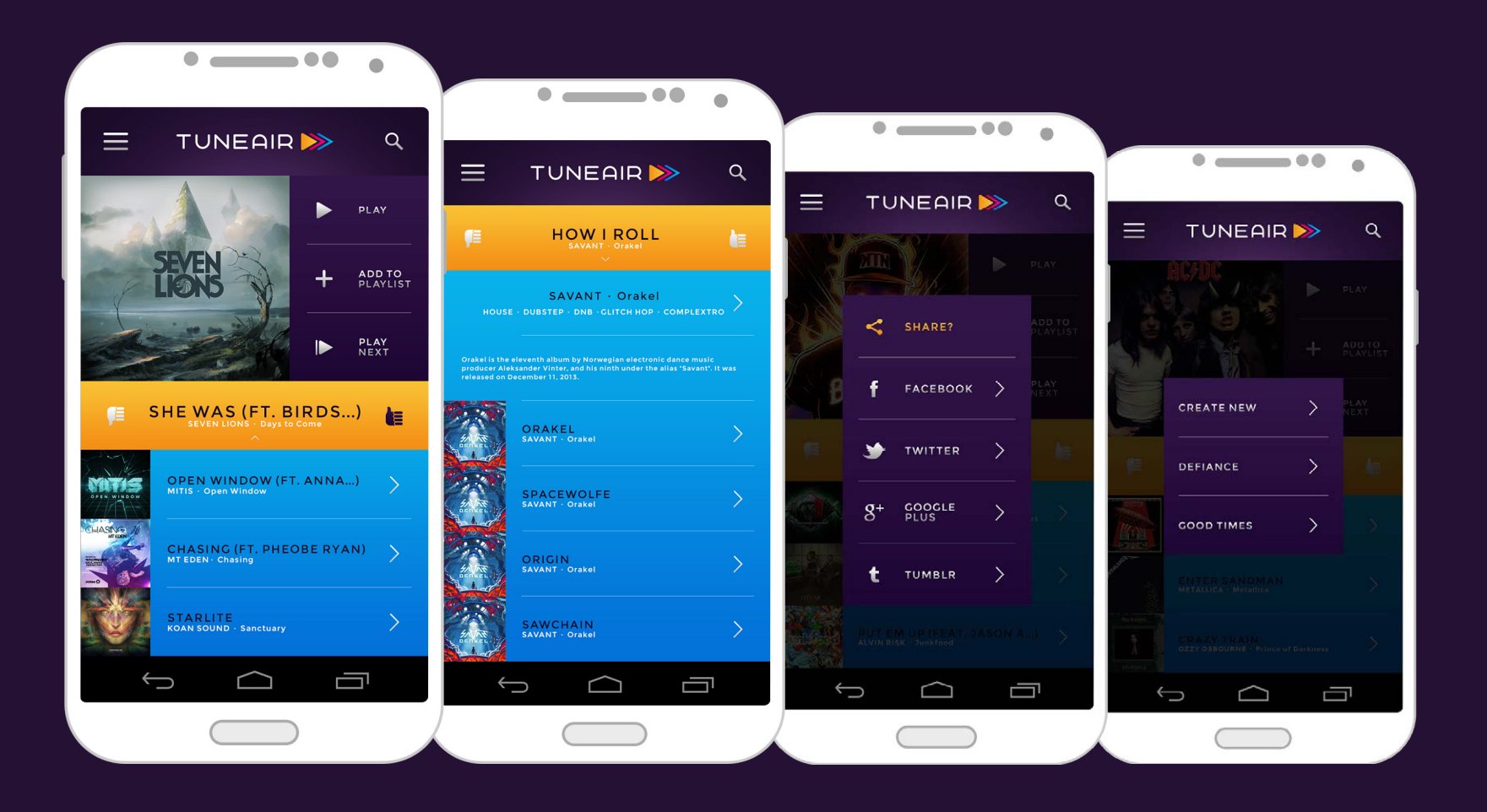

### OVERVIEW How to discover and find Tunes

There is a wide music selection: from oldies, classical, hip hop, old school, indie, to the newest EDM. Finding music is easy; search by artist, tune, album, or genre.

Discover tunes that other users have played in their 'Activity', view what's currently playing with 'Tune Queue'. See what's in your recommendations, discover new tunes under 'Tunes' with what's buzzing, featured, trending, and new artists, tunes, and albums.

Or discover what tunes have been created and tailored by the venue.

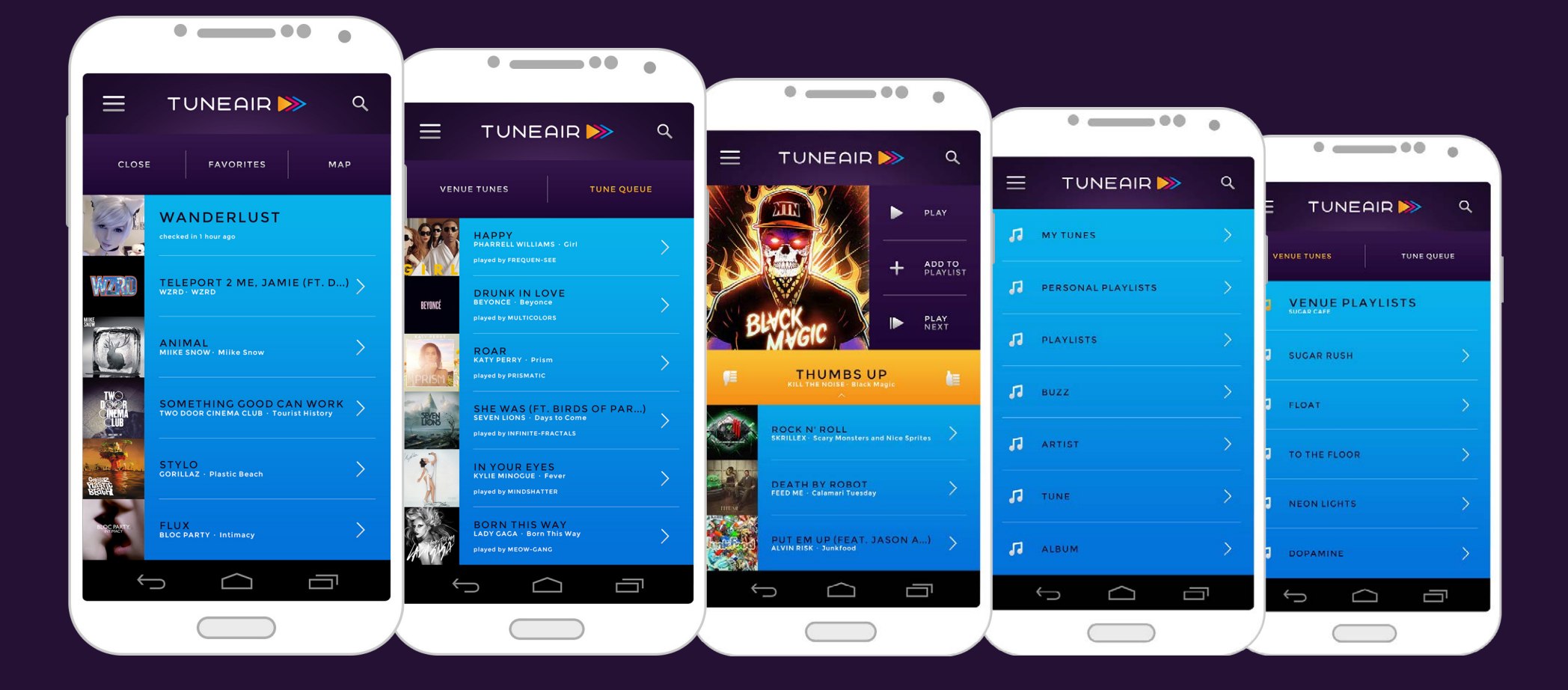

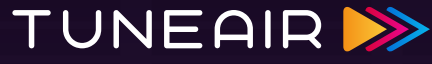

### OVERVIEW Buy credits to play a tune

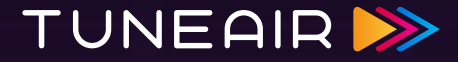

Access the 'Wallet' to buy credits or send credits to another user. If you have 'PayPal' or 'Google Wallet', you can link those accounts easily. If you don't, you can also manually enter multiple credit cards.

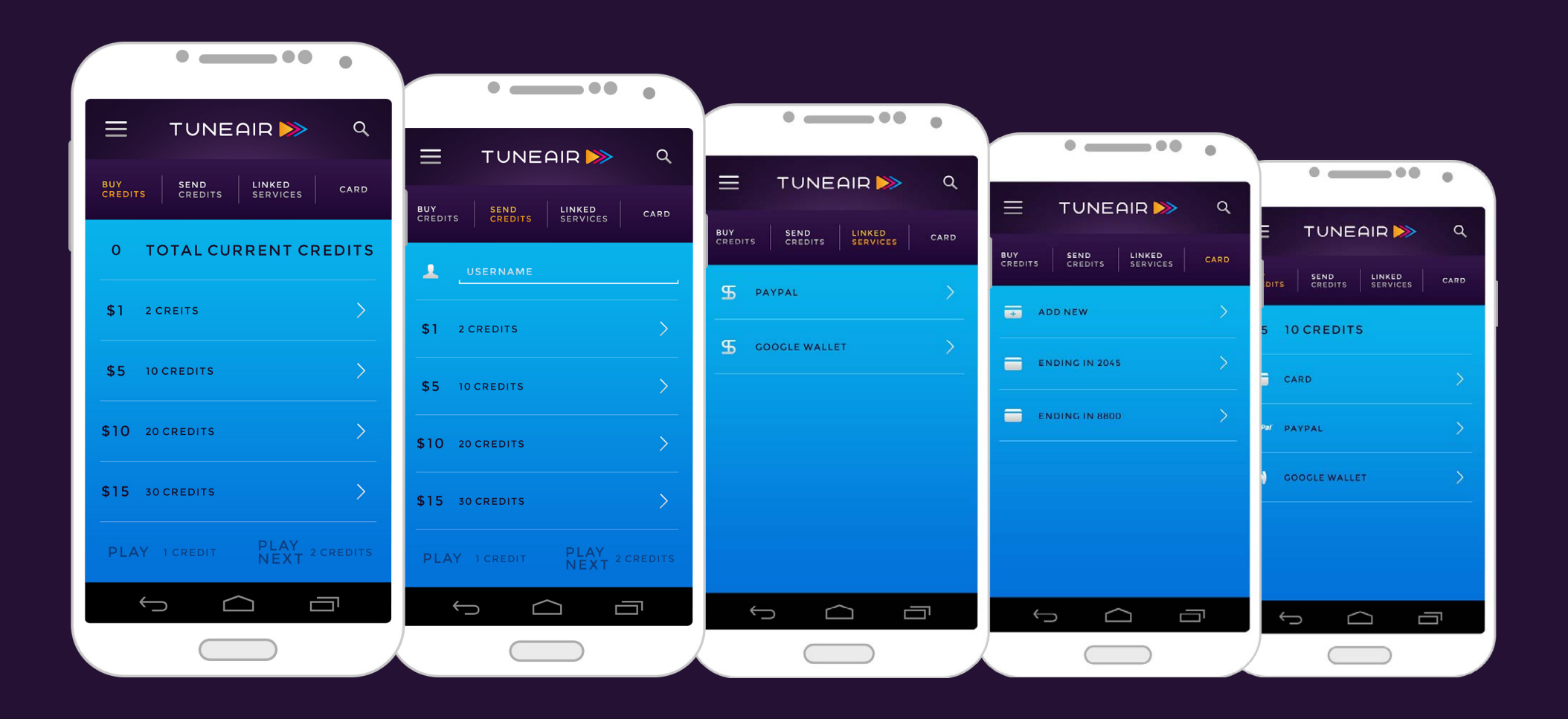

### OVERVIEW Your profile is you

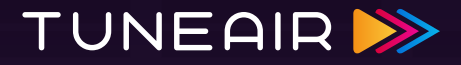

Within your profile, you can view your activity, edit account information, and link other social networks that you want to share content on.

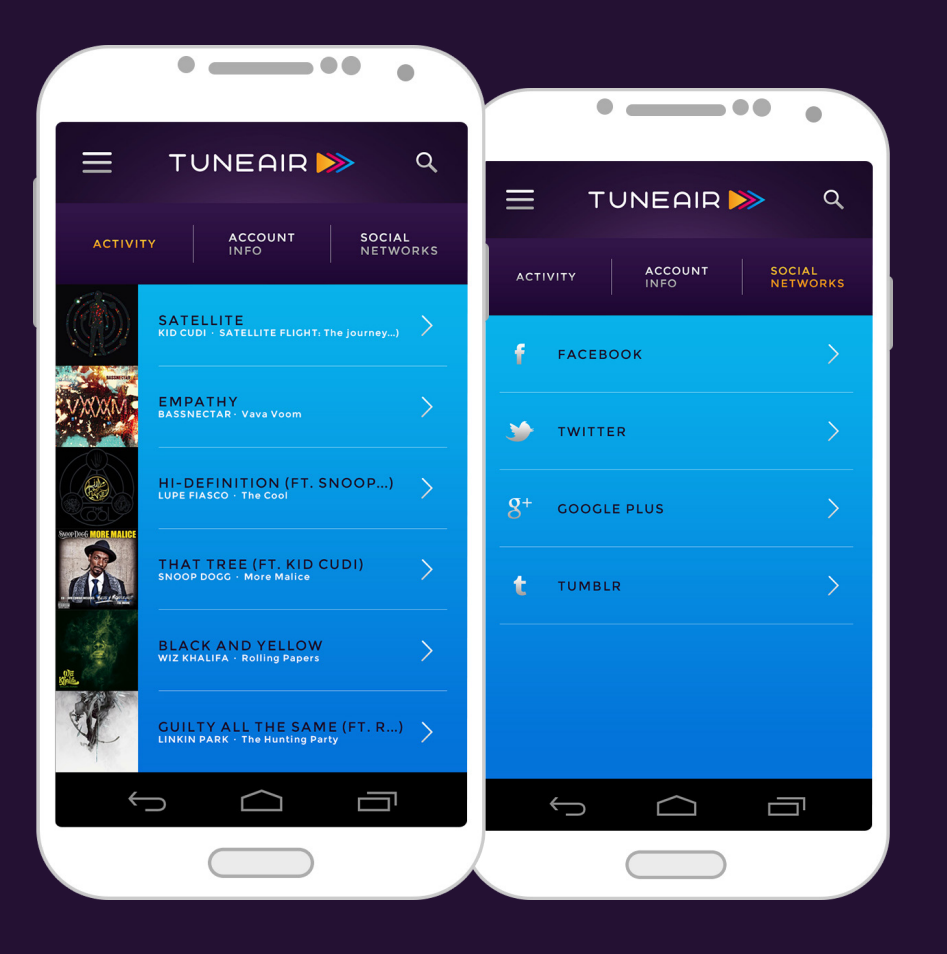

### OVERVIEW Own a venue? Get the 'TuneAir Title'

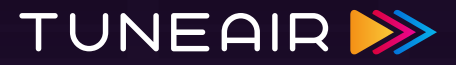

If you are an owner of a venue, you can take part of the 'TuneAir Title'.

- • Takes less space than a physical jukebox.
- • Customers of your venue can play tunes from their smartphones.
- • Customize your own playlists for your customers to browse from.
- • Every 50¢ bought through the app, you earn 10¢.
- • Make money from your clientele and customers with tunes.

After the 3 steps of installing 'TuneAir', you can create your own tailored playlist for your clientele.

- 1. Install "TuneAir" to your iPad and connect it to your sound system.
- 2. Request a "TuneAir Title" by sending an email to title@tuneair.com with your username, PayPal or Google Wallet ID, and your location.
- 3. Within an hour, your account will be activated and ready to use.

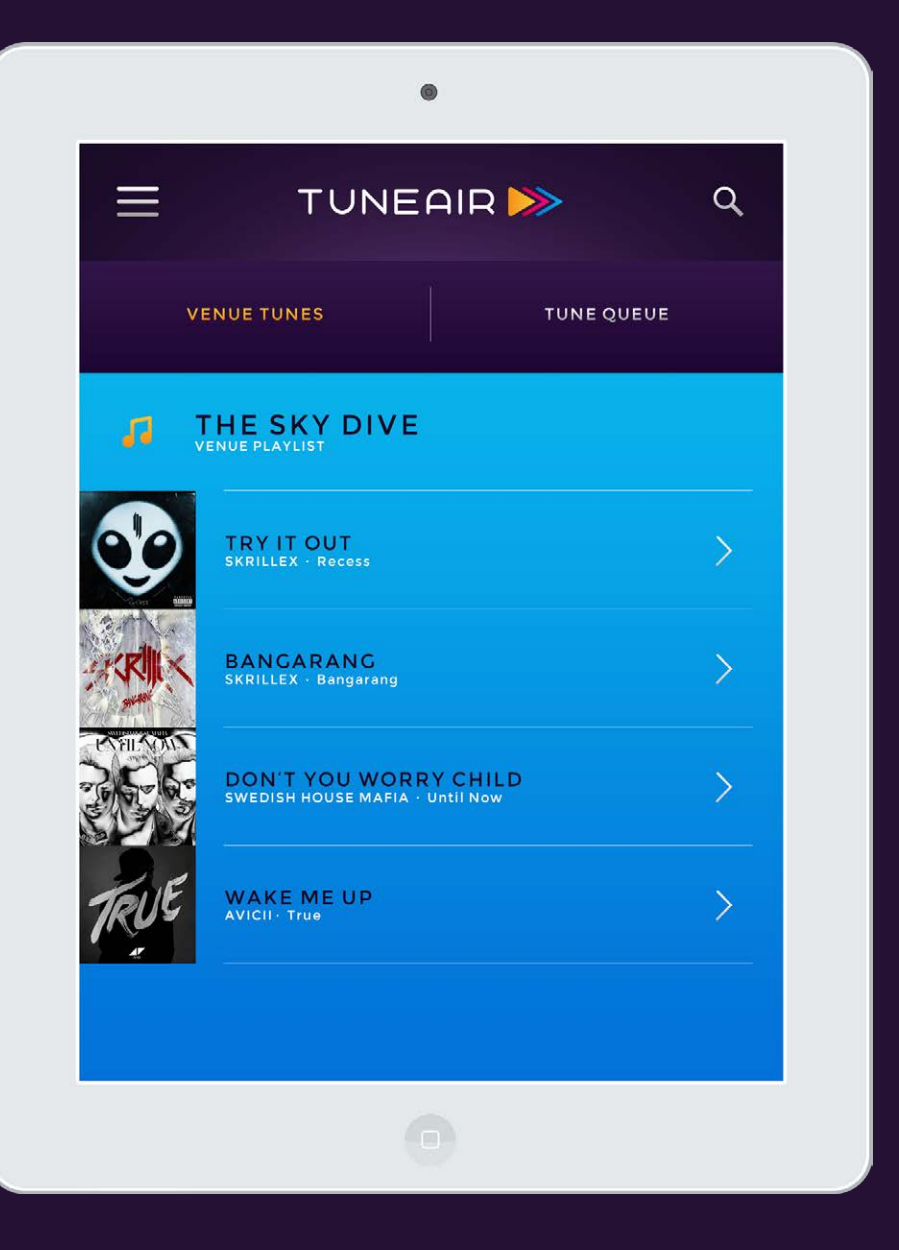

### OVERVIEW Plan

# **TUNEAIRB>**

#### **Session 1**

#### • Think about ideas.

#### **Session 2**

- • Plan.
- • Brief (overview).
- • Create process blog.

#### **Session 3**

- • Wordlist.
- • Moodboard.
- • Competition.
- • S.W.O.T. Analysis.

#### **Session 4**

- • Target audience and demographics.
- • Survey infographics.
- • Personas.
- • Userflow.
- • Sketches for identity.
- • Preliminary logos.

#### **Session 5**

- • Get feedback on identity and apply changes.
- • Branding guidelines like clearspace, incorrect usage, color palatte, and typography.

#### **Session 6**

• Preliminary sketches of UI.

### **Session 7**

- • Create UI.
- • Tasks for personas.
- • Revise userflow.

#### **Session 8**

tasks and UI.

- • Continue working on tasks and UI.
- • Web site mock ups.
- • Social media strategies: Facebook and Twitter.
- 
- • Poster advertisement.

### **Session 10-13**

- • Continue working on tasks and UI.
- • Promo video.

### **Session 14-15**

- • Continue working on promo video.
- • Double check everything.

- 
- 

• Continue working on

### **Session 9**

- 
- 
- 
- • Stationery.
- 

### OVERVIEW S.W.O.T. Analysis

# TUNEAIR >>

#### **STRENGTHS**

#### **WEAKNESSES**

- • Works for both iPhone and Android.
- • Simple and intuitive design.
- • User doesn't need to leave their seat to play tunes.
- • Intergrated voting system for crowd.
- • Ability to create personal playlists.
- • Credits don't expire and are transferable between locations.
- • Wide music selection for all ages.
- • Integrates other payment options with other services.
- • 50¢ to play a tune, half of competitors price.

• Only works where TuneAir • Growing market for is located.

#### **OPPORTUNITIES**

- jukebox applications.
- • Social integration with social media strategies is a way for personal community promotion.
- • With 'TuneAir Title', venue owners can quickly install this portable jukebox app anywhere instantly without having to install a physical jukebox or device. They make commission from their consumers.
- • There's a growing market of venue owners that would enjoy the 'TuneAir Title'.

#### **THREATS**

- • New competitive jukebox market.
- • Hackers.

### OVERVIEW Competitors

# **TUNEAIRB>**

#### **TOUCHTUNES**

**Transferable credits** Yes / No

**Expirable credits** Yes / No

**Sendable gift credits** Yes / No

**To play a tune** 0.75¢

**Cross platform** Yes / No

**Rate system** Yes / No

**Simple and Intuitive** Yes / No

**Linked networks** Facebook, Twitter, Foursquare

**Linked services None**

**Quick set up for venue jukebox** Yes / No

**CHECKINDJ Transferable credits** Yes / No

**Expirable credits** Unknown

**Sendable gift credits** Yes / No

**To play a tune** Unknown

**Cross platform** Yes / No

**Rate system** Yes / No

**Simple and Intuitive** Yes / No

**Linked networks** Facebook, Twitter

**Linked services** None

**Quick set up for venue jukebox** Yes / No

**PLAYMYSONG Transferable credits** Yes / No

**Expirable credits** Unknown

**Sendable gift credits** Yes / No

**To play a tune** Unknown

**Cross platform** Yes / No

**Rate system** Yes / No

**Simple and Intuitive** Yes / No

**Linked networks** Spotify

**Linked services** None

**Quick set up for venue jukebox** Yes / No

**TUNEAIR Transferable credits** Yes / No

**Expirable credits** Yes / No

**Sendable gift credits** Yes / No

**To play a tune** 0.50¢

**Cross platform** Yes / No

**Rate system** Yes / No

**Simple and Intuitive** Yes / No

**Linked networks** Facebook, Twitter, Google Plus, Tumblr

**Linked services** PayPal, Google Wallet

**Quick set up for venue jukebox** Yes / No

OVERVIEW · USER RESEARCH · INSPIRATION · IDENTITY · VIDEO · ONLINE PRESENCE · PRINT

### USER RESEARCH Target Audience and Demographics

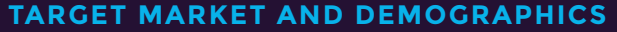

Our target market's majority is geared toward male and females who hang out at bars, pubs, restaurants, and coffee shops (the main locations of jukeboxes) from the age of 21 to 50. It replaces old jukebox technology with the ability to pair and connect it wirelessly to any user who has a smart phone (Android and iPhone).

**LOCATIONS** • Bars

**TUNEAIRB>** 

- • Pubs
- • Venues
- • Clubs
- • Coffee Shops
- • Restaurants
- • Events
- • Parties
- 

Locations vary on the various genres and music the demographic of people listen to. Different locations contain • Homesa different demographic of the type of music the audience listens to: oldies, indie, rock, EDM, and hip hop/rap (main genres).

TUNEAIR<sup>>></sup> USER RESEARCH Insight Infographic (2014: via Mobileplanet)

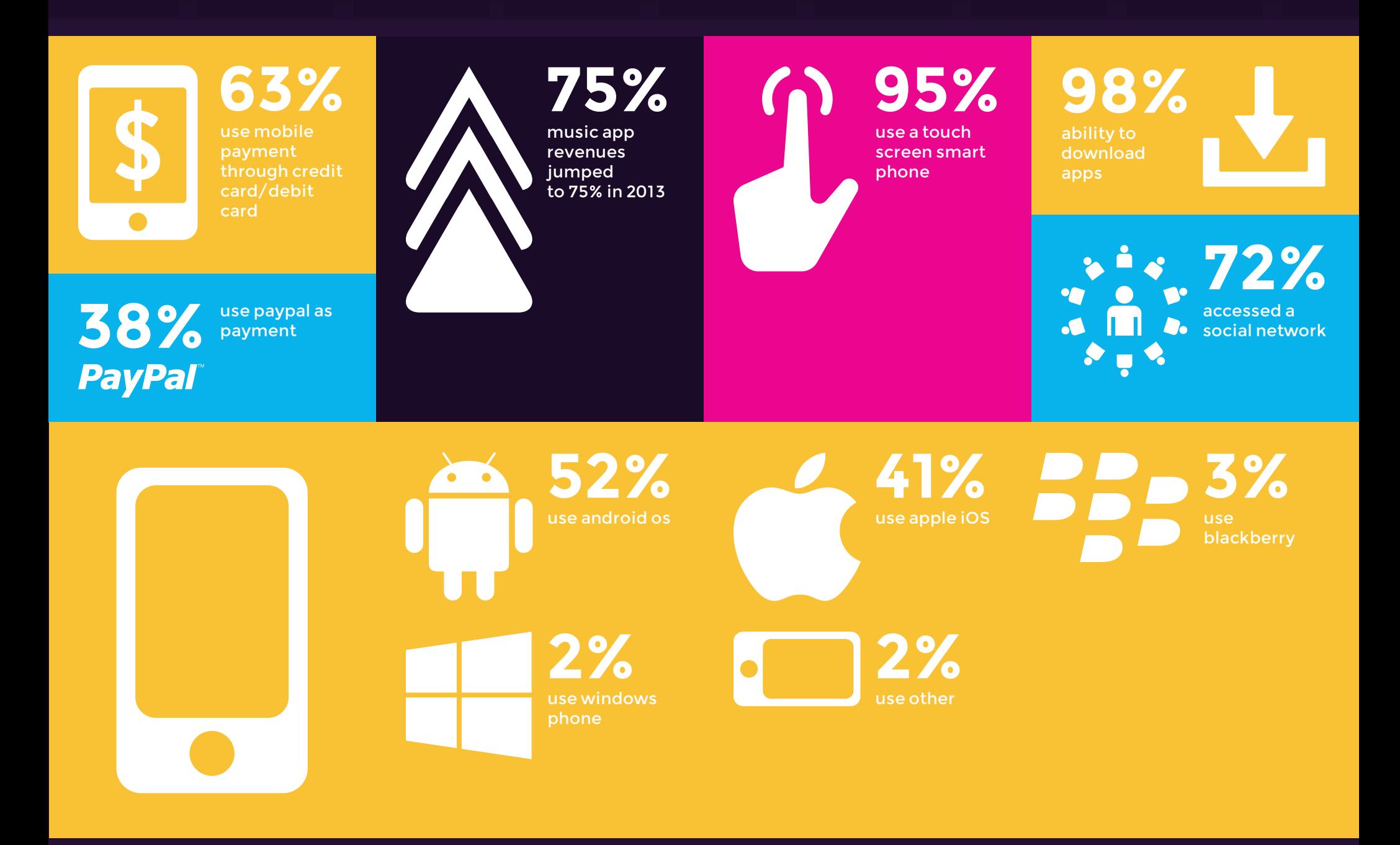

### USER RESEARCH Personas

# TUNEAIR<sup>>></sup>

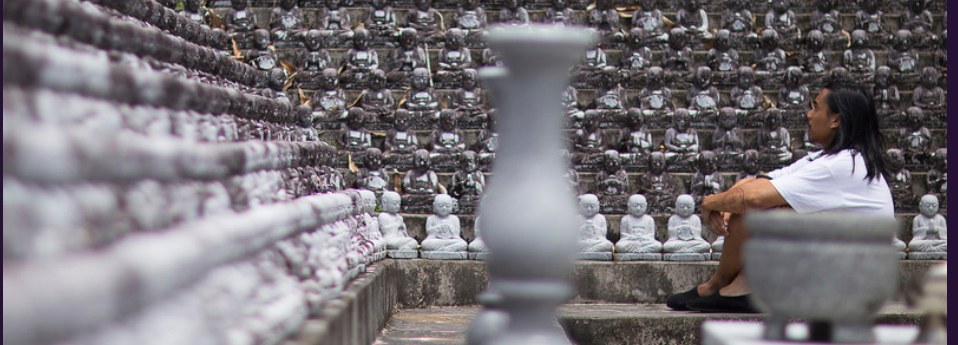

**MICHAEL** 46 / Male / The Oldies

Michael is a married father of three kids. He goes to the local pub on weekdays to get away from the family and hang out with his best buddies.

**Favorite music**

The Beatles, Queen, Rolling Stones, ACDC, Black Sabbath

**Hang out** Local Pub

**Technical skills** 2.5/5

**SNS** Facebook

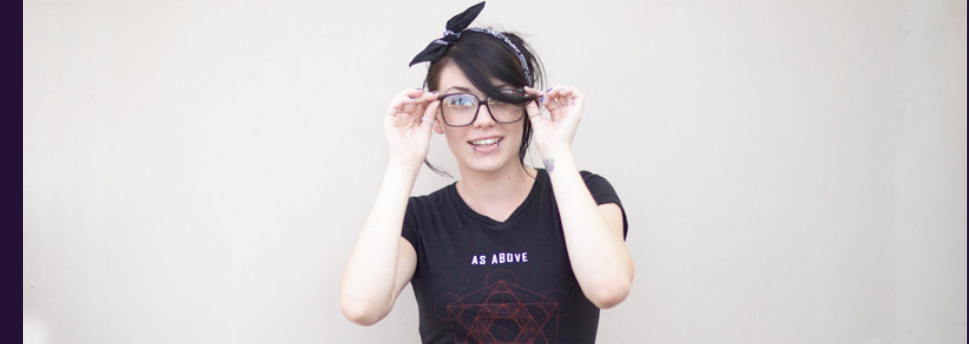

**LUNA** 23 / Female / Young and Free

Luna is single free spirited girl, who loves to ride her fixie to the flea market when she needs groceries and enjoys new hobbies. Sometimes on the weekdays, she goes to a local coffee shop in the afternoon to write and listen to music. Other times she likes to visit a local pub with her friends.

#### **Favorite music**

Shwayze, Two Door Cinema Club, Passion Pit, Mat and Kim, Miike Snow

**Hang out** Coffee Shop

**Technical skills** 4/5

**SNS** Twitter, Tumblr

### USER RESEARCH Personas

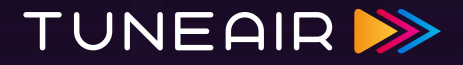

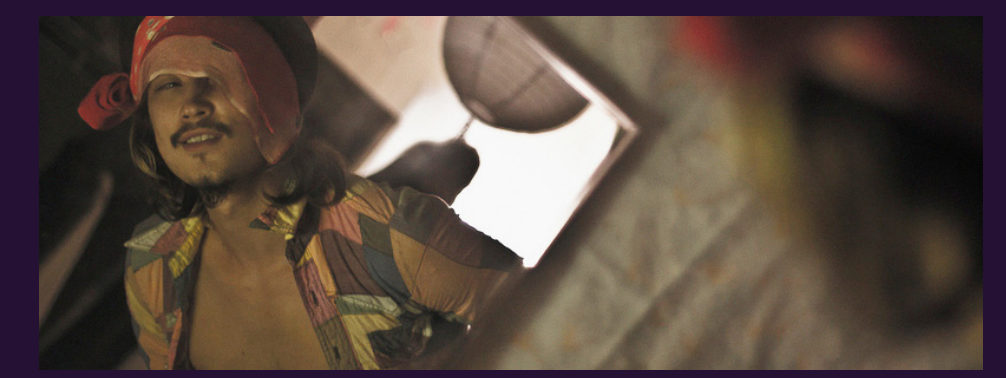

**ALUCARD** 25 / Male / Metal Head

Alucard is a soft spoken guy who goes to bible study every sunday. Everyday he practices with his band. At night, he likes to go to the bar to chill with his bandmates. Him and his band are currently new to TuneAir so he is just getting the hang of it.

#### **Favorite music**

Slipknot, Korn, Disturbed, System of a Down, Bring Me The Horizon

#### **Hang out** Bar

#### **Technical skills** 3.5/5

**SNS** Google Plus

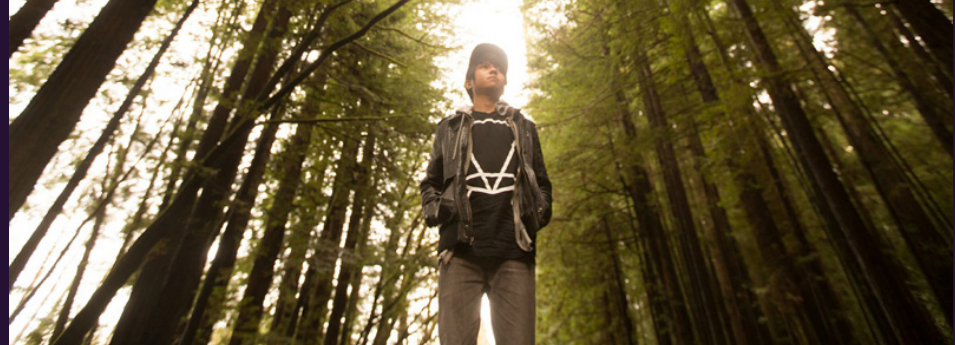

**THEO** 21 / Male / EDM Headbanger

Theo is a calm and trusting guy and he goes to AAU for New Media Design. He has an eclectic taste in music, but his main flavor is EDM. Sometimes on weekends, he might hang out at a bar with his friends.

#### **Favorite music**

Skrillex, Seven Lions, The M Machine, Blackmill, Zomboy

#### **Hang out** Bar

#### **Technical skills** 5/5

**SNS** Facebook, Twiter

### USER RESEARCH Personas

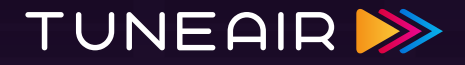

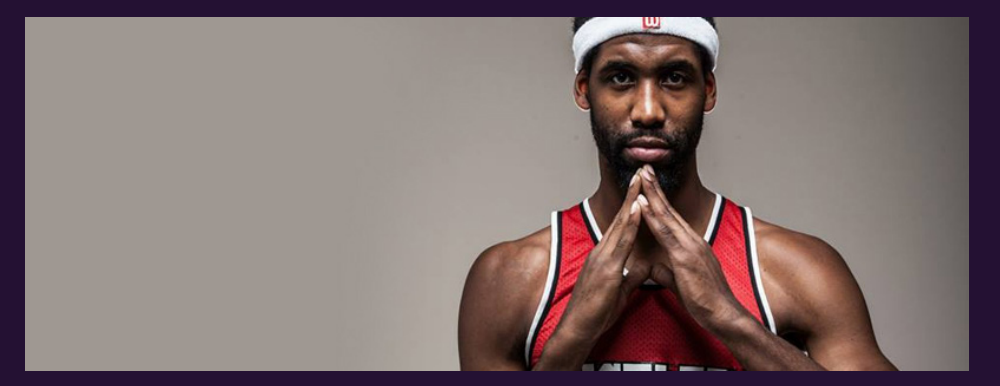

**MALIK** 26 / Male / Hip Hop Vibe

Malik does his homework in the morning, plays basketball during the day, and hangs out with his boys on his free time.

**Favorite music** Kid Cudi, Kendrick Lamar, Kanye West, 2 Chainz

**Hang out** Bar

**Technical skills** 4.5/5

**SNS** Facebook, Twitter

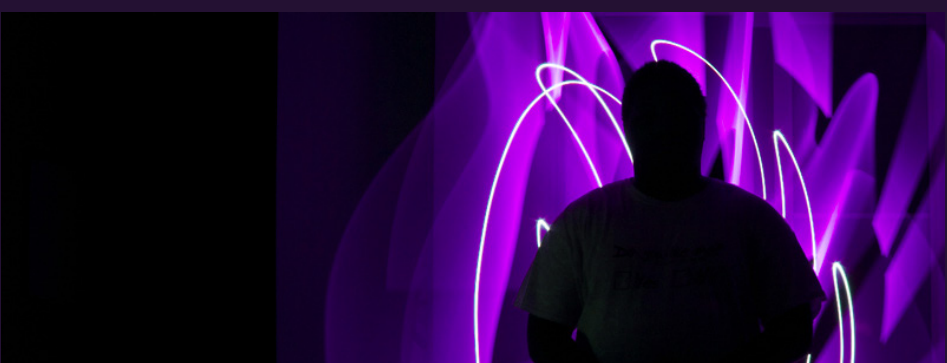

**LUKE** 33 / Male / Venue Owner

Luke owns a club/bar which has a lot of customers. The 'TuneAir Title' allows him to make profit, using and mounting an iPad that allows customers to use the TuneAir app to play music like a jukebox. For him, it takes less physical space and cost less than a traditional jukebox.

#### **Favorite music**

Local Natives, Mat Zo, Immortal Technique, Smashing Pumpkins, Daft Punk

**Hang out** Bar

**Technical skills** 5/5

**SNS** Facebook

# USER RESEARCH Userflow: Sign In

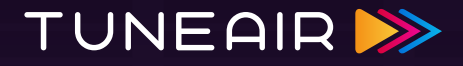

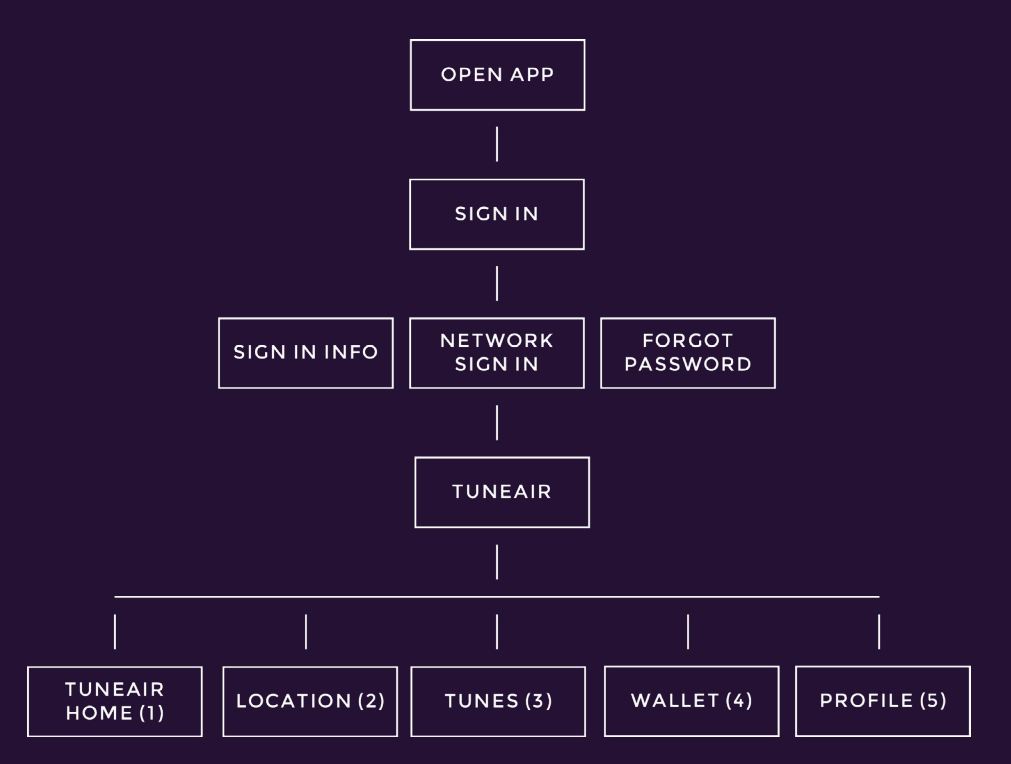

## USER RESEARCH Userflow: Home

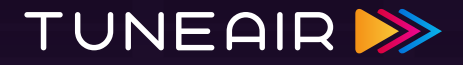

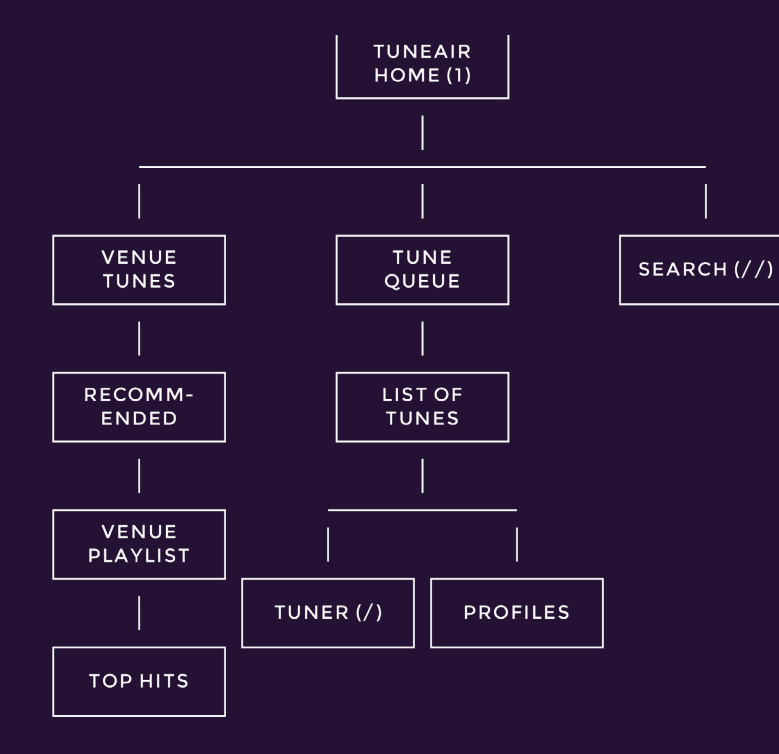

## USER RESEARCH Userflow: Location

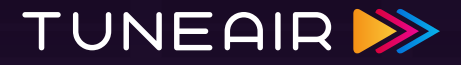

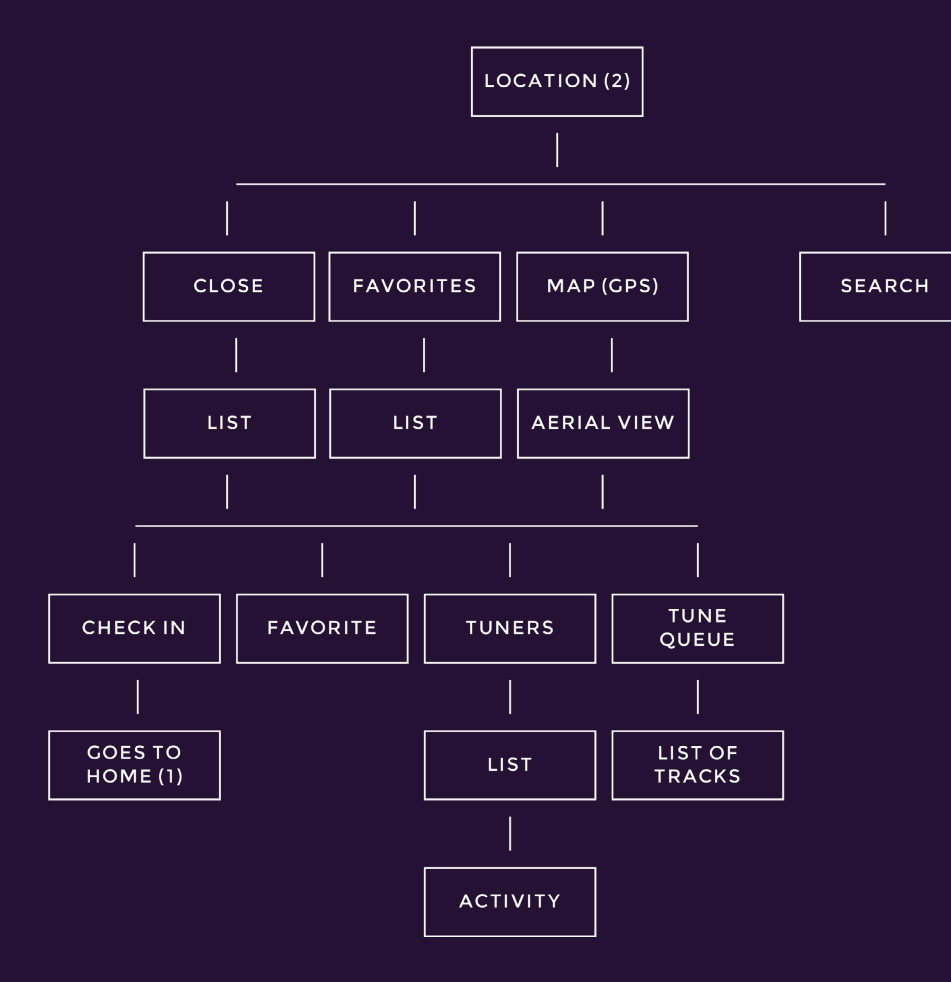

## USER RESEARCH Userflow: Tunes

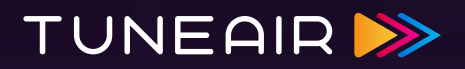

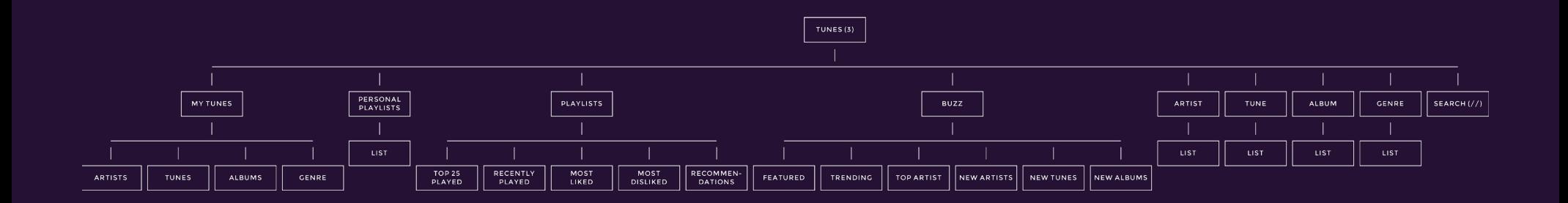

## USER RESEARCH Userflow: Wallet

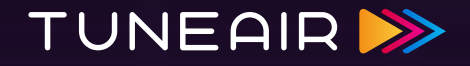

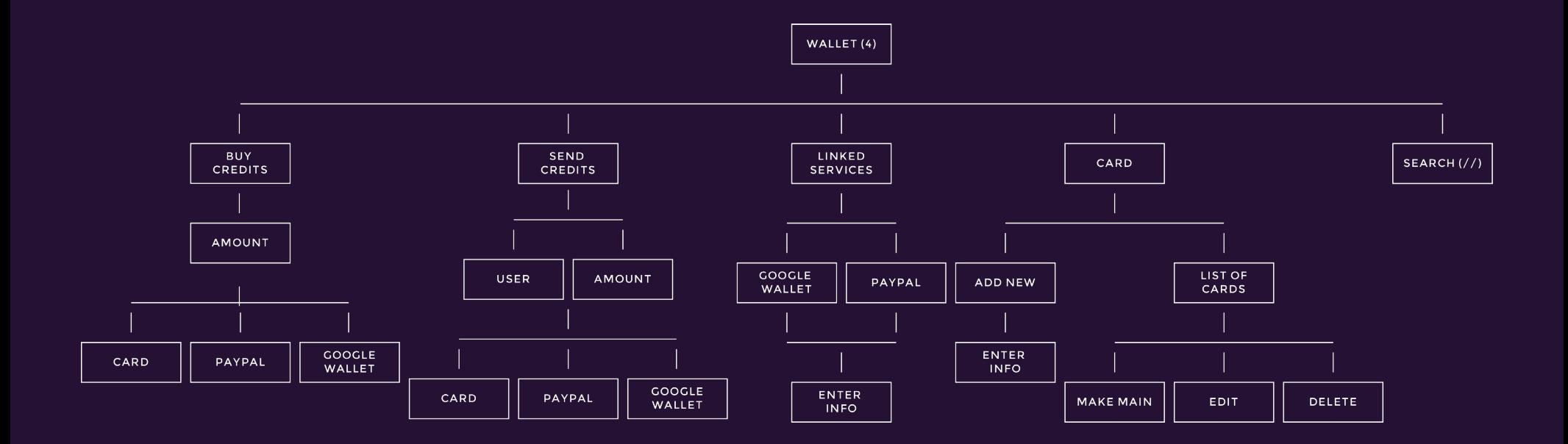

## USER RESEARCH Userflow: Profile

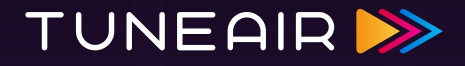

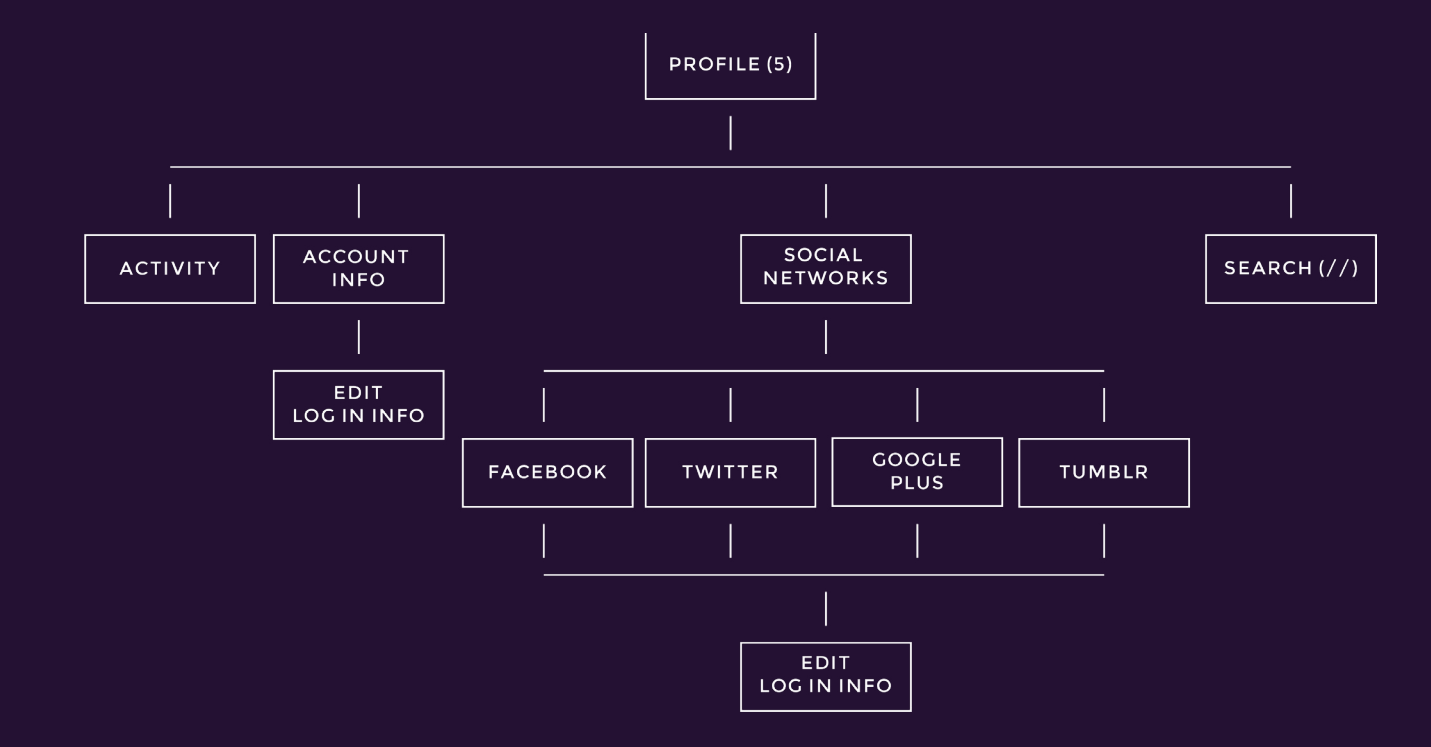

### USER RESEARCH Userflow: Tuner

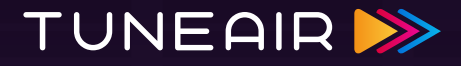

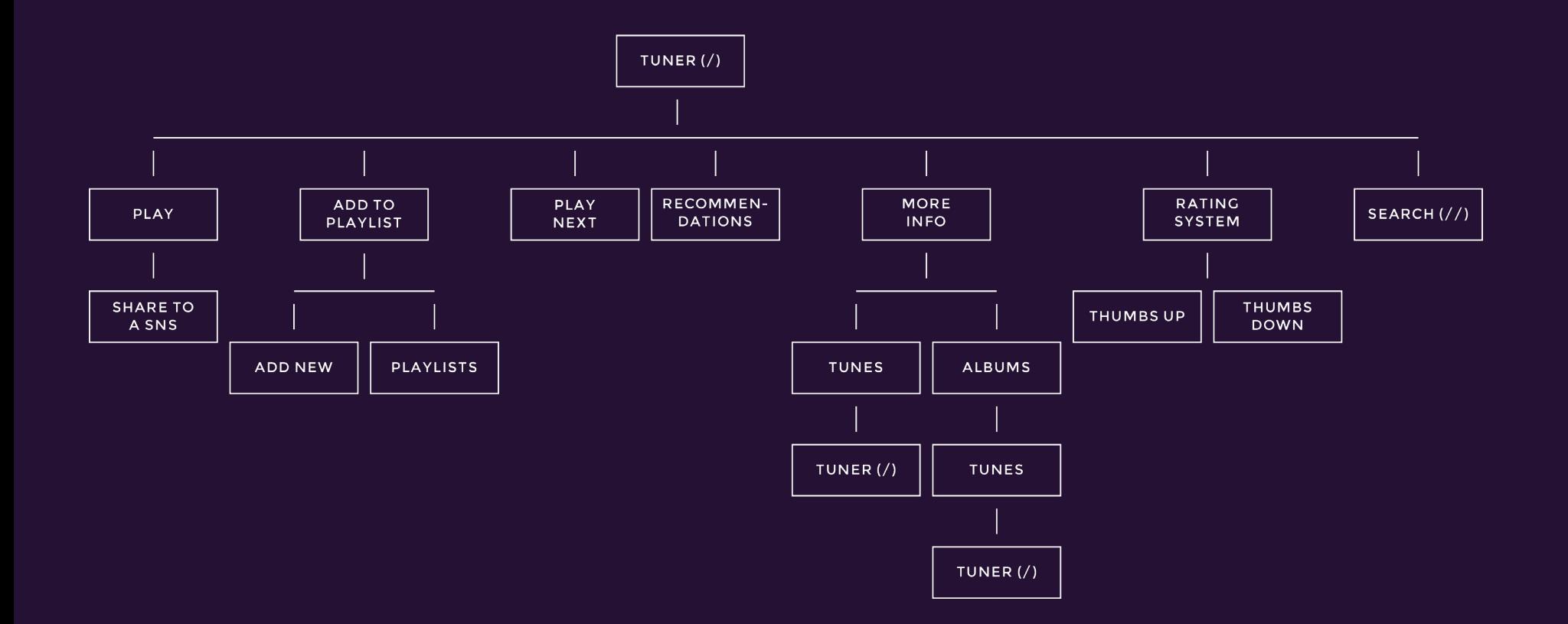

### USER RESEARCH Userflow: Search

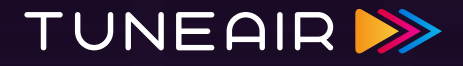

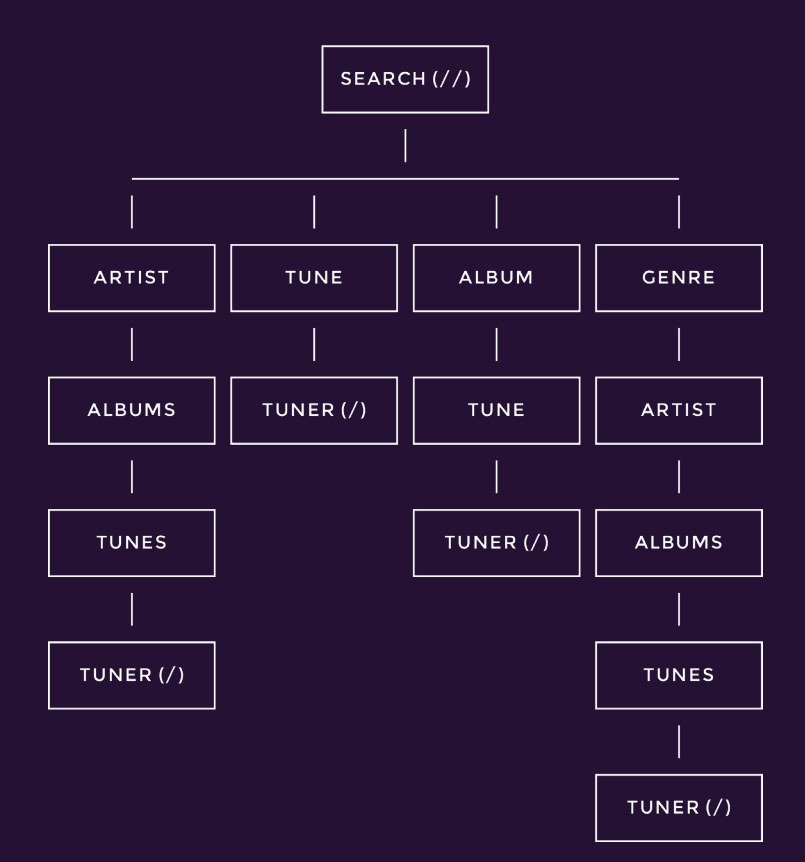

### USER RESEARCH Wireframes: Tuner

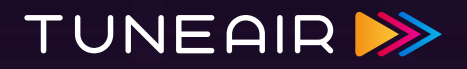

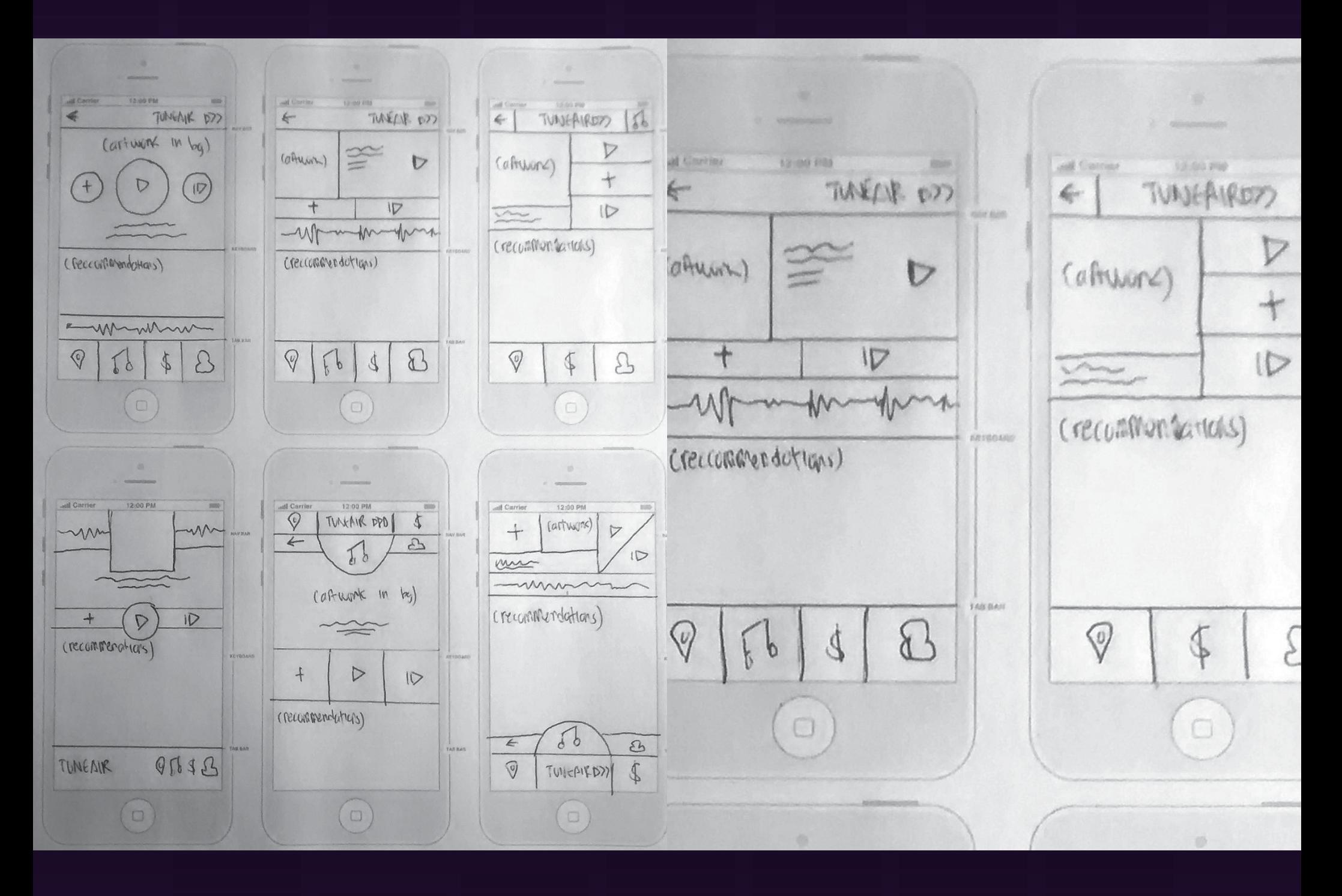

## USER RESEARCH Preliminary UI Mock Ups (Tuner)

# TUNEAIR >>

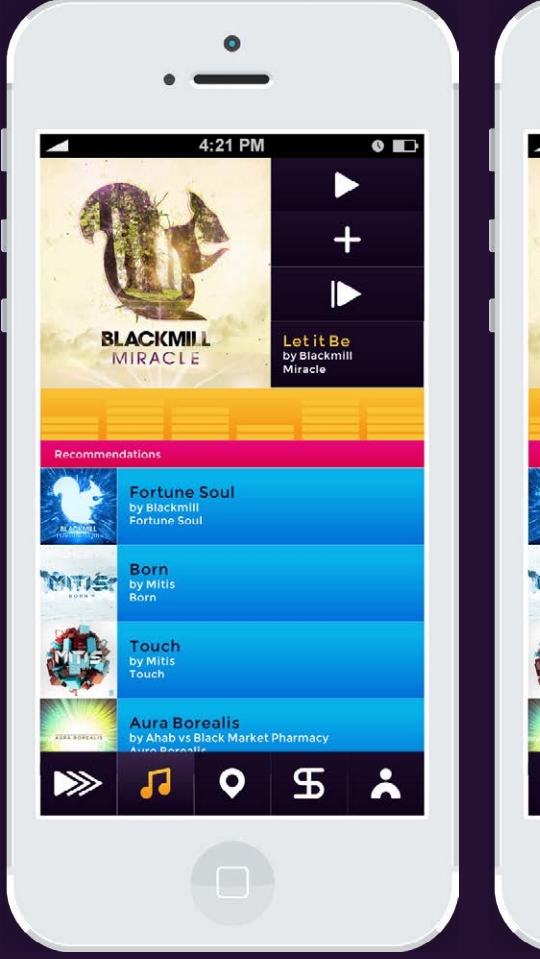

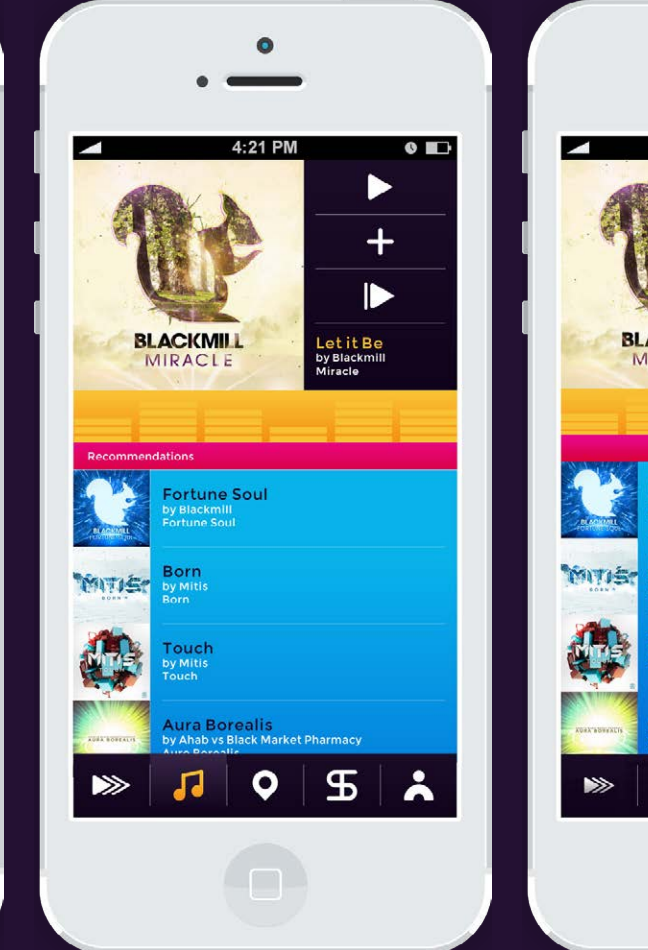

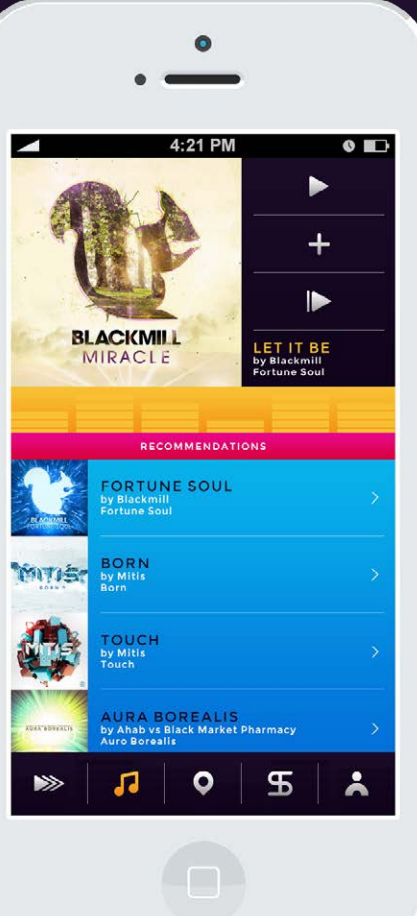

#### **MAJOR CHANGES**

- • Scaled down icons.
- • Elongated gradients.
- • Minimal lines for separation.
- • Stylized all caps applied to titles for additional hierarchy.
- • Wider tracking and kerning.
- • More breathing room.
- • Subtle gradients added to icons.
- • Arrow icons for indication

## USER RESEARCH Final UI Mock Up (Tuner)

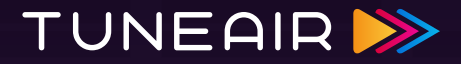

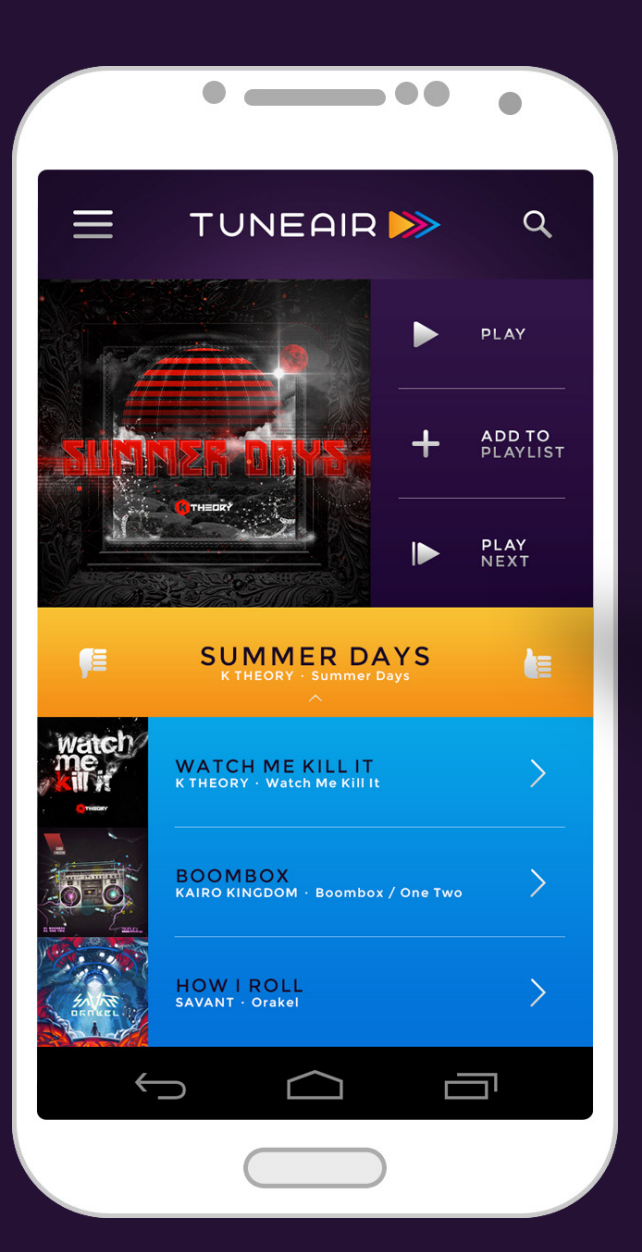

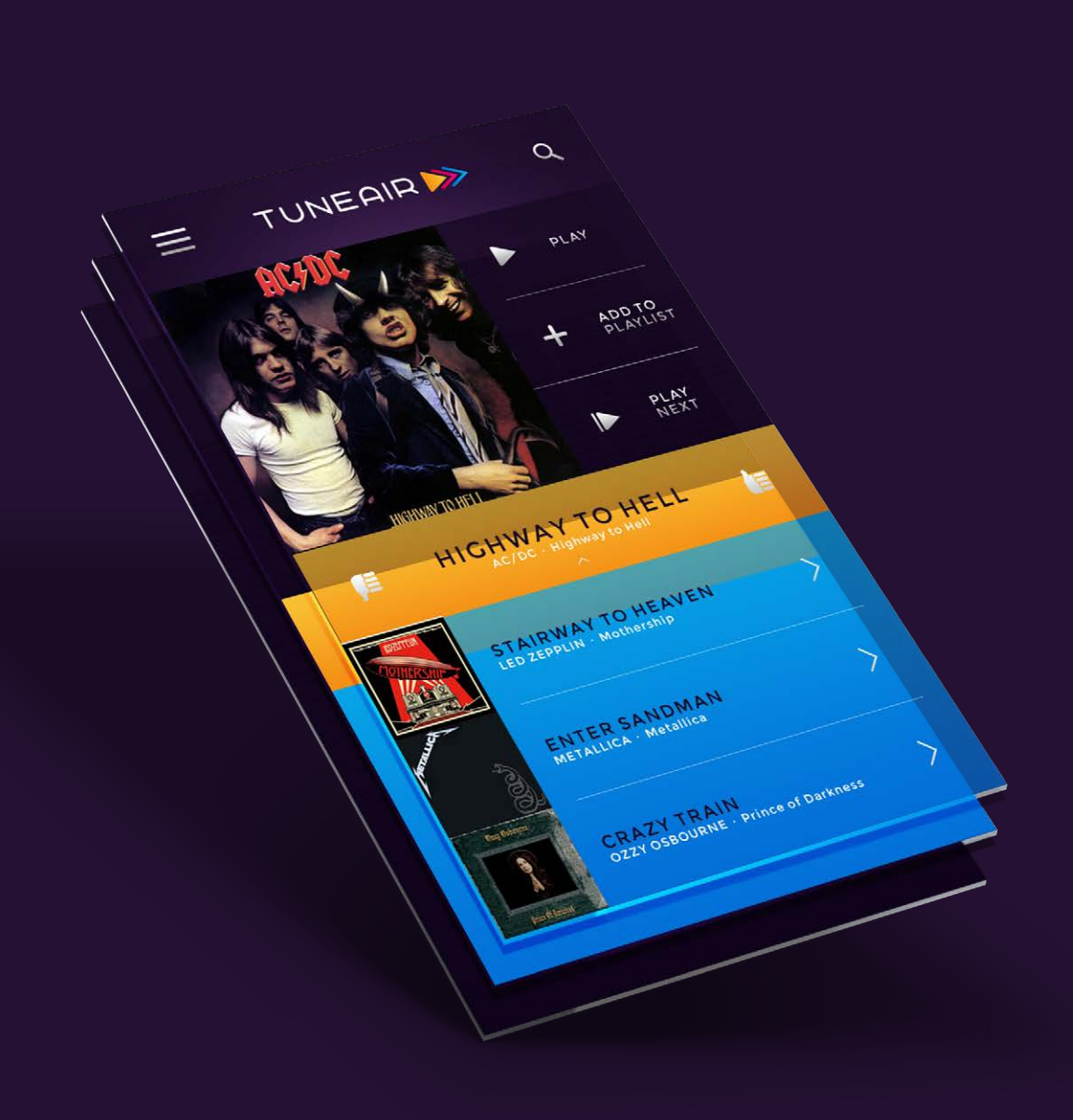

# USER RESEARCH UI Grid System

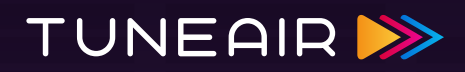

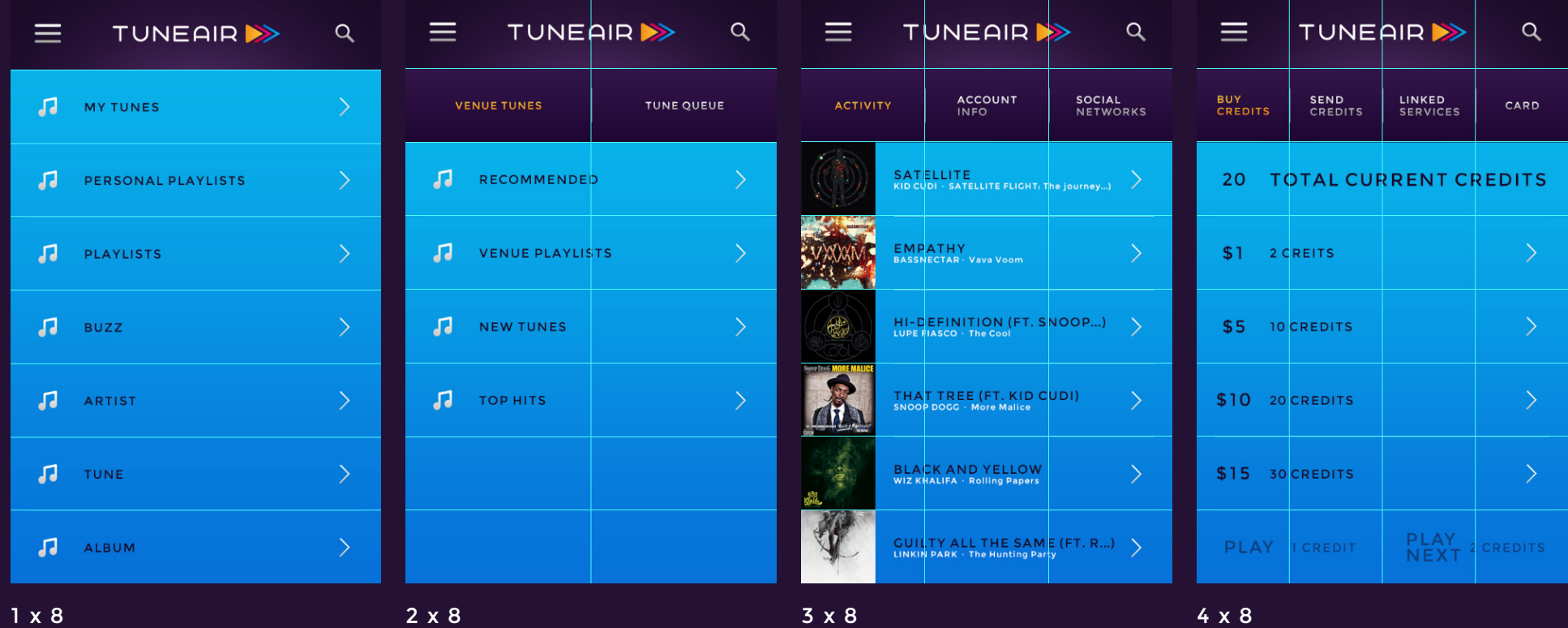

# USER RESEARCH UI Grid System

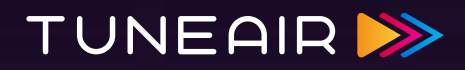

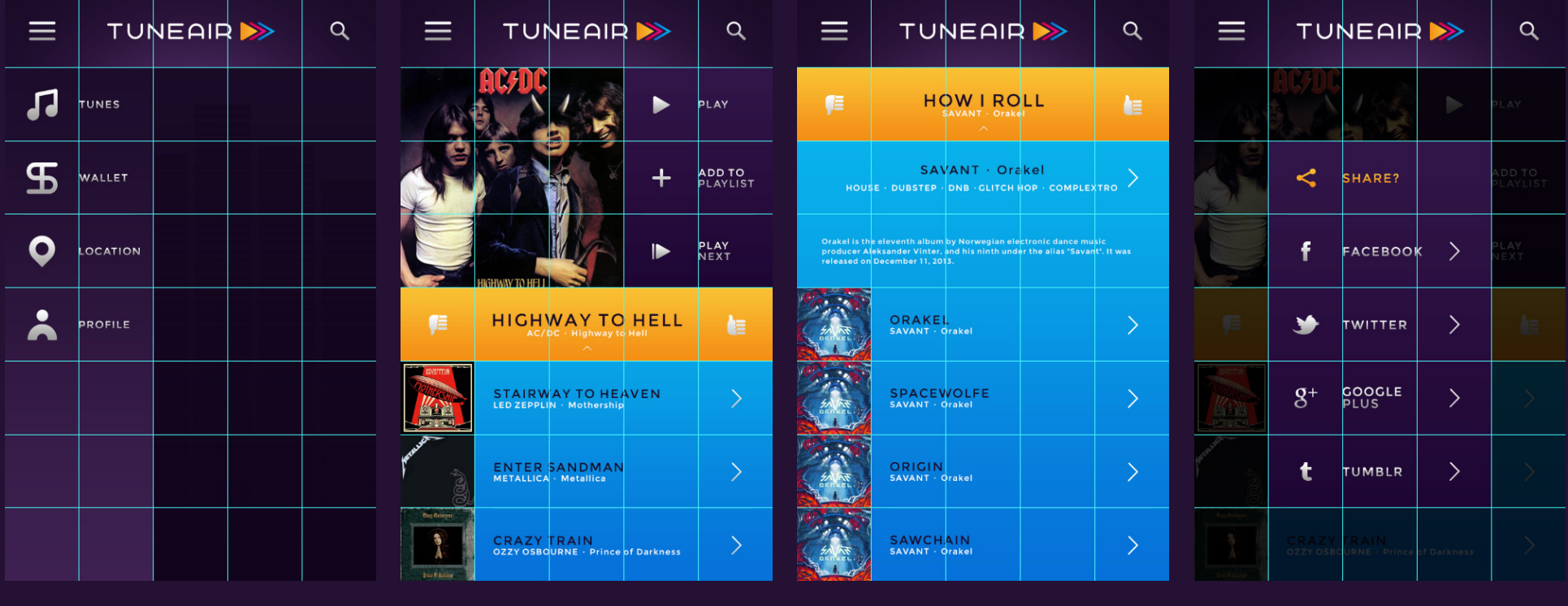

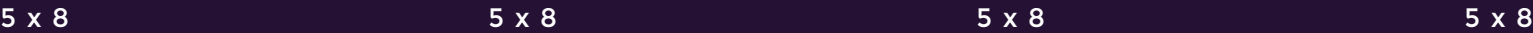

### USER RESEARCH Tasks: Michael

# **TUNEAIRB>**

### [CLICK HERE FOR SIMULATION](https://projects.invisionapp.com/share/PZSKD0BS#/screens)

Michael is going to 'White Horse', which is under his favorites, to meet up with his buddies.

He's going to search for a Tune called 'Highway To Hell', add it to his 'Good Times' playlist, play it, and share this track to 'Facebook'.

#### **TASKS GOES OVER**

- • Signing in.
- • Checking into a favorited venue.
- • Using the search function to play a tune.
- • Playing and sharing a tune to a SNS.
- **• Sign In > Location > Favorites > 'White Horse' > Check In > Search > Tune: 'Highway To Hell' > Submit > Tuner: 'Highway to Hell' > Add To Playlist: 'Good Times' > Play > Share: 'Facebook'**

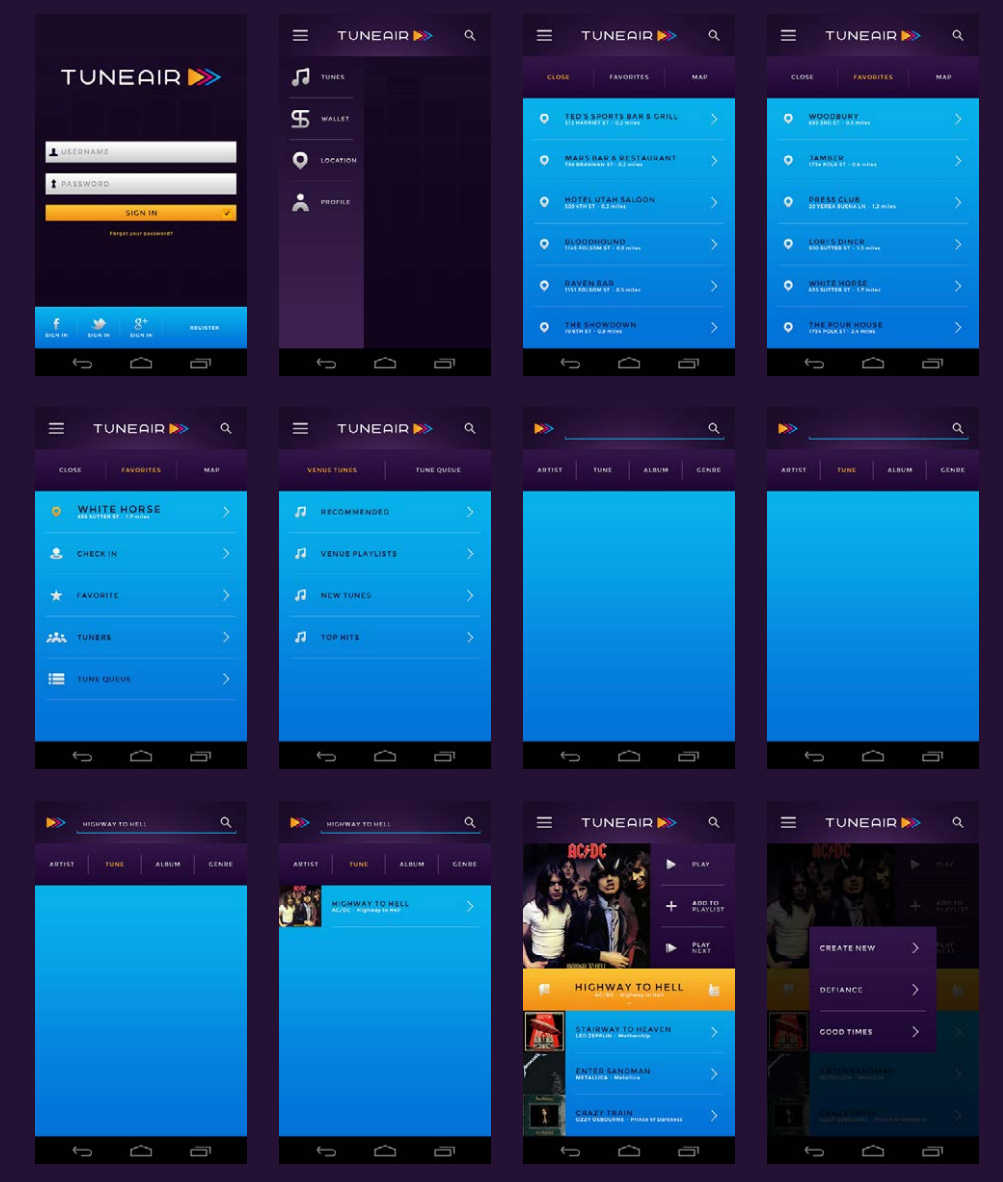

## USER RESEARCH Tasks: Michael

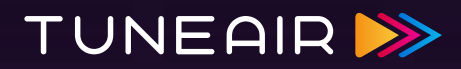

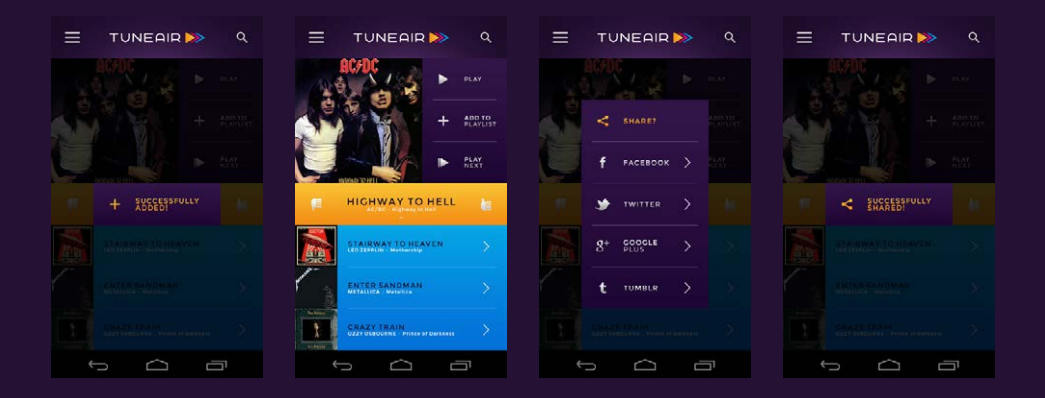

### USER RESEARCH Tasks: Luna

# **TUNEAIRB>**

#### [CLICK HERE FOR SIMULATION](https://projects.invisionapp.com/share/PZSKD0BS#/screens)

Luna wants to use the map to locate 'Sugar Cafe', see who else is tuning there, and check in. Once she's checked in, she wants to see what's playing in the 'Tune Queue', discover a new tune, thumbs up it and add it to a playlist called 'Dream Fix'. She then wants to see what is inside the 'Venue Playlists', discover a new tune, play it, and share it to Twitter. Within the recommendations she wants to find a new tune, learn about it, play it, and share it to Tumblr.

#### **TASKS GOES OVER**

- • Signing in with a SNS.
- • Checking into a venue with the map.
- • Viewing checked in 'Tuners' before checking in.
- • Playing and sharing tunes to a SNS.
- • Viewing the Tune Queue once checked in.
- • Using the vote system.
- • Adding a tune to a playlist.
- • Venue playlists.
- • How to view more info in a tune.
- **• SNS Sign In: 'Twitter' > Location > Map > 'Sugar Cafe' > Tuners < 'Sugar Cafe' > Check In > Tune Queue > Tuner: 'She Was' > Thumbs Up > Add To Playlist: 'Dream Fix' > Menu > Venue Playlists > 'Float' > Tuner: 'Summer Days' > Play > Share: 'Twitter' > Recommended: 'How I Roll' > Tuner: 'How I Roll' > More Info > Tuner: 'Spacewolf' > Play > Share: 'Tumblr'**

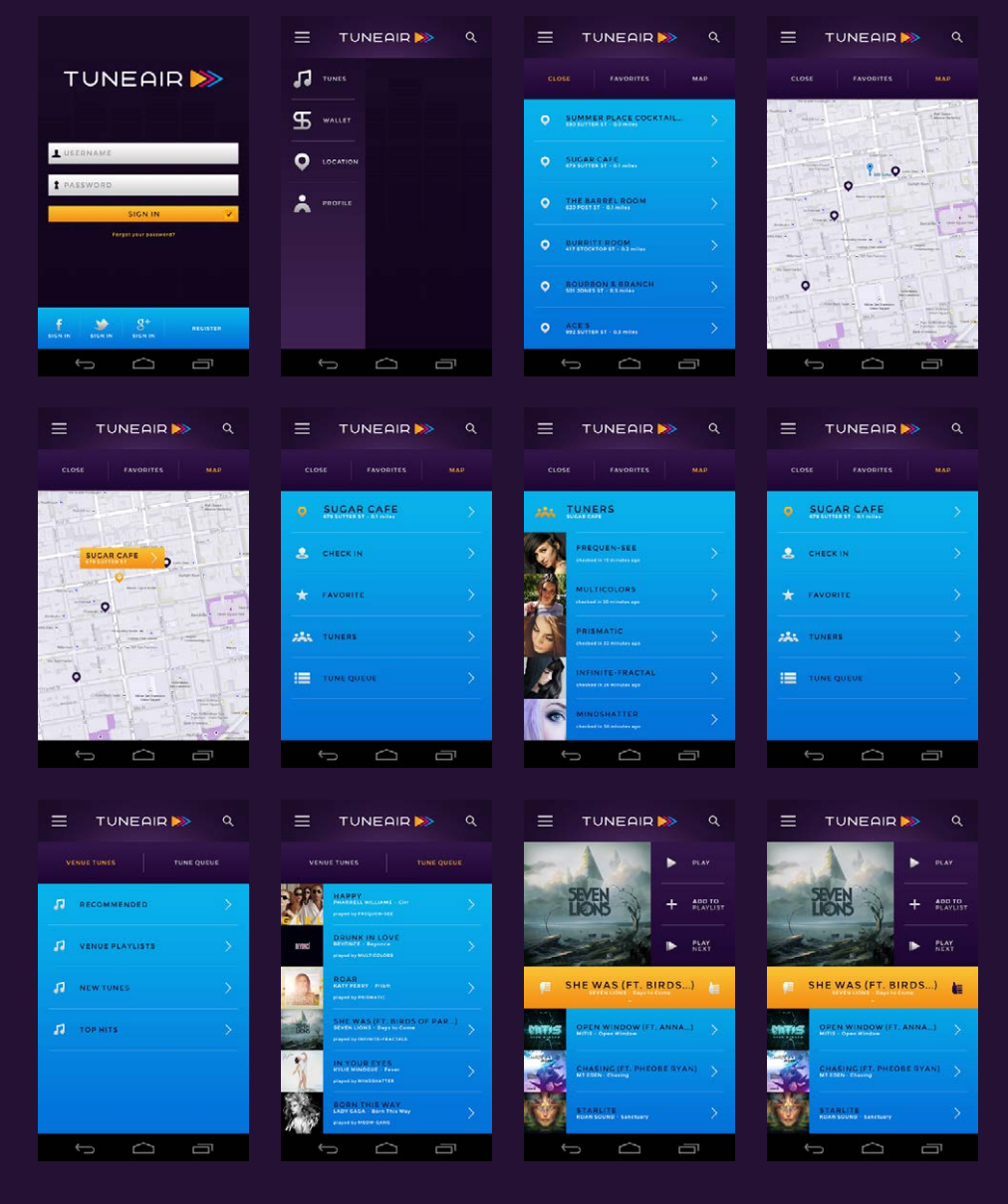

# USER RESEARCH Tasks: Luna

# TUNEAIR<sup>>></sup>

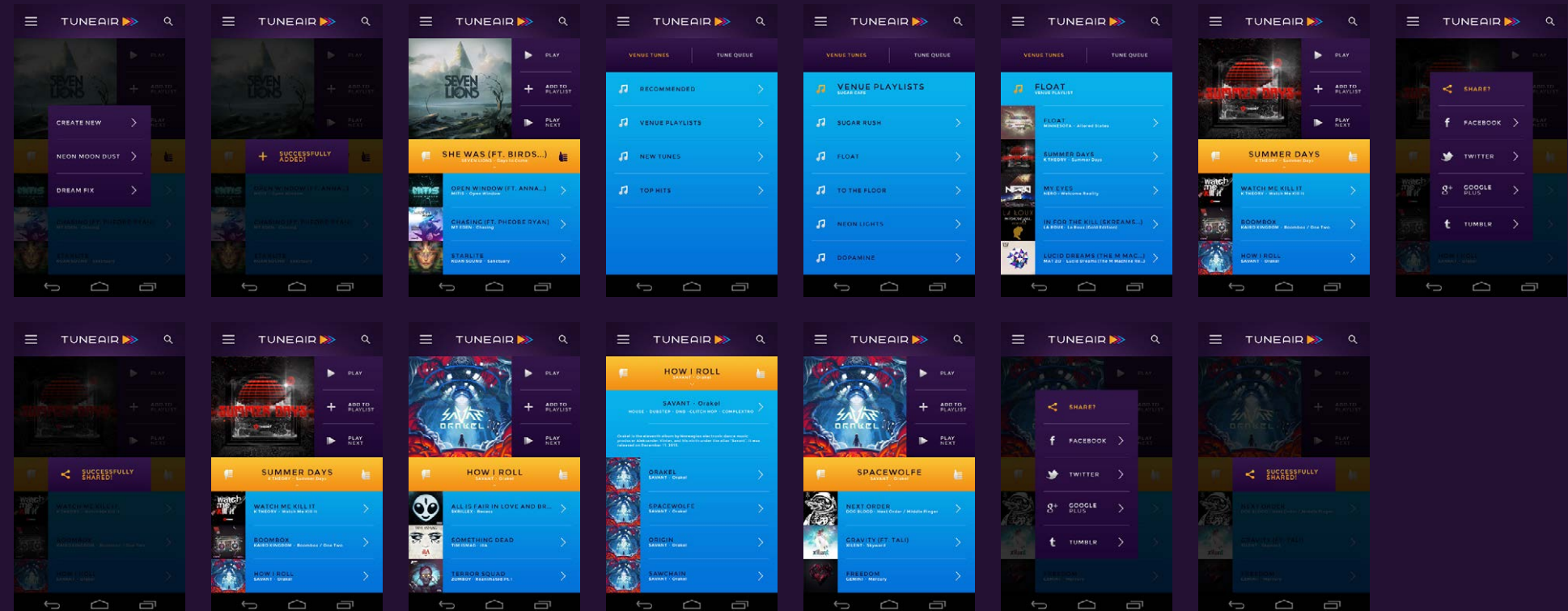
#### USER RESEARCH Tasks: Alucard

## **TUNEAIRB>**

#### [CLICK HERE FOR SIMULATION](https://projects.invisionapp.com/share/PZSKD0BS#/screens)

Alucard is heading to 'Zeitgeist'. He wants to see what's playing in the 'Tune Queue', check out someones profile activity, and check in. He doesn't have any credits, so he wants to buy 10 credits. Once he has credits, he wants to see what tunes are currently trending, play it, and share it to 'Google Plus'.

#### **TASKS GOES OVER**

- • Signing in with a SNS.
- • Checking into a venue by searching a venue.
- • Viewing 'Tune Queue' before checking in.
- • Viewing activity of another 'Tuner'.
- • Buying credits with a card.
- • Going into 'Tunes' and viewing what's trending.
- • Playing and sharing a tune to a SNS.
- **• SNS Sign In: 'Google Plus' > Location > Search > Search: 'Zeitgeist' > Submit > Tune Queue > Profile: 'Wanderlust' < Tune Queue > 'Zeitgeist' > Check In > Side Bar > Wallet > '\$5' > Card > Side Bar > Tunes > Buzz > Trending > Tuner: 'Demons' > Play > Share: Google Plus**

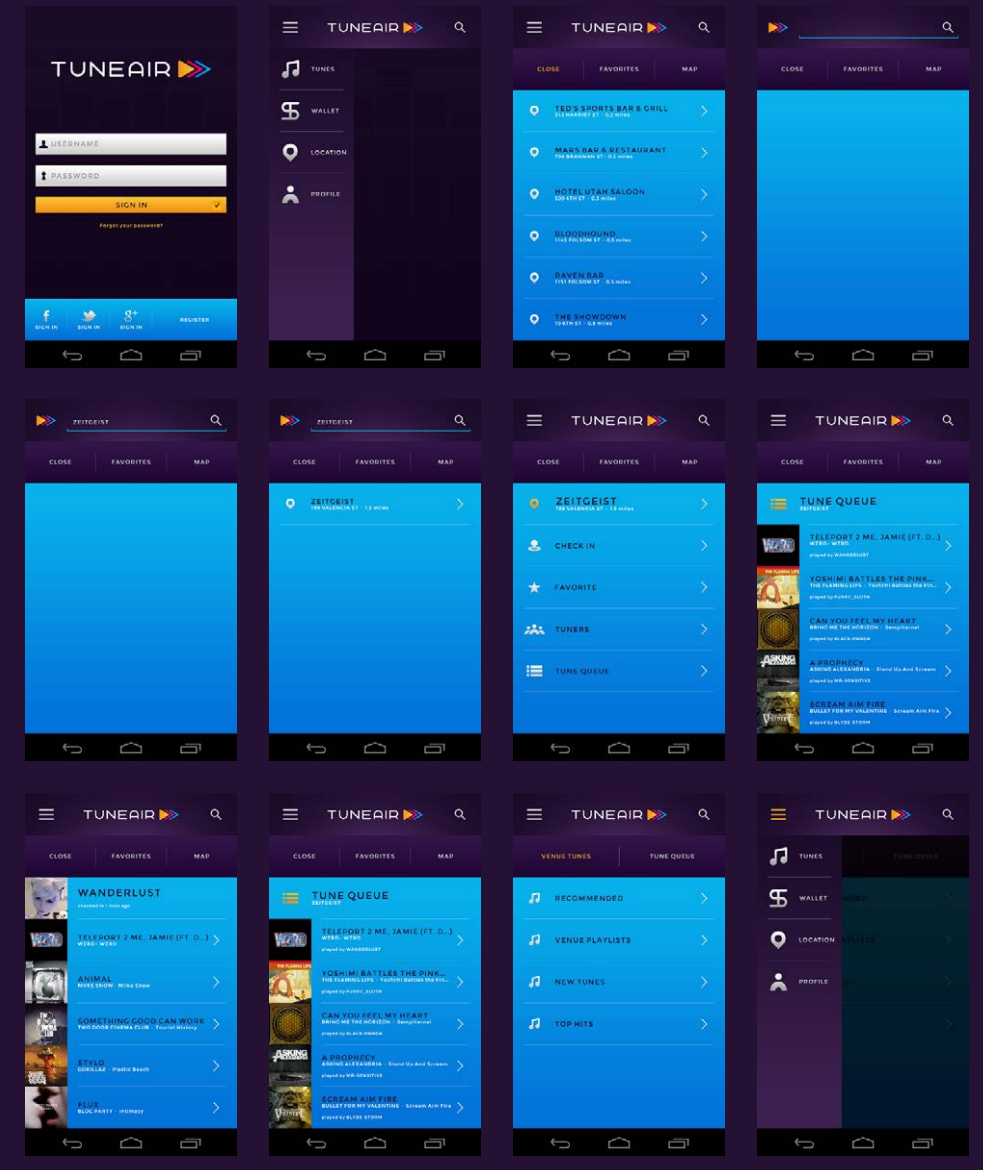

#### **USER RESEARCH Tasks: Alucard**

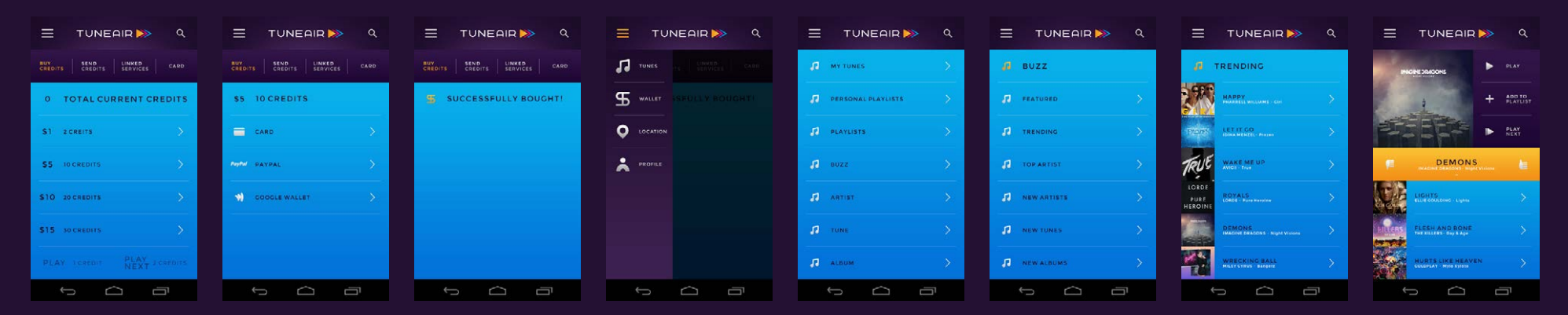

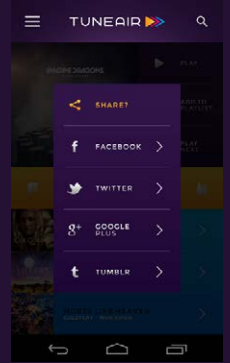

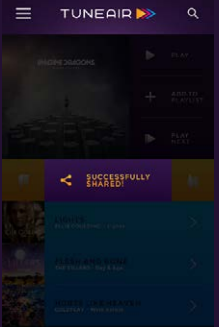

#### USER RESEARCH Tasks: Theo

## **TUNEAIRB>**

#### [CLICK HERE FOR SIMULATION](https://projects.invisionapp.com/share/PZSKD0BS#/screens)

Theo is going to check into his favorite venue 'Sugar Cafe'. He wants to link his 'PayPal' account and send credits to his roommate with 'PayPal'. He then wants to see what tunes he has played in the past that were 'Most Liked' and play one of the tracks. After that, he wants to search 'Reggae' and play what he naturally discovers.

#### **TASKS GOES OVER**

- • Signing in with a SNS.
- Checking into a favorited venue.
- • Linking PayPal account.
- • Sending credits to another user using PayPal.
- • Playing a tune that was a 'Most Liked'.
- Searching a tune by genre.
- • Playing and sharing a tune to a SNS.
- **• SNS Sign In: 'Facebook' > Location > Favorites > 'Sugar Cafe' > Check In > Side Bar: Wallet > Linked Services > PayPal > Email Address: 'wanderlusion@gmail.com' > Password: '\*\*\*\*\*\*\*\*\*' > Send Credits > Username: 'reggaetron' > '\$5 10 credits' > PayPal > Side Bar > Tunes > Playlists > Most Liked > 'Thumbs Up' > Play > Share: 'Facebook' > Search > Genre > 'Reggae' > Submit > 'Reggae' > Artists: 'Bob Marley' > Album: 'The Wailing Wailers' > Tune: 'One Love' > Tuner: 'One Love' > Play > Share: 'Facebook'**

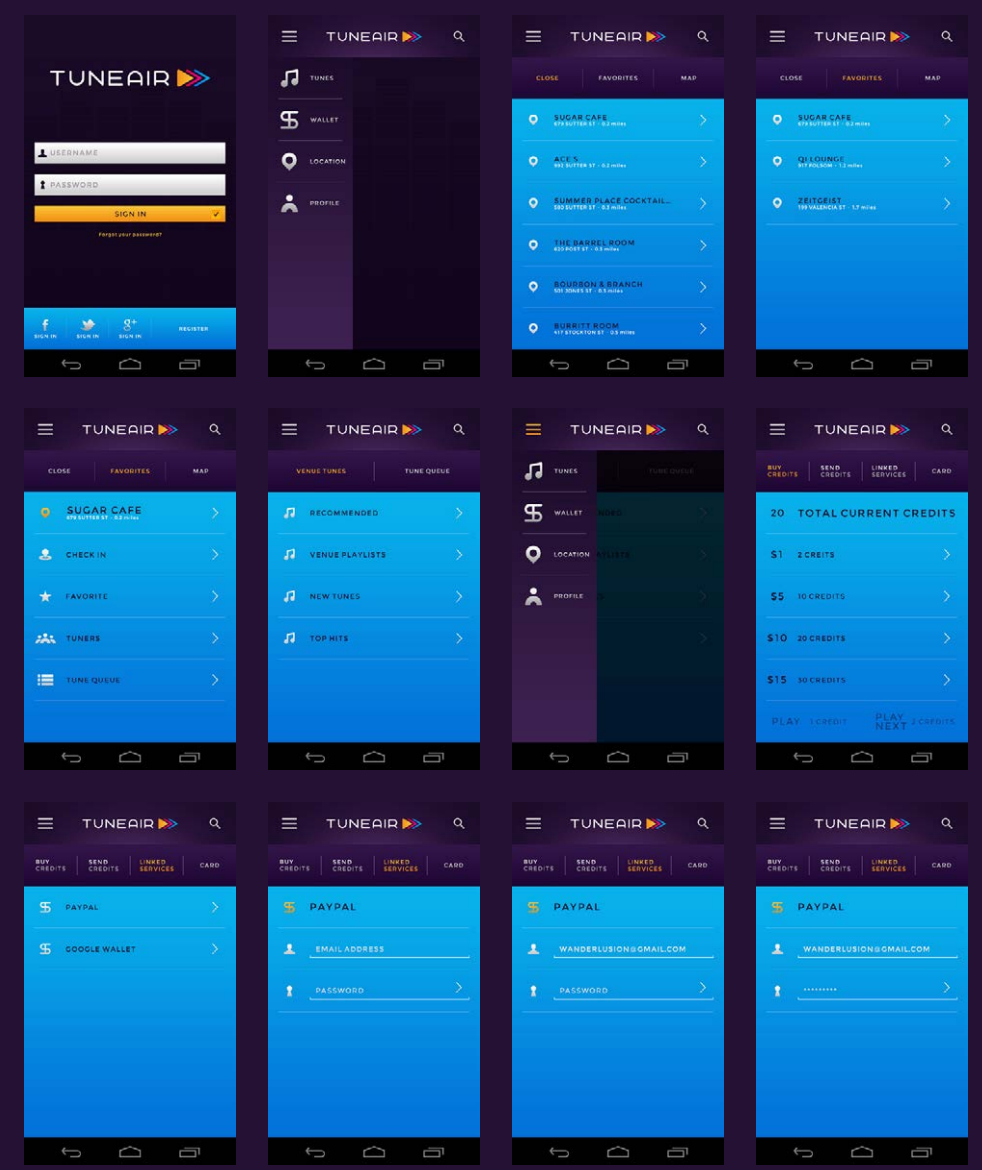

### **USER RESEARCH Tasks: Theo**

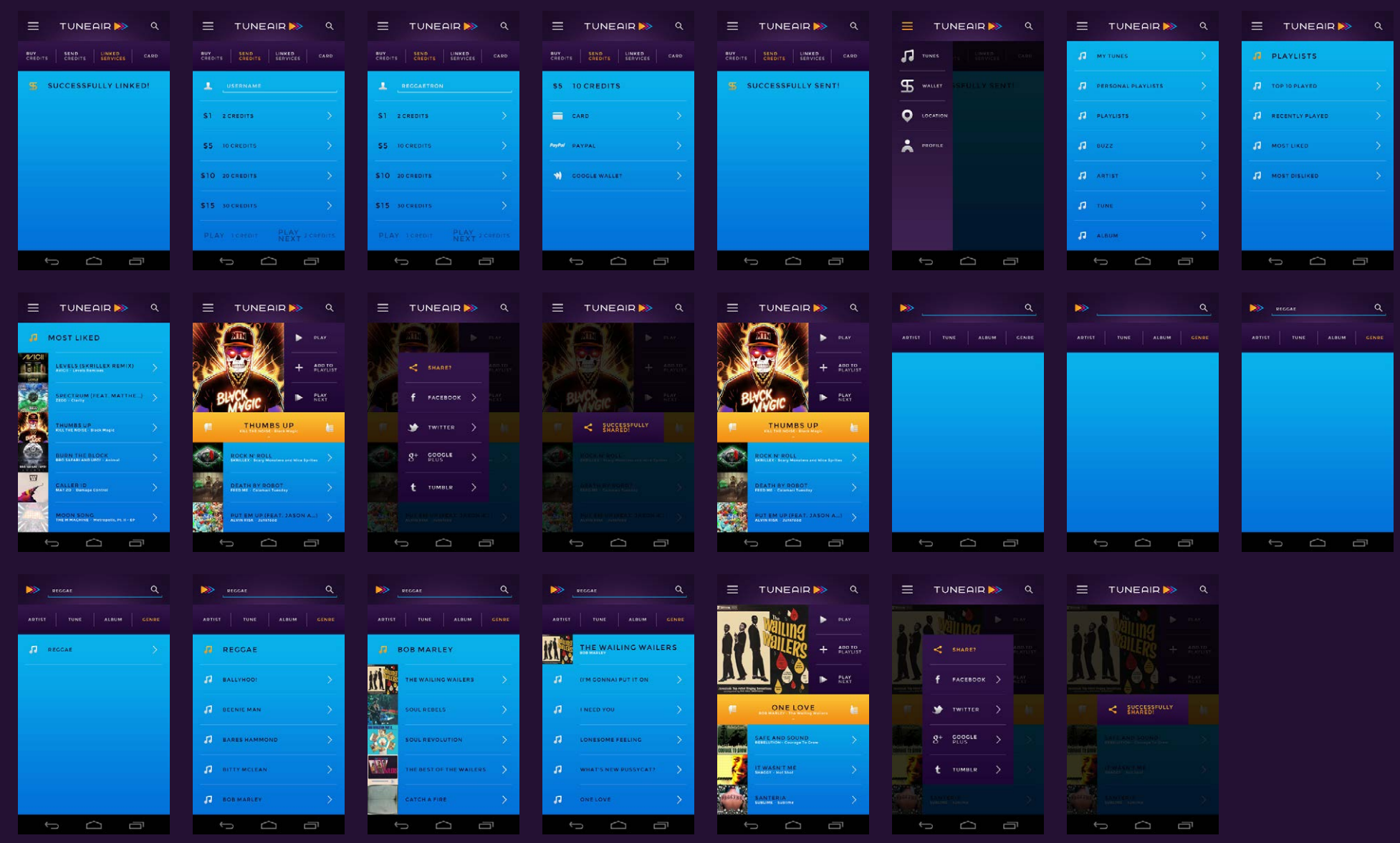

#### USER RESEARCH Tasks: Malik

## **TUNEAIRB>**

#### [CLICK HERE FOR SIMULATION](https://projects.invisionapp.com/share/PZSKD0BS#/screens)

Malik wants to enter his new credit card information, make that his main card, and link his Facebook account.

#### **TASKS GOES OVER**

- • Signing in with a SNS.
- • Adding a new card in the 'Wallet', and making it your main card.
- • Linking a SNS in your 'Profile'.
- **• SNS Sign In > Wallet > Card > Add New > Name: 'Malik Moore' > Card Number: '1618 8888 0421 2014' > Expiration Date: '06/45' > Security Code '711' > Billing Zip: '94107' > Submit > Card > 'Ending In 2014' > Make Main Card > Side Bar > Profile > Social Networks > Facebook > Email Or Phone: 'melodicflow@gmail.com' > Password: '\*\*\*\*\*\*\*\*'**

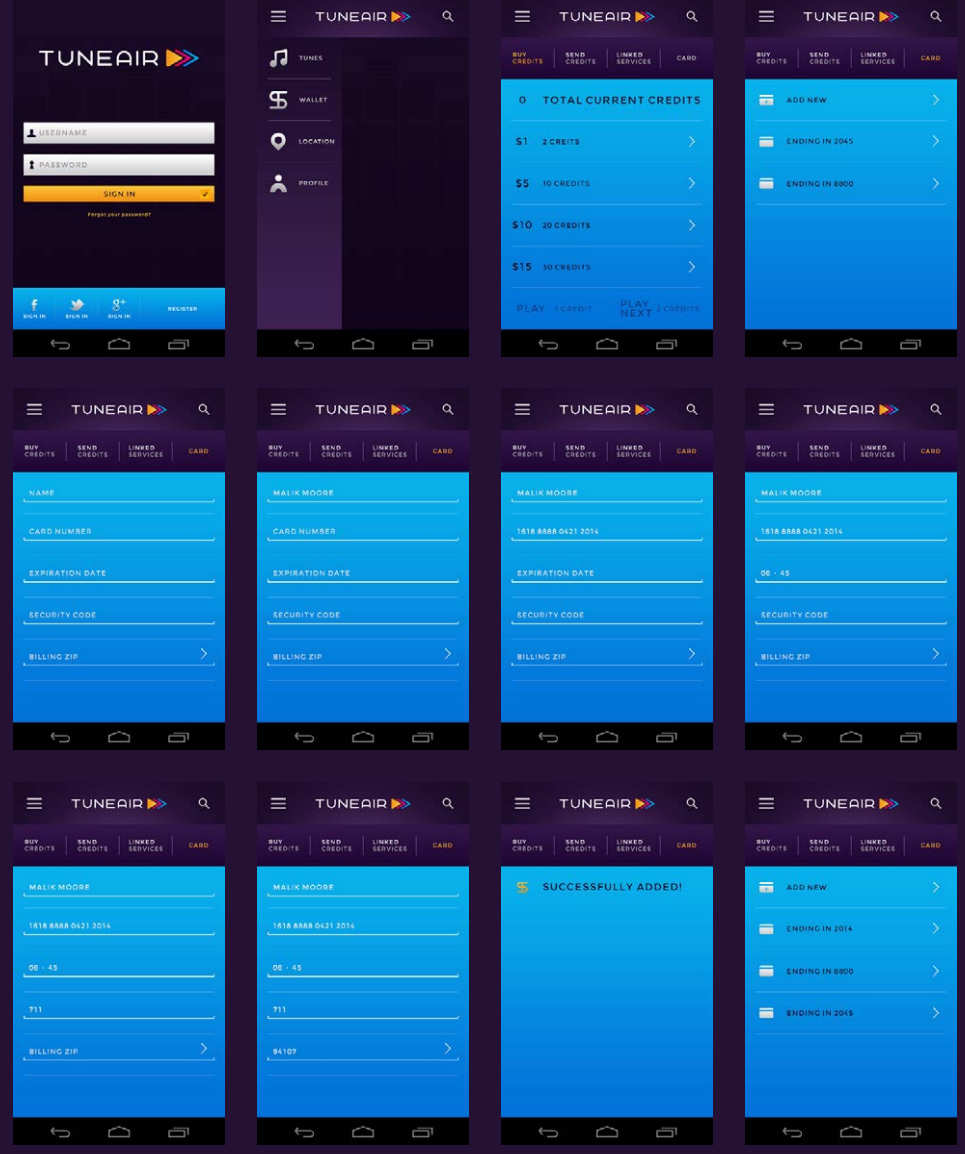

#### USER RESEARCH Tasks: Malik

## TUNEAIR<sup>>></sup>

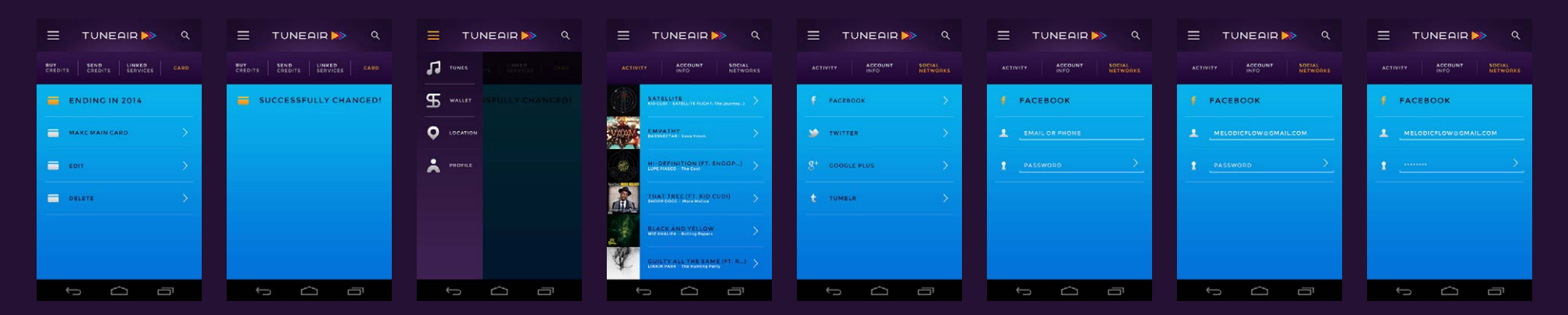

#### $\equiv$  TUNEAIR

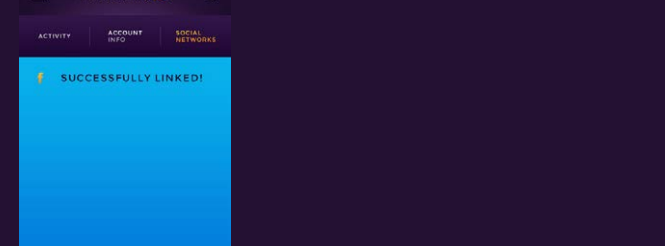

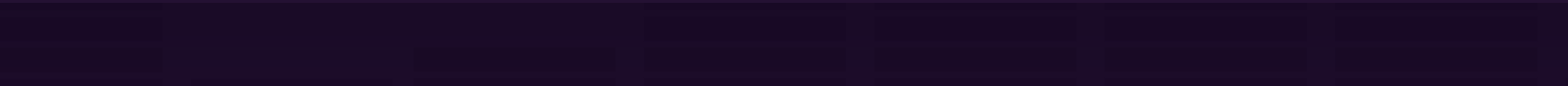

#### USER RESEARCH Tasks: Luke

## **TUNEAIRB>**

继承

#### [CLICK HERE FOR SIMULATION](https://projects.invisionapp.com/share/N4SKD7XR#/screens)

Luke installed TuneAir to his venues mounted iPad. He has already sent a request for the "TuneAir Title" via the web site. His task now is to create a venue playlists by adding tunes to a new playlist for his bar, and to see if it works.

#### **TASKS GOES OVER**

- • Signing in.
- • Going into 'Tunes' and viewing what's trending.
- • Creating a new playlist.
- • Adding tunes to a playlist.
- • Venue playlists.
- **• Sign in > Tunes > Buzz > Trending > Tuner:'Wake Me Up' > Add To Playlist > Create New > 'The Sky Dive' > Recommended: 'Don't You Worry Child' > Add To Playlist > 'The Sky Dive' > Recommended: 'Bangarang' > Add To Playlist > 'The Sky Dive' > More Info > View Albums > 'Recess' > 'Try It Out' > Tuner: 'Try It Out' > Add To Playlist > The Sky Dive > Main Menu > Venue Playlists > 'The Sky Dive'**

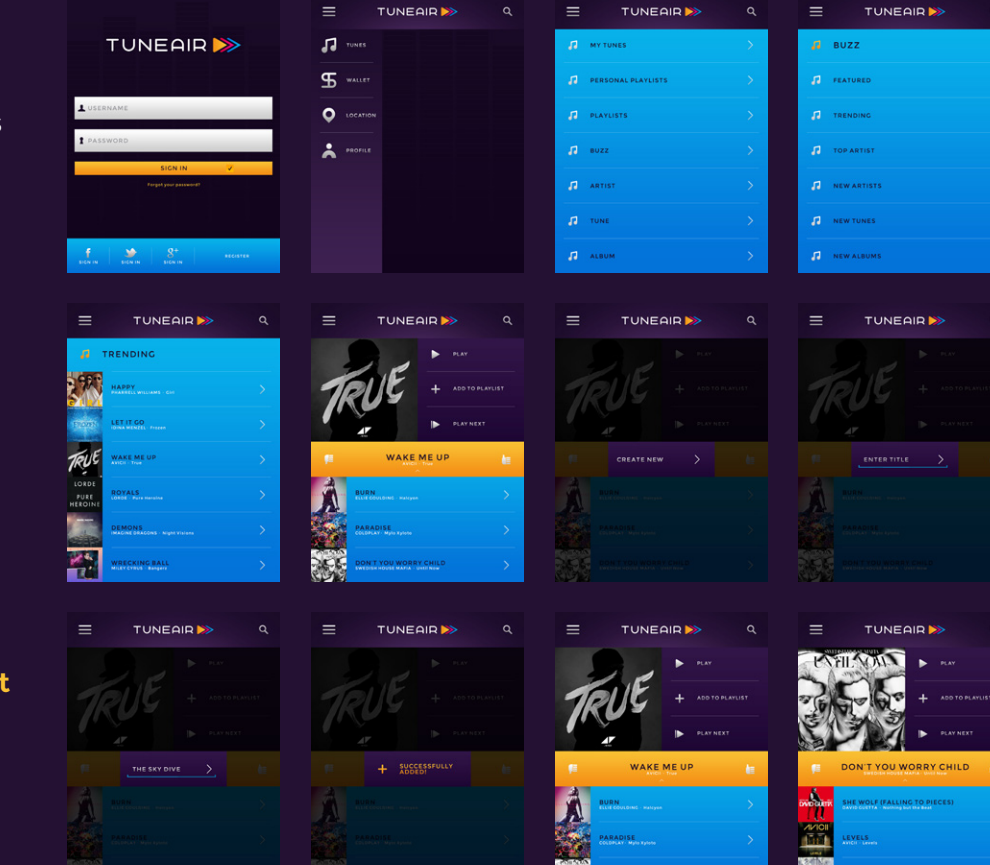

法

### **USER RESEARCH Tasks: Luke**

# TUNEAIR<sup>>></sup>

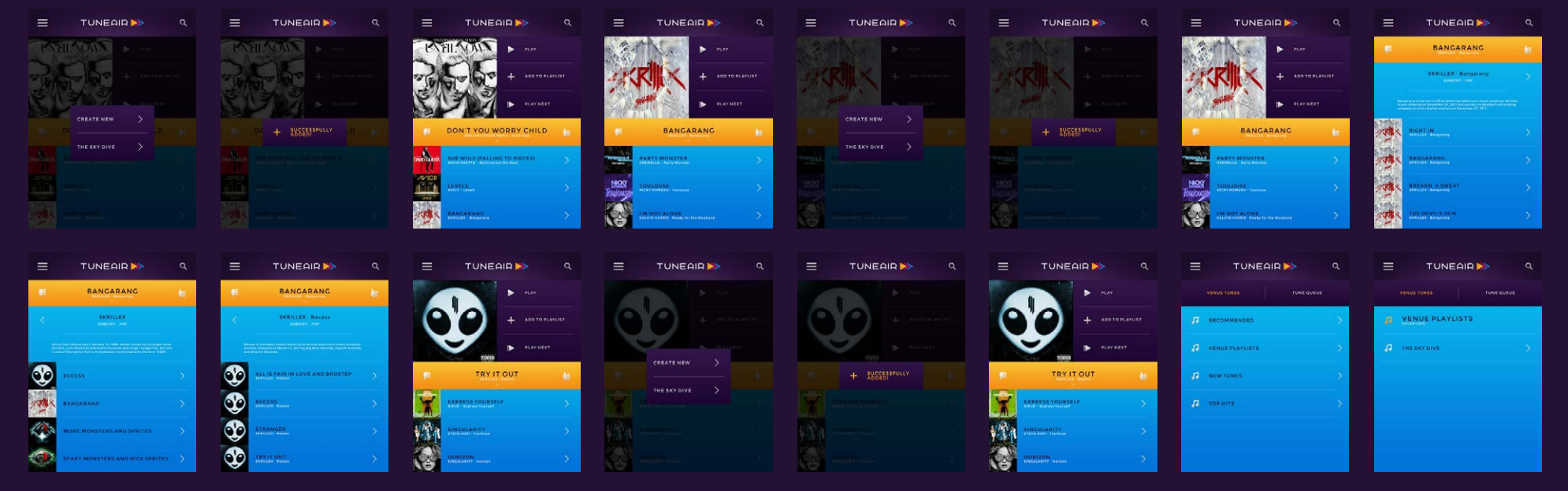

#### Ξ TUNEAIR<sup>></sup>  $\alpha$ THE SKY DIVE 3 第11月 **VIT OUT**

OVERVIEW · USER RESEARCH · INSPIRATION · IDENTITY · VIDEO · ONLINE PRESENCE · PRINT

#### INSPIRATION Wordlist

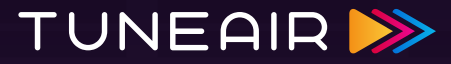

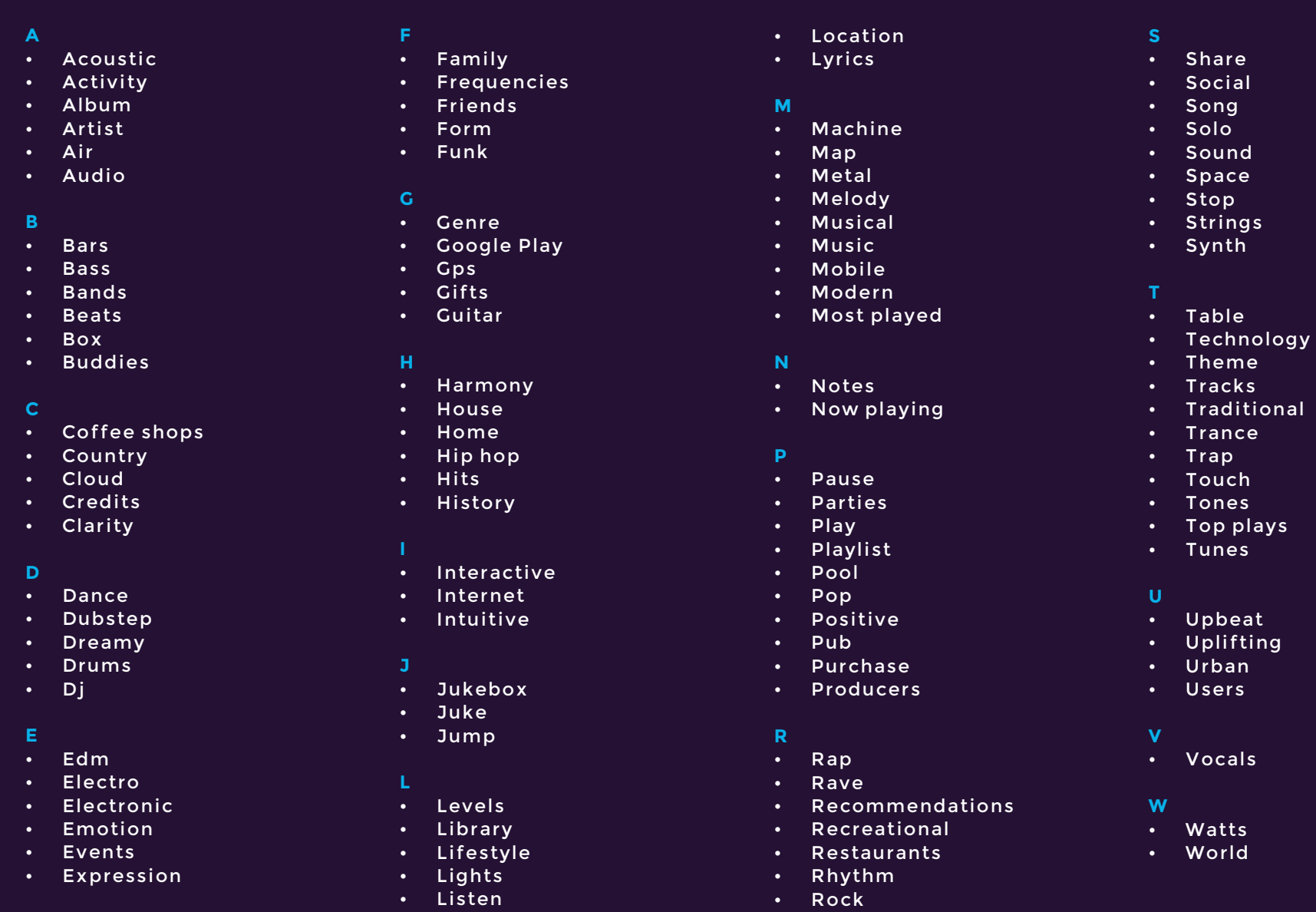

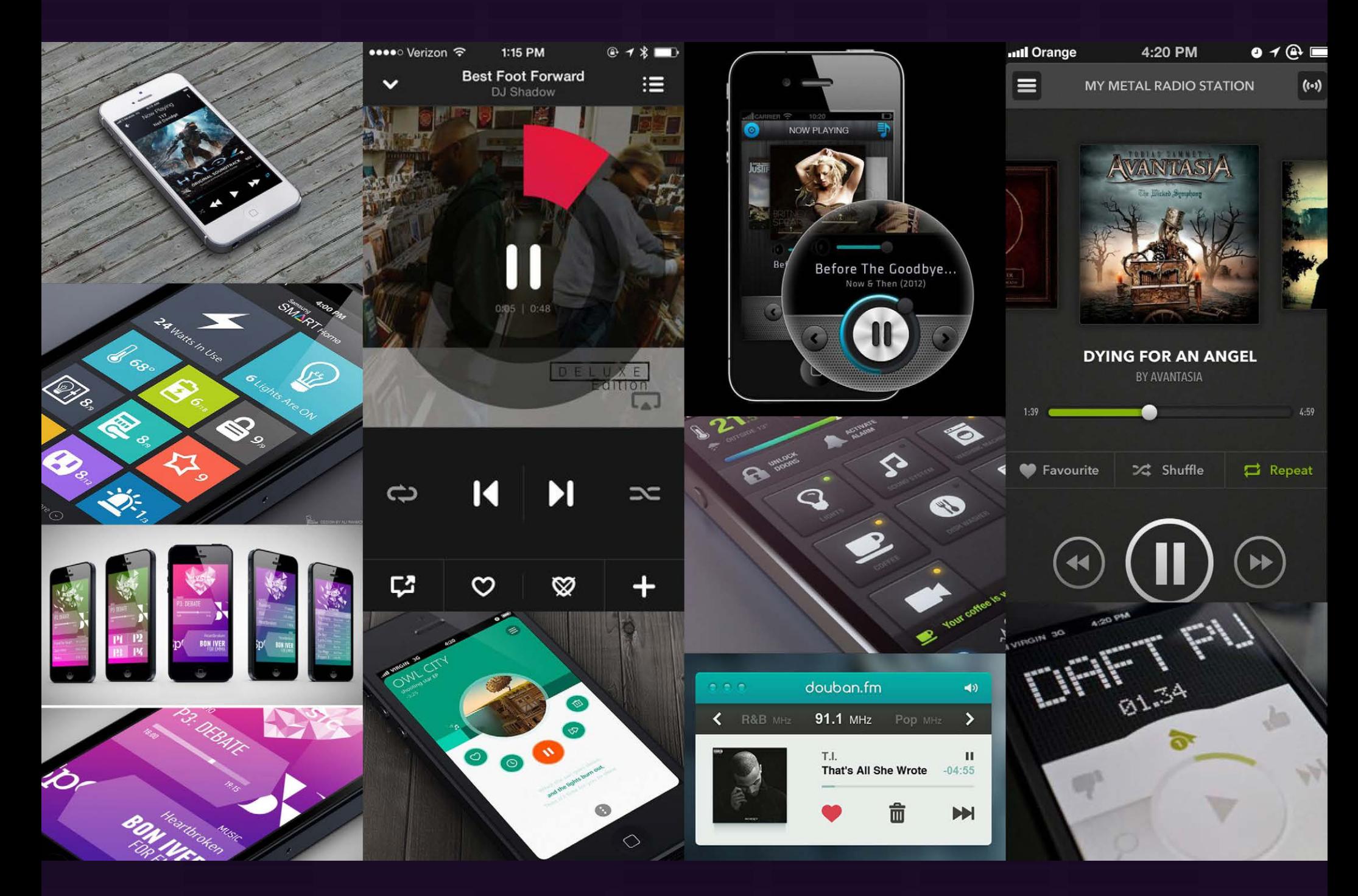

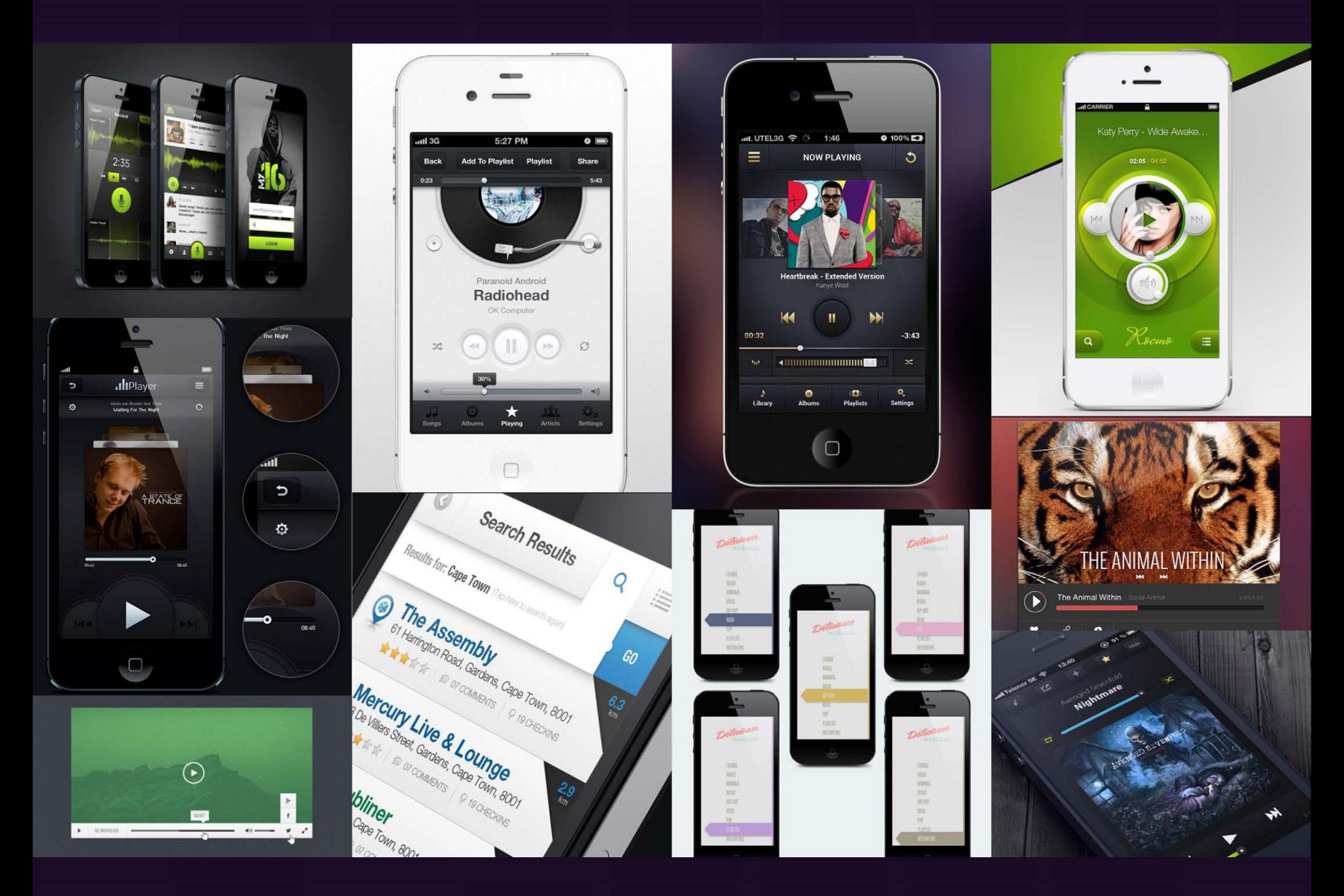

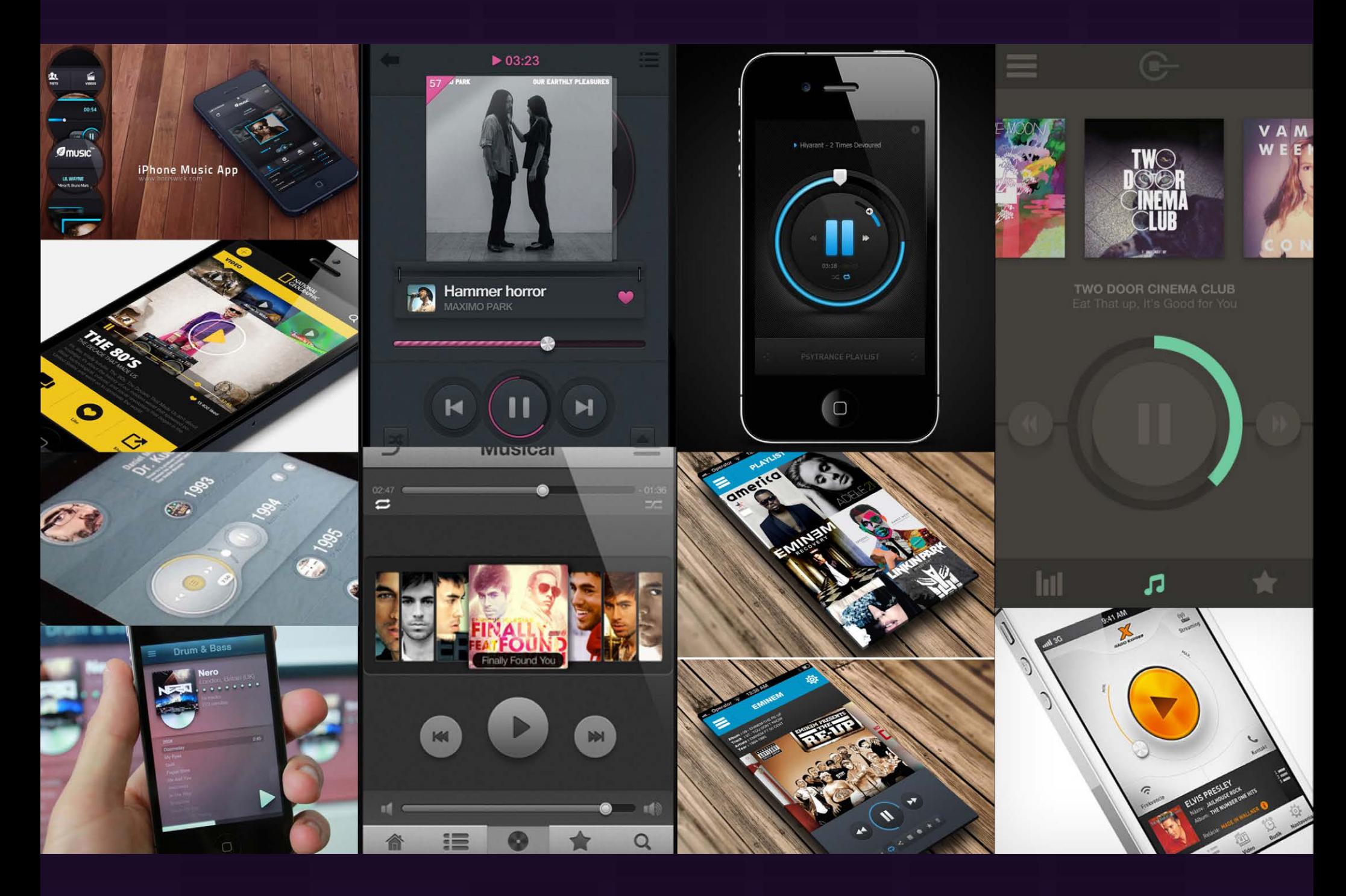

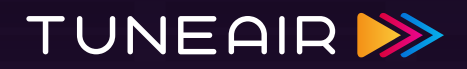

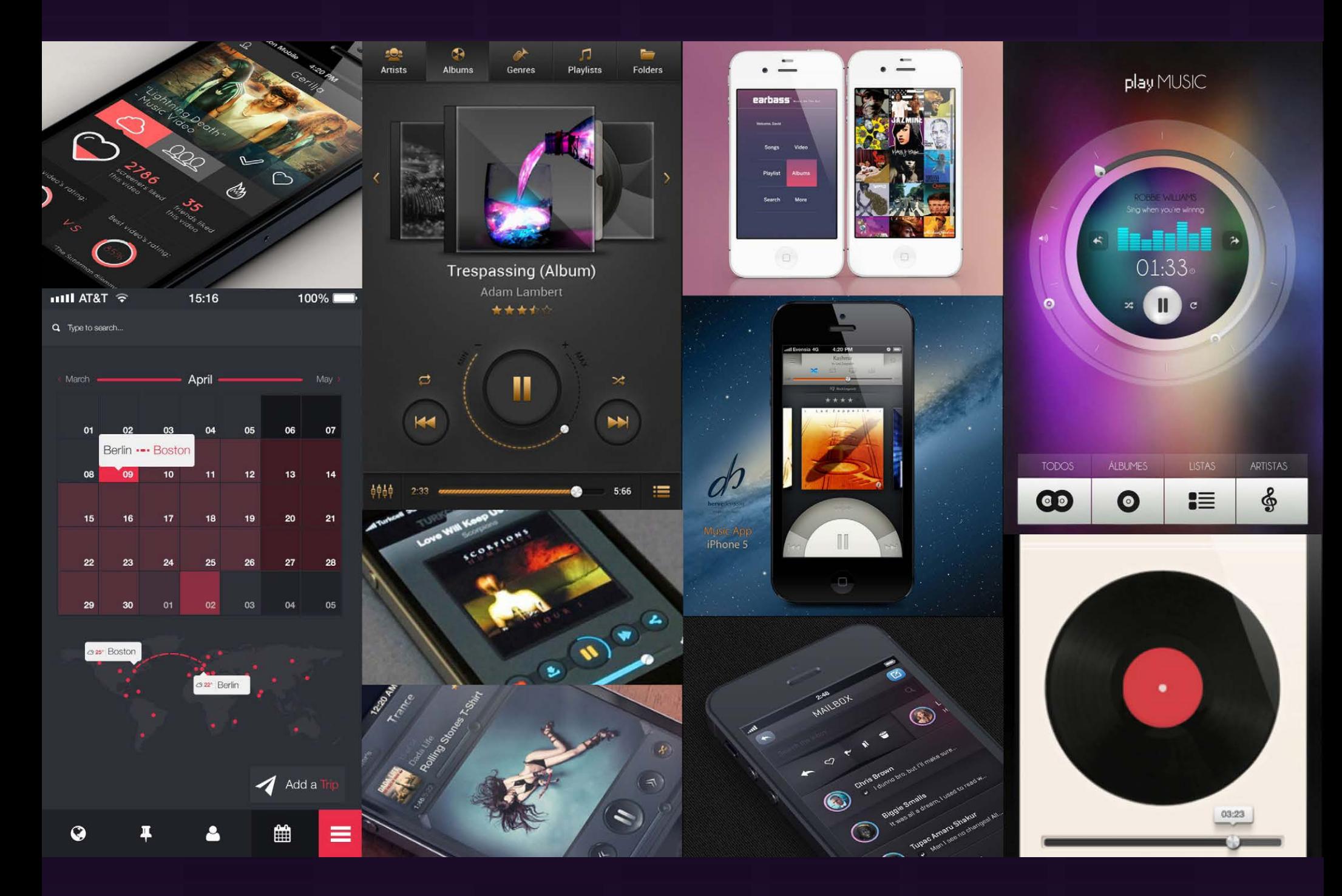

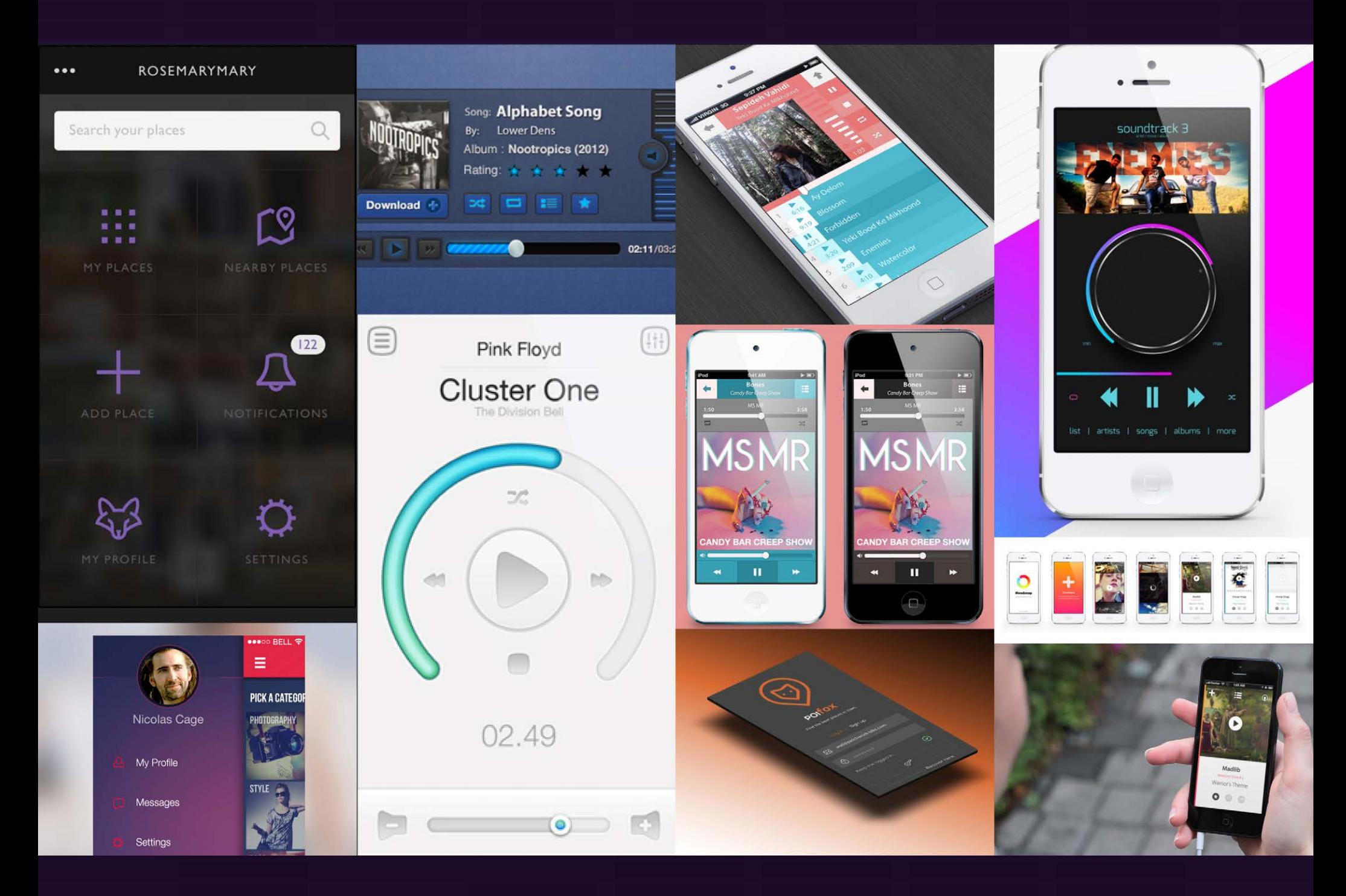

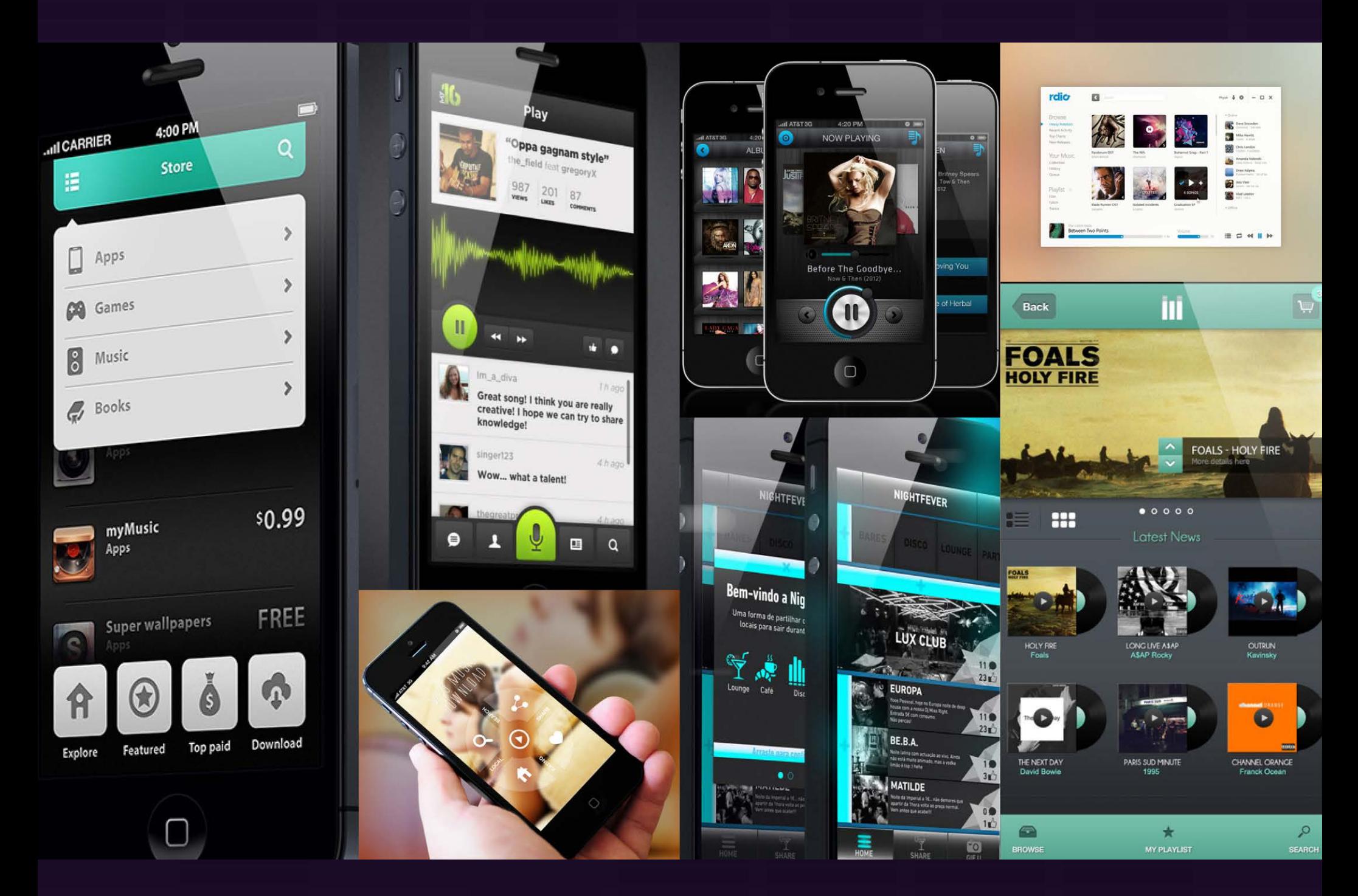

#### INSPIRATION Moodboard: Typography

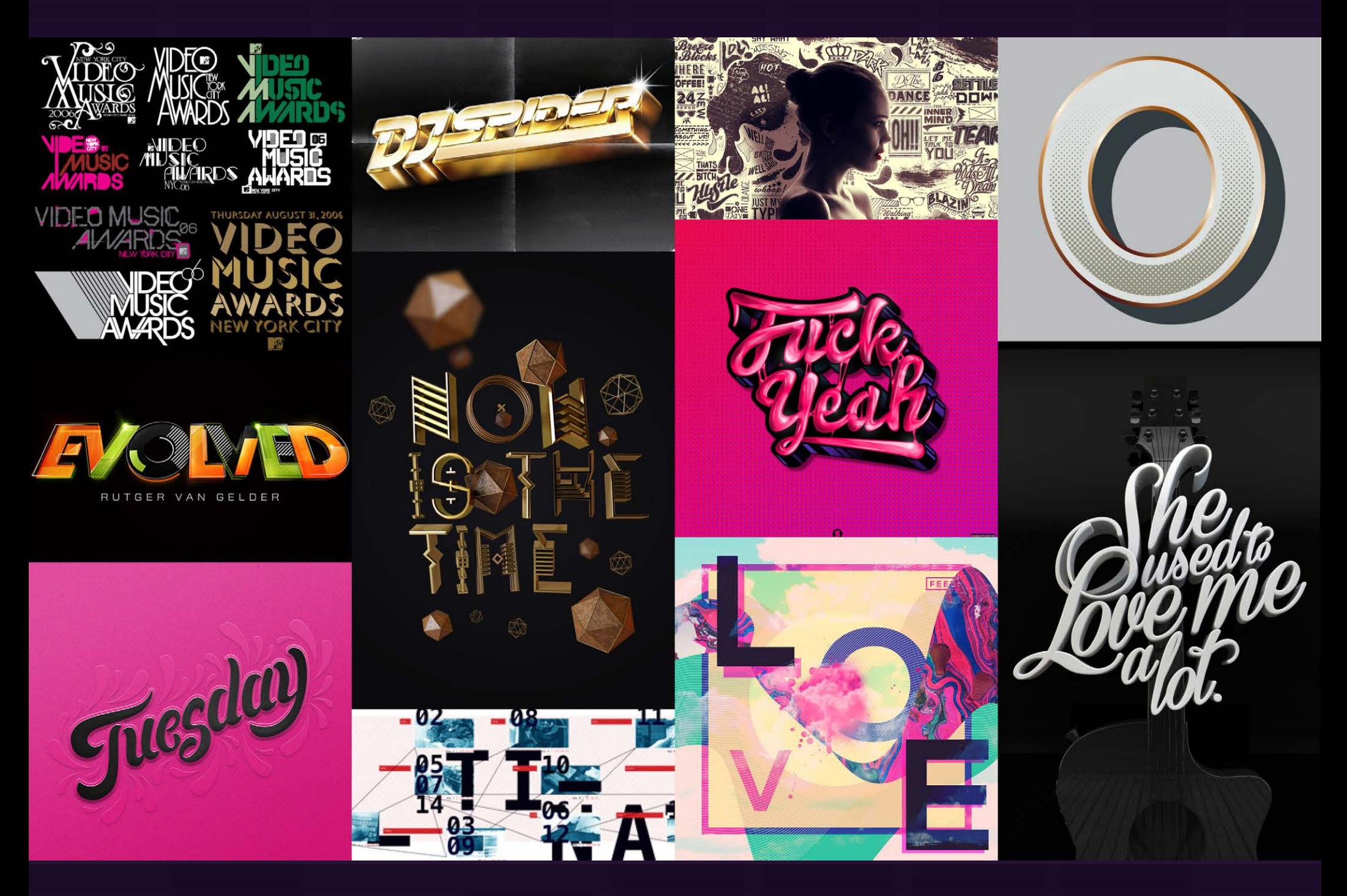

### INSPIRATION Moodboard: Imaging

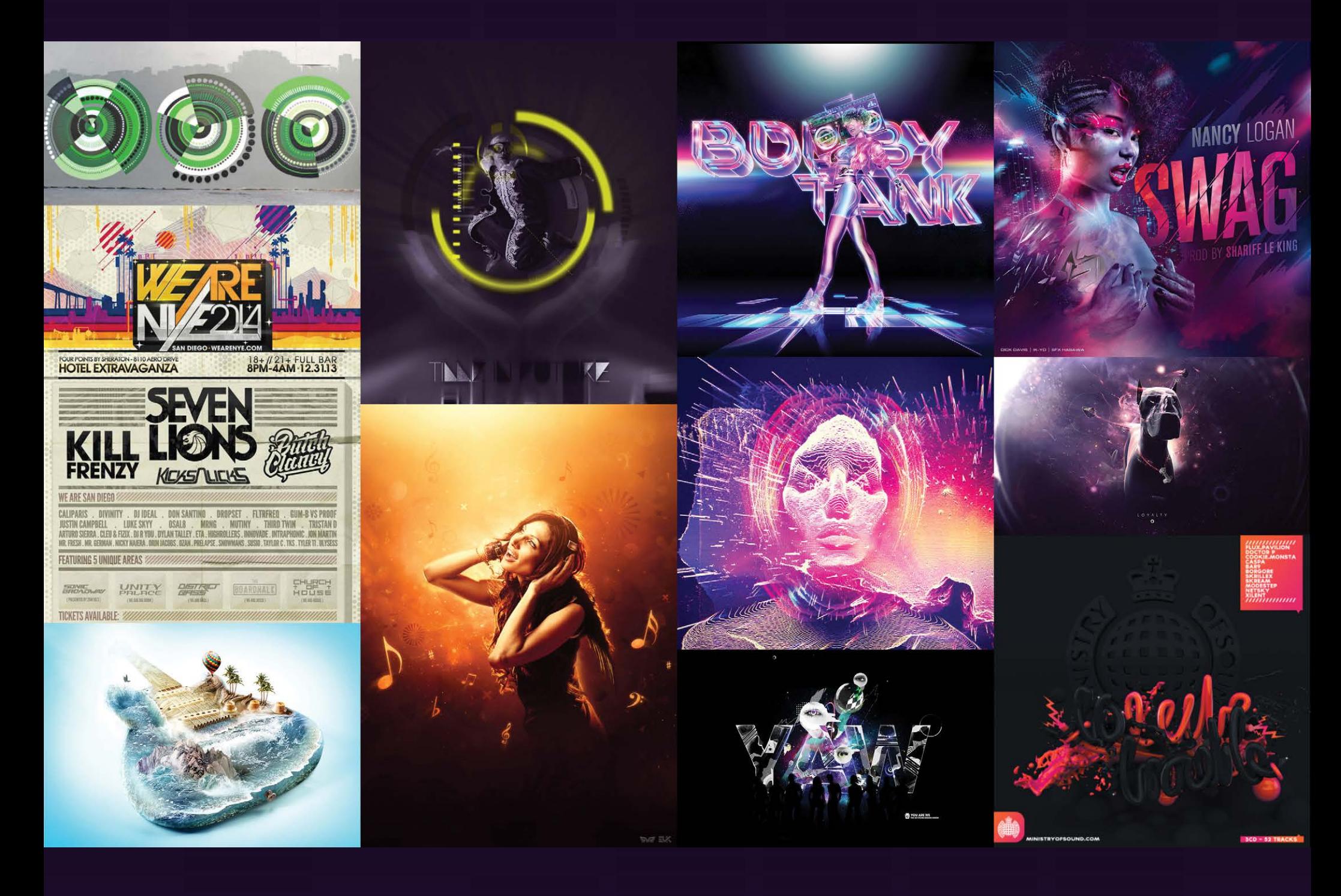

## INSPIRATION Moodboard: Imaging

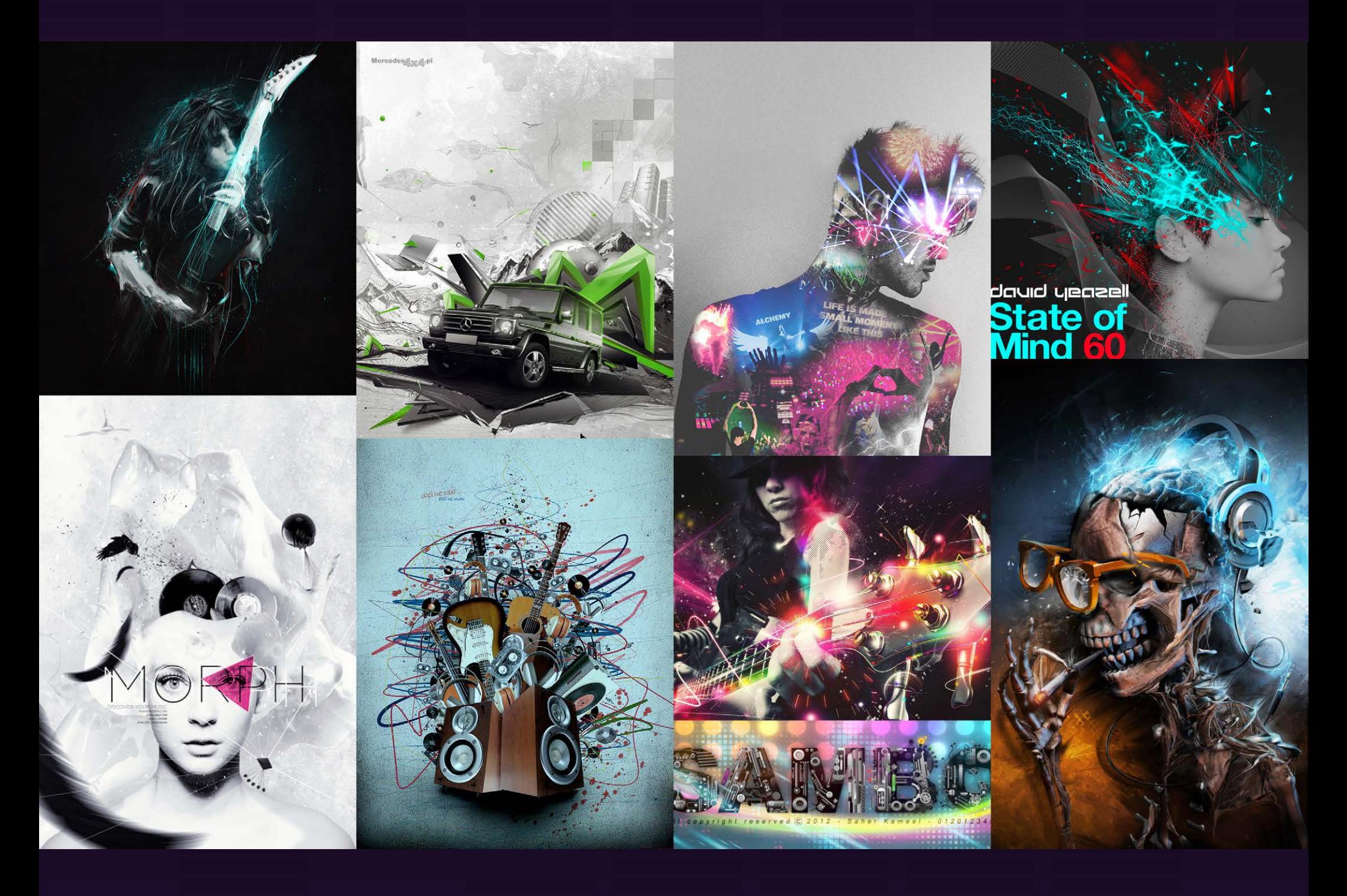

### INSPIRATION Moodboard: Colors

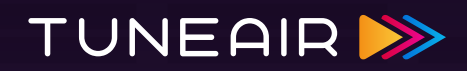

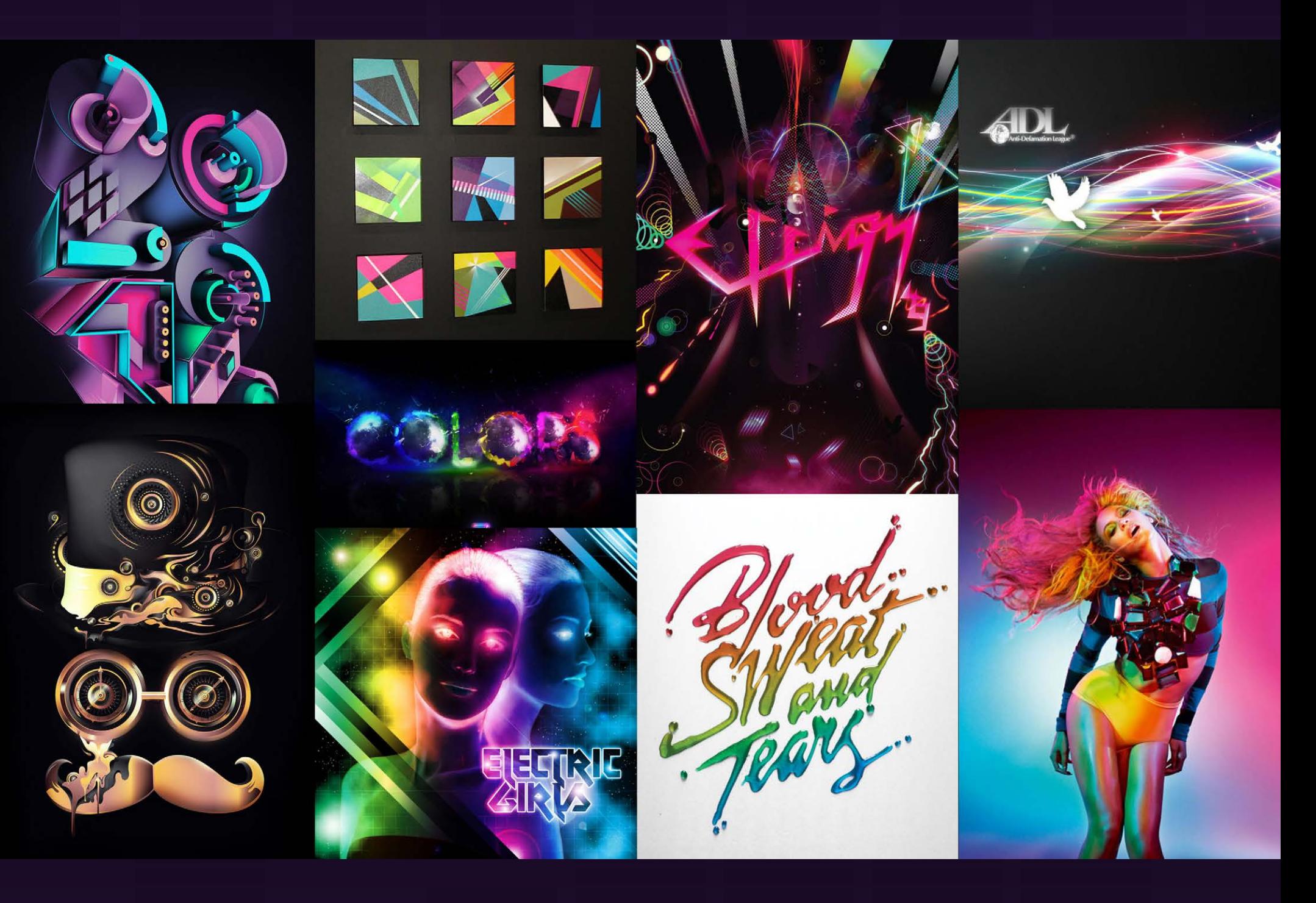

### INSPIRATION Moodboard: Colors

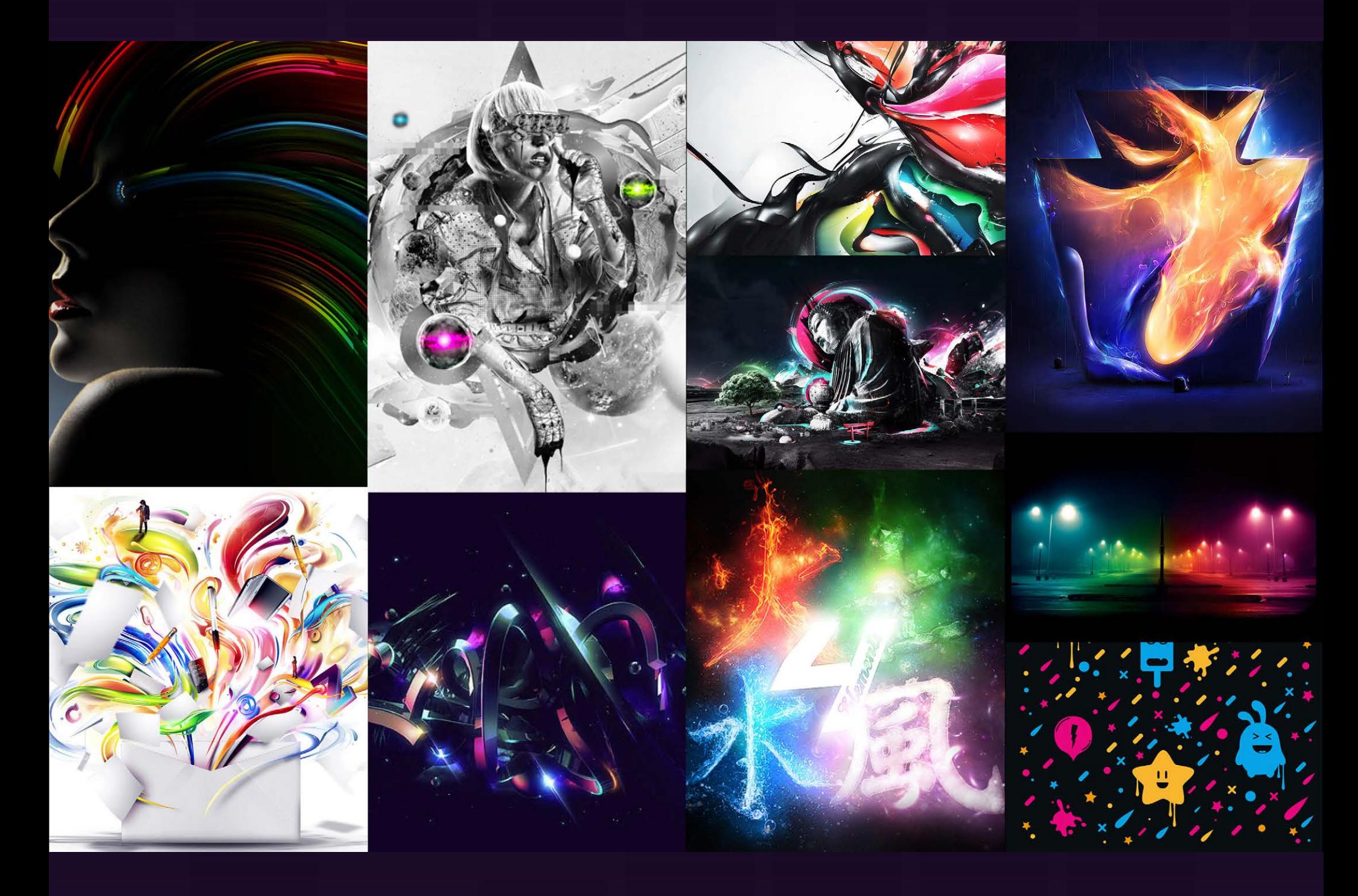

OVERVIEW · USER RESEARCH · INSPIRATION · IDENTITY · VIDEO · ONLINE PRESENCE · PRINT

#### IDENTITY Brand Name Ideas

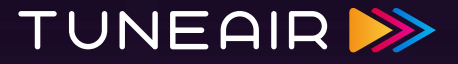

- 1. TuneAir
- 2. Touch Sound
- 3. Audio Box
- 4. Play This
- 5. Musix
- 6. Connectones
- 7. Live Mix
- 8. Beat Drop
- 9. Press Play
- 10. Sound Bar
- 11. Audioty
- 12. Touch Notes
- 13. Play Pay
- 14. Social Play
- 15. Melody Cloud

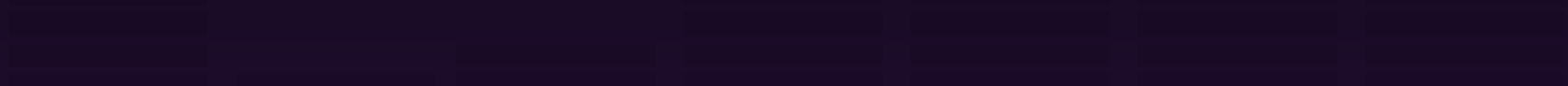

#### IDENTITY Preliminary Logo Sketches

JUNE 0 tunea?r II  $\circledast$ TUNE AIR  $2 T UdE$  $\left( 9\right)$  $\begin{pmatrix} 2 \end{pmatrix}$  $L$ TUNEAIR TUN  $\circledS$  $\tilde{3}$ DISTUNEAIR TUMEAIR  $\begin{picture}(120,140) \put(120,140){\line(1,0){155}} \put(120,140){\line(1,0){155}} \put(120,140){\line(1,0){155}} \put(120,140){\line(1,0){155}} \put(120,140){\line(1,0){155}} \put(120,140){\line(1,0){155}} \put(120,140){\line(1,0){155}} \put(120,140){\line(1,0){155}} \put(120,140){\line(1,0){155}} \put(120,14$ TUNEAIR  $\frac{1}{4}$ D TUNEAIR  $111$ I TUNGAIR  $\sqrt{10}$  $\overline{1}$ TUNFAIR  $) 0$ NEAIR

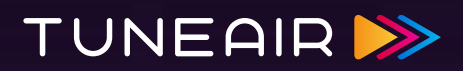

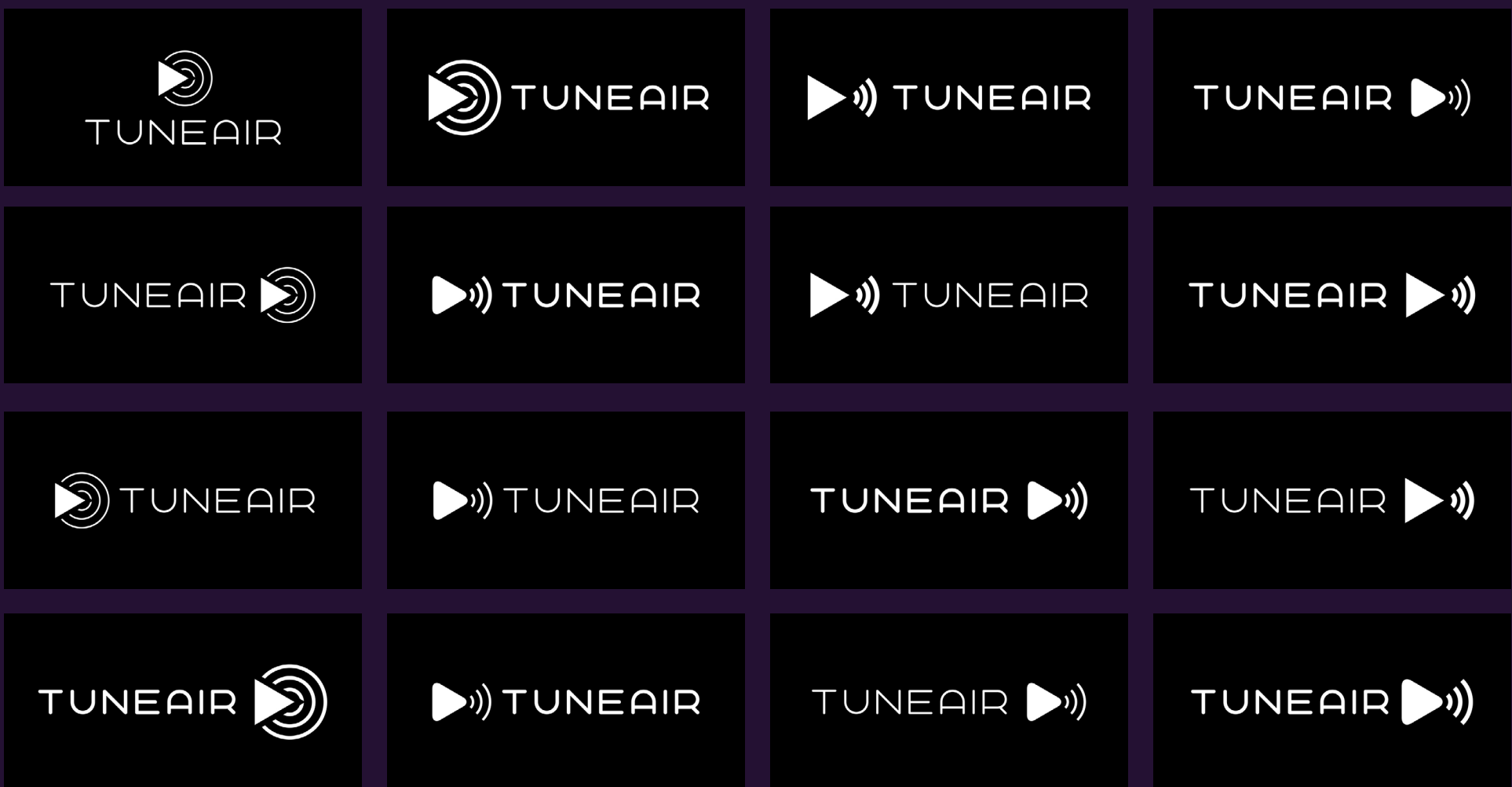

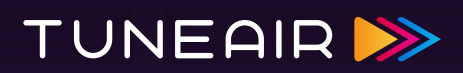

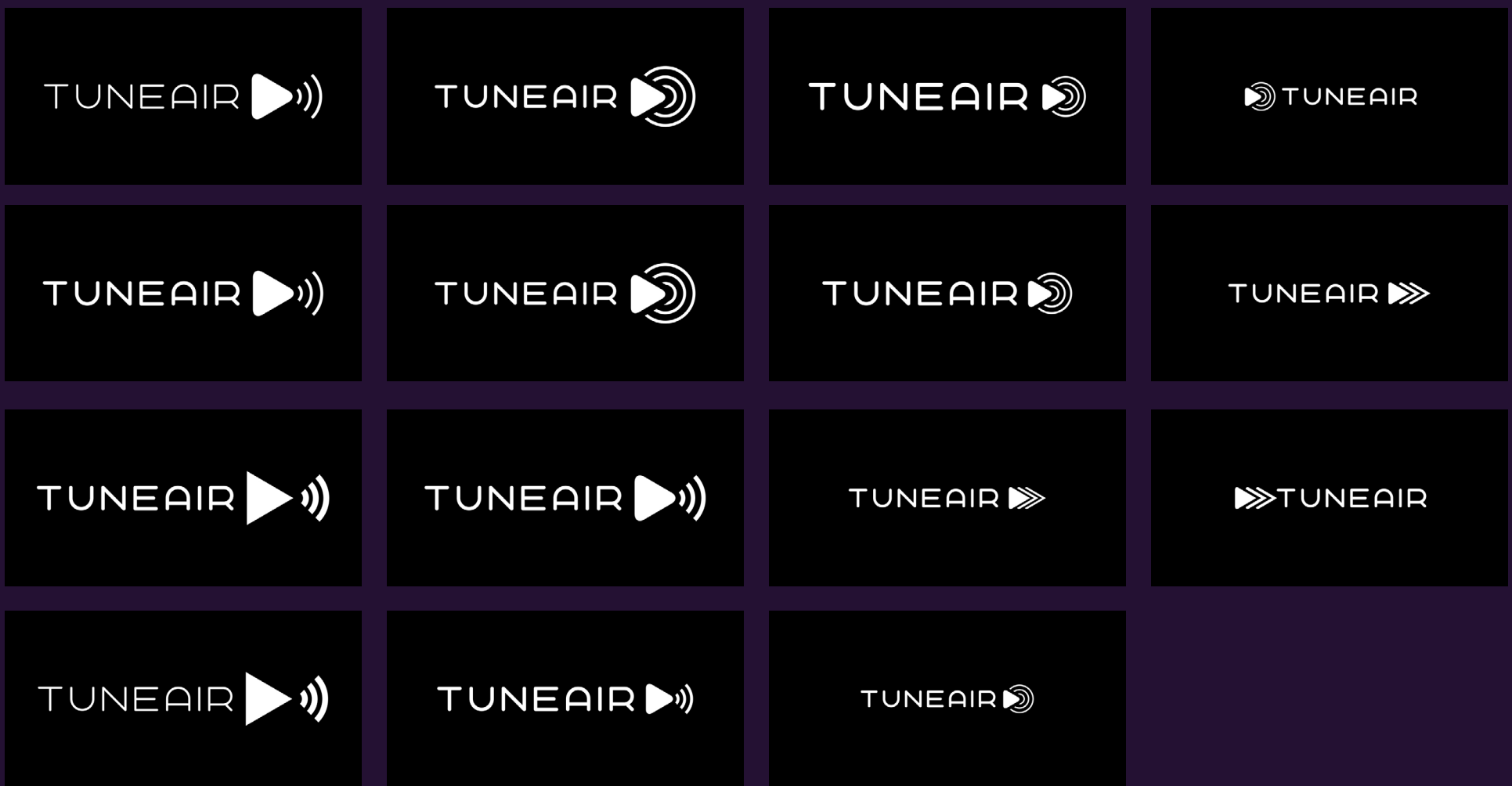

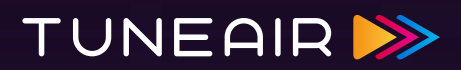

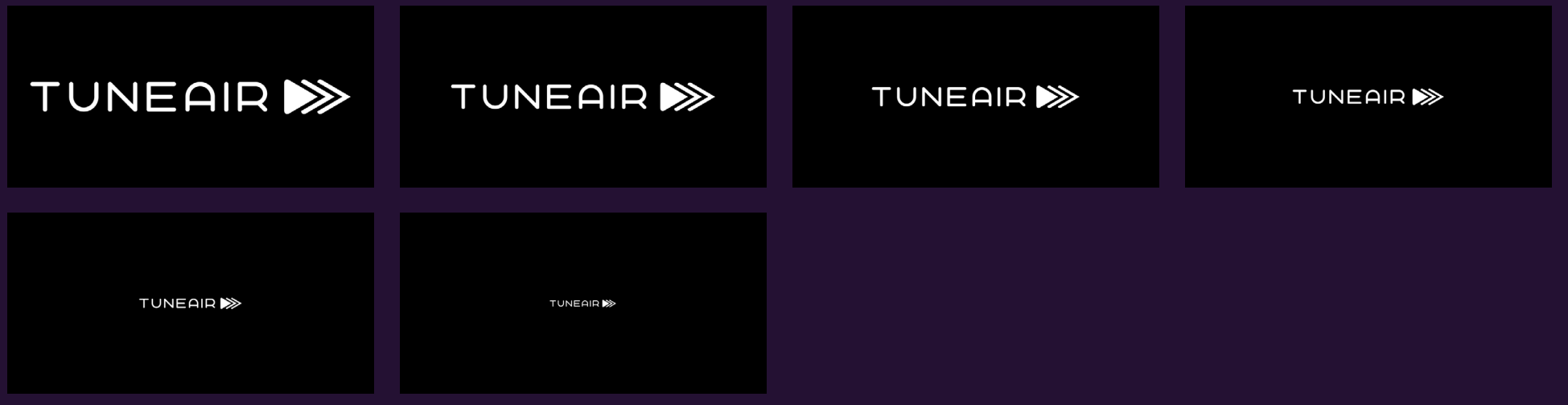

## IDENTITY Color Palette Ideas

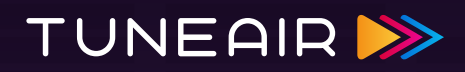

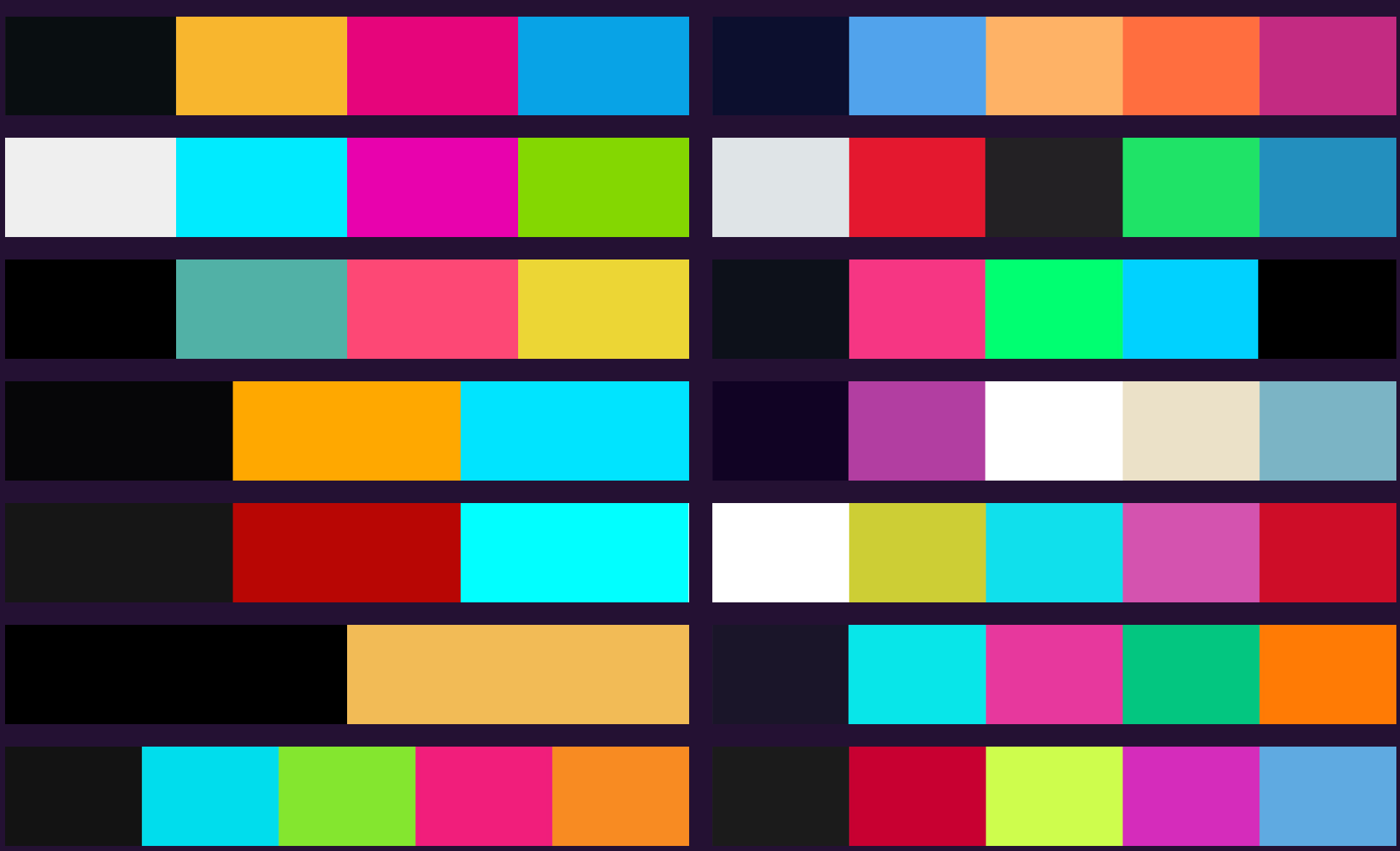

### IDENTITY Color Palette Ideas

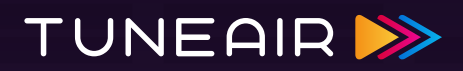

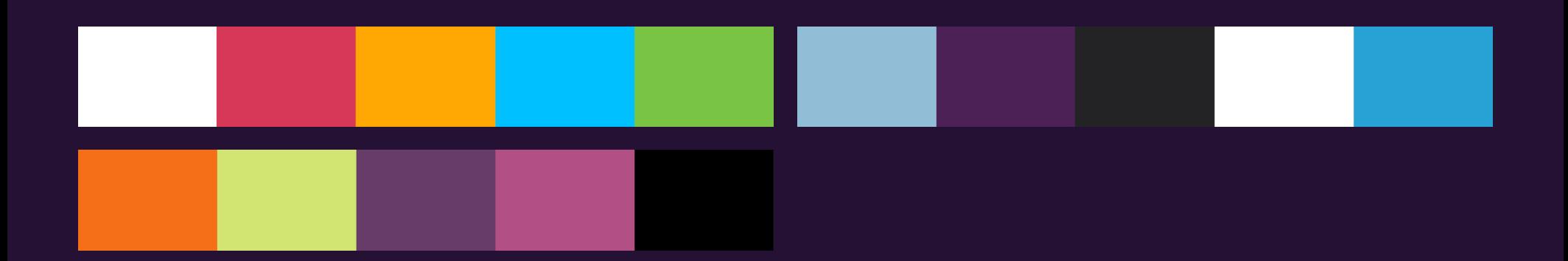

## IDENTITY Preliminary Color Combinations

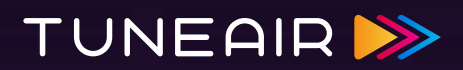

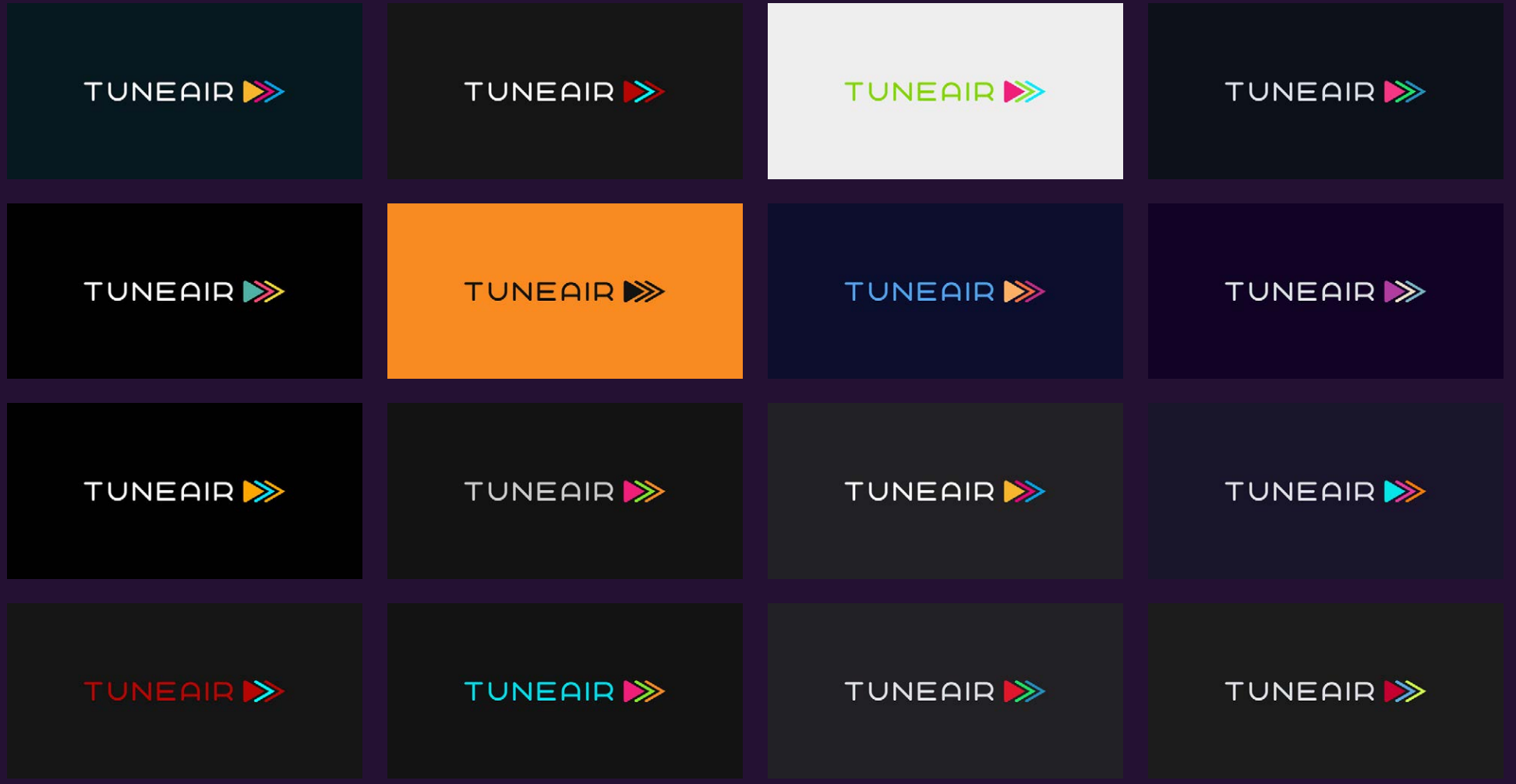

### IDENTITY Preliminary Color Combinations

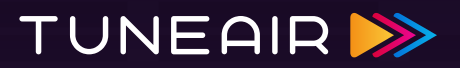

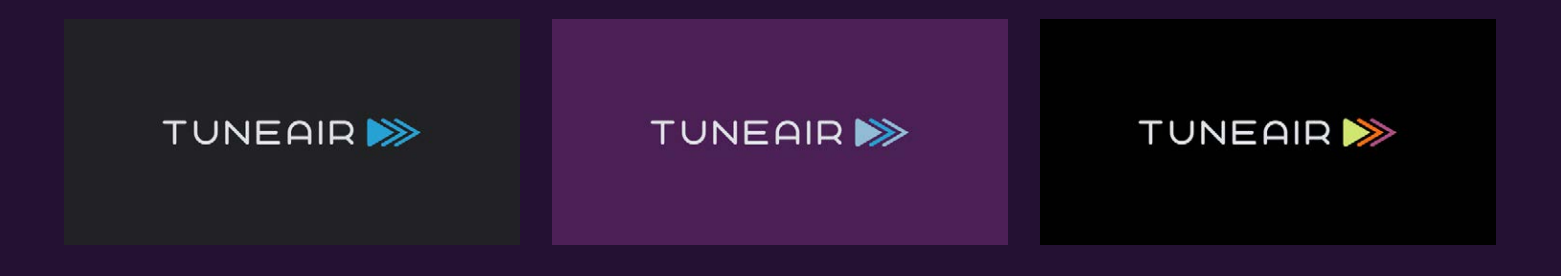

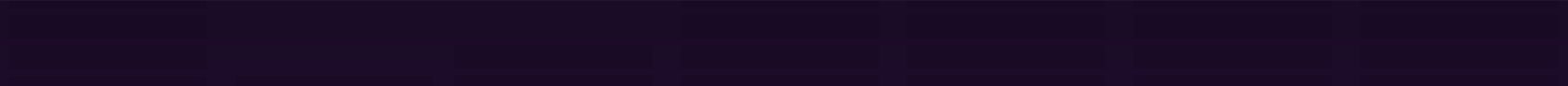

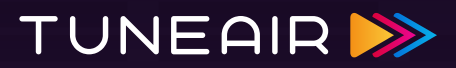

#### CHARACTERISTICS

- • Play
- • Sequence (queue)
- • Modern

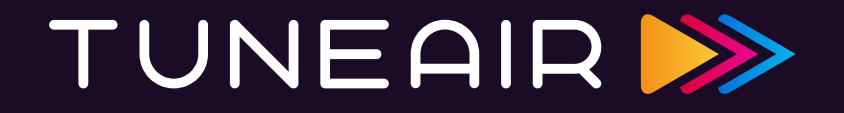

### IDENTITY Clearspace

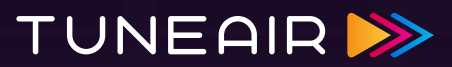

UNEAIR . . . . . . . . . . . . .

Clearspace is defined by the arm of T.

#### IDENTITY Incorrect Usage

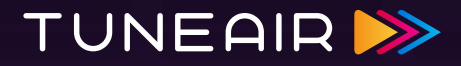

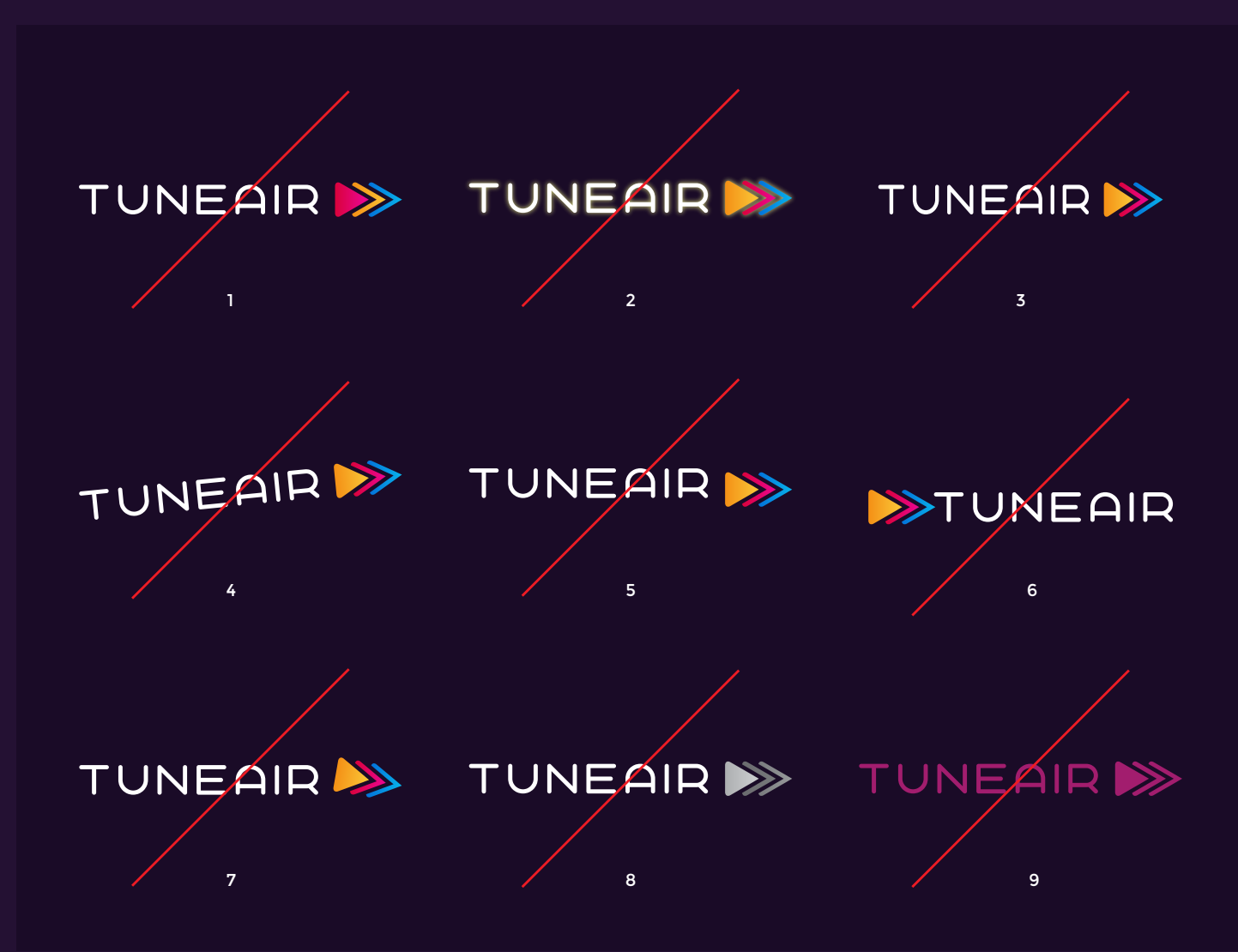

- 1. Do not alter emblem colors.
- 2. Do not add outer effects like a glow.
- 3. Do not transform unevenly (horizontal or vertical).
- 4. Do not rotate.
- 5. Do not move type from emblem.
- 6. Do not change order of logo.
- 7. Do not rotate individual parts (emblem or logotype).
- 8. Do not make black and white.
- 9. Do not alter color to make it flat.

#### IDENTITY Color Palette

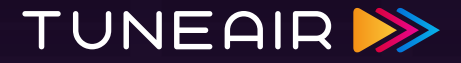

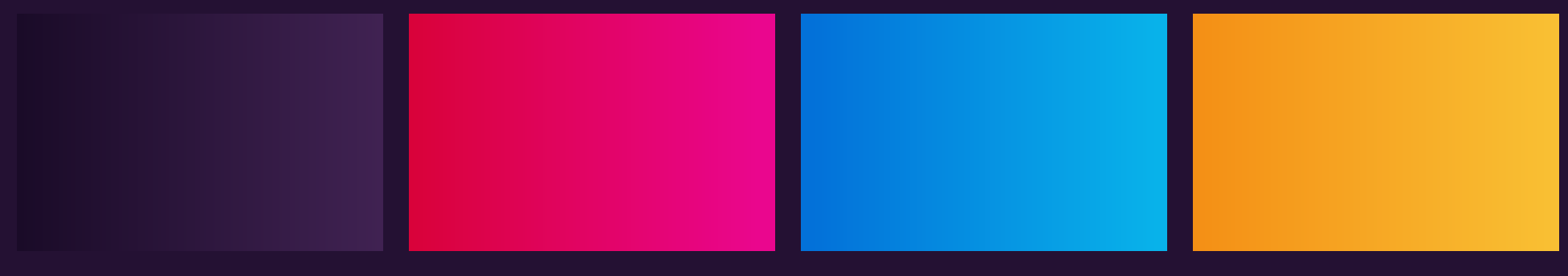

HEX #1a0b28 – # 402252 RGB 26/11/40 – 64/34/83 CMYK 82/87/50/68 – 82/96/37/33

HEX #d9023a – # ea068e RGB 217/2/58 – 234/6/142 CMYK 0/99/81/0 – 0/93/4/0 HEX #0371d9 – # 08b2ea RGB 3/113/214 – 8/179/234 CMYK 88/54/0/0 – 83/4/1/0 HEX #f48f15 – # f9c134 RGB 244/143/21 – 249/193/52 CMYK 0/52/100/0 – 0/26/91/0

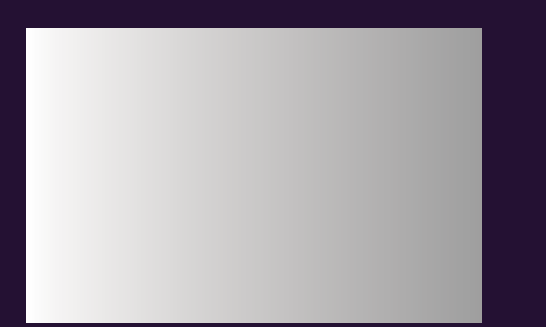

HEX #ffffff – # 9f9f9f RGB 255/255/255 – 159/159/159 CMYK 0/0/0/0 – 40/33/33/1

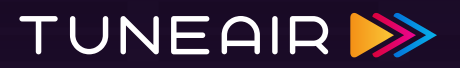

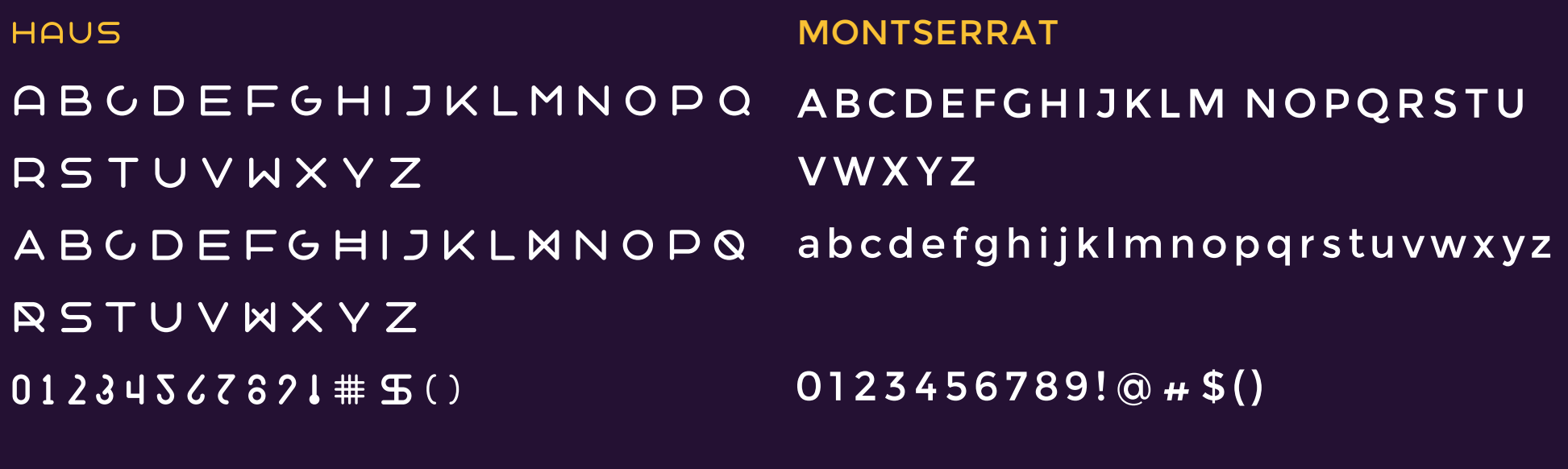

**BOLD // LOGO** 

REGULAR AND BOLD // BODY COPY
#### IDENTITY Icons

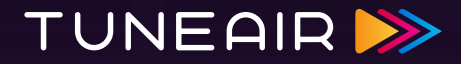

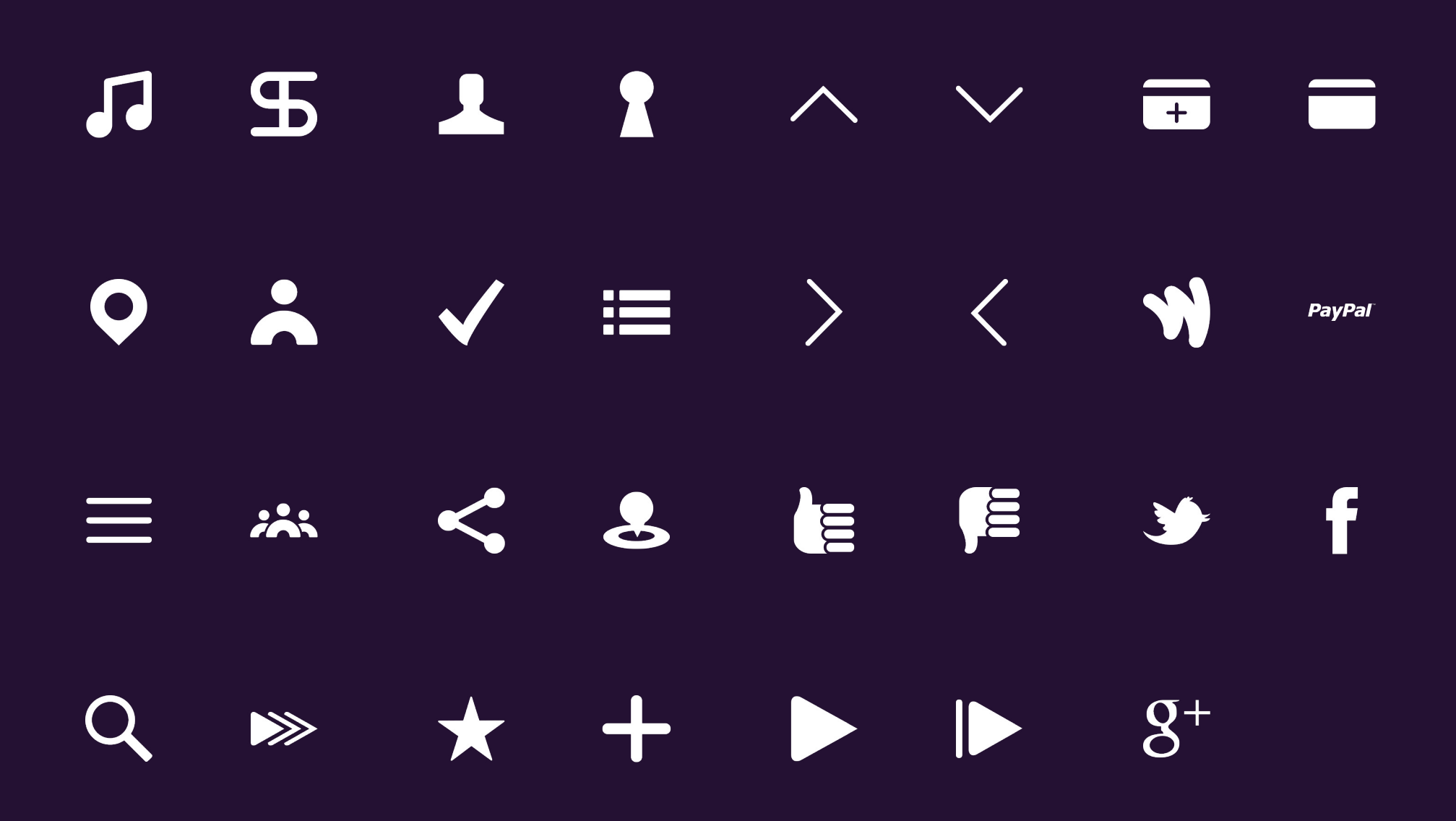

OVERVIEW · USER RESEARCH · INSPIRATION · IDENTITY · VIDEO · ONLINE PRESENCE · PRINT

### VIDEO Promo

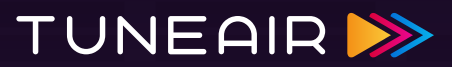

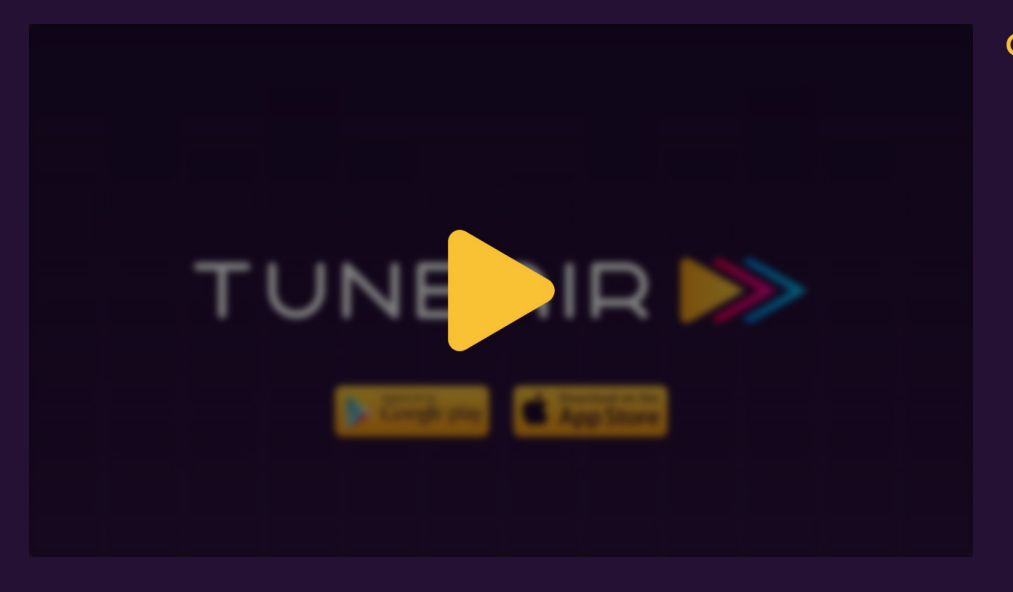

#### [CLICK HERE TO WATCH PROMO](https://vimeo.com/94731023)

OVERVIEW · USER RESEARCH · INSPIRATION · IDENTITY · VIDEO · ONLINE PRESENCE · PRINT

#### ONLINE PRESENCE Web Site

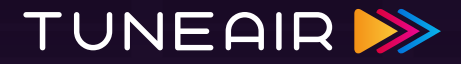

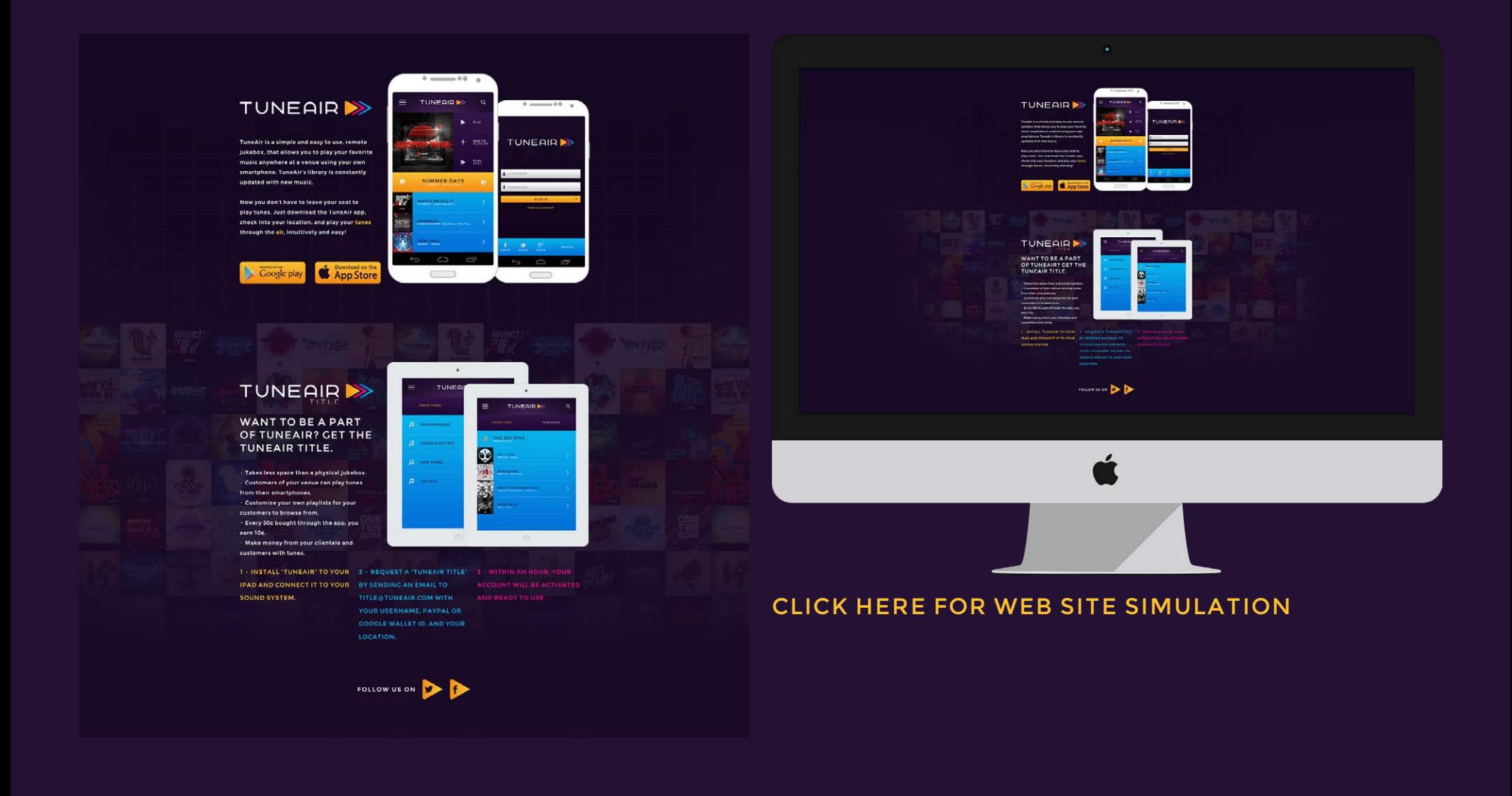

#### ONLINE PRESENCE Social Media: Facebook

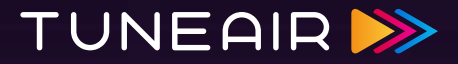

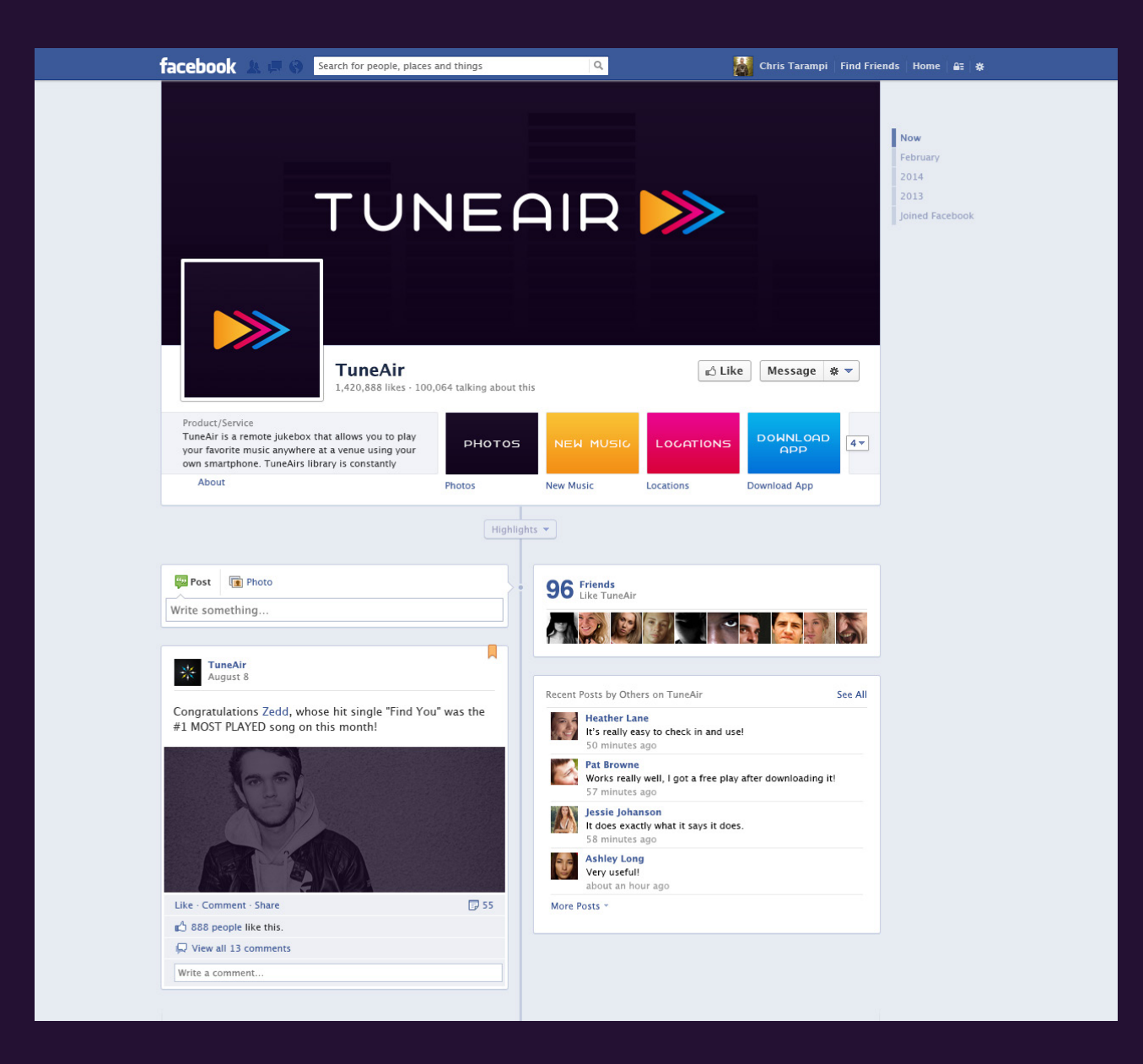

#### ONLINE PRESENCE Social Media: Twitter

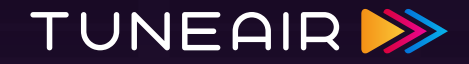

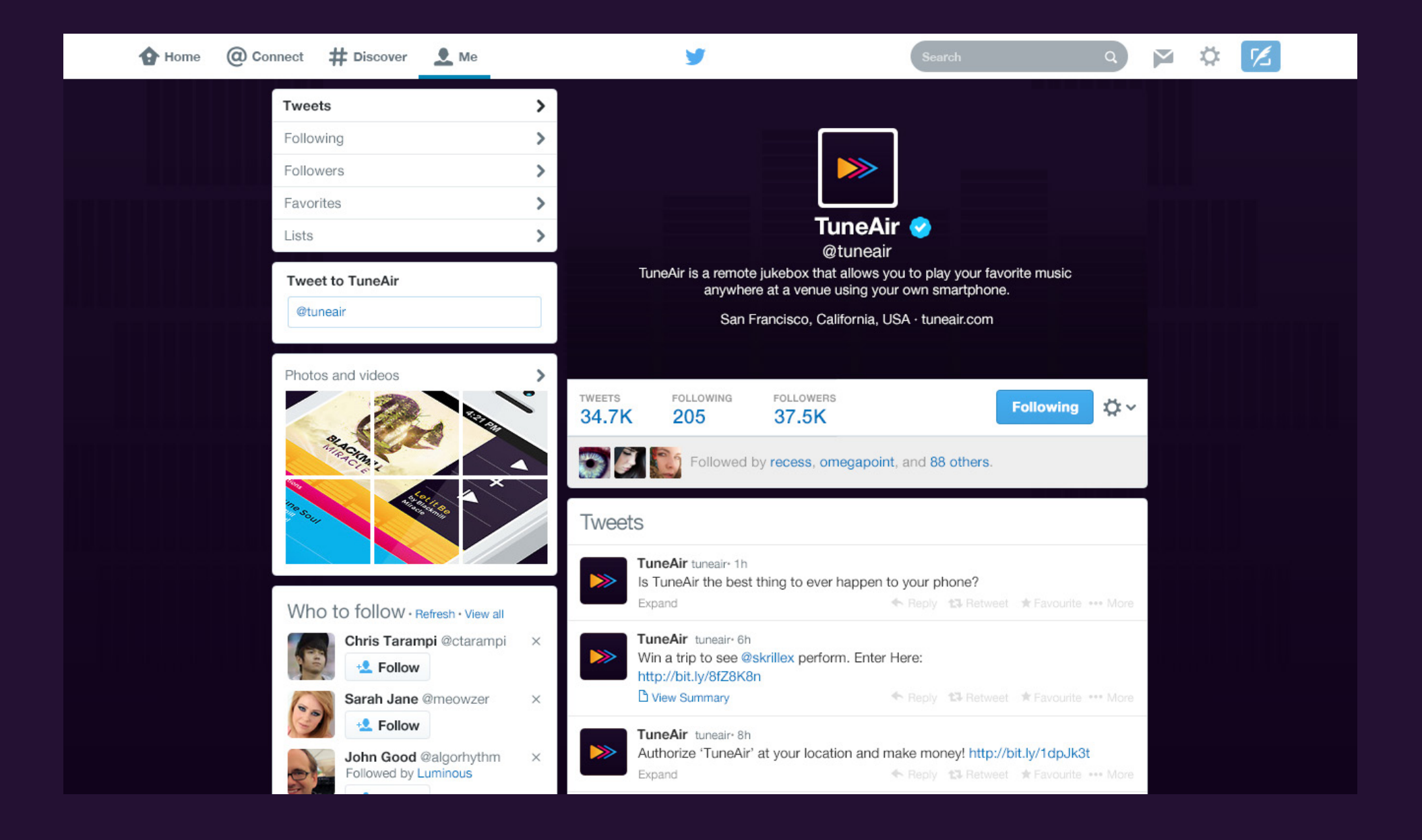

OVERVIEW · USER RESEARCH · INSPIRATION · IDENTITY · VIDEO · ONLINE PRESENCE · PRINT

#### PRINT Poster

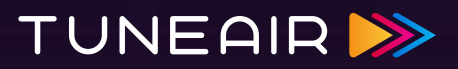

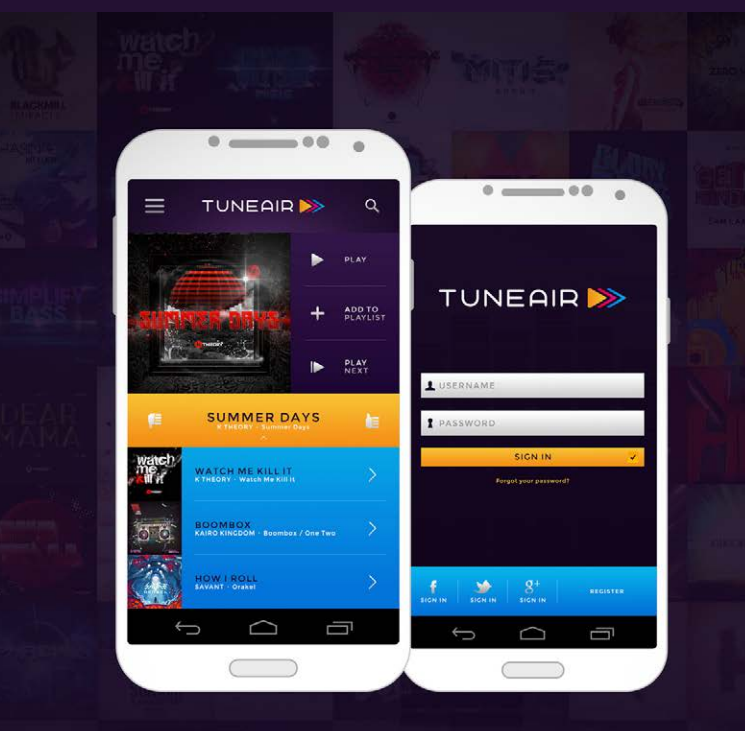

# TUNEAIR<sup>>></sup>

TuneAir is a simple and easy to use, remote jukebox.

Now you don't have to leave your seat to play tunes. Just download the TuneAir app, check into your location, and play your tunes through the air, intuitively and easy!

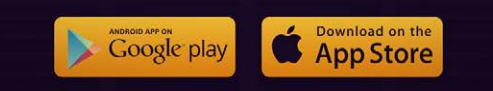

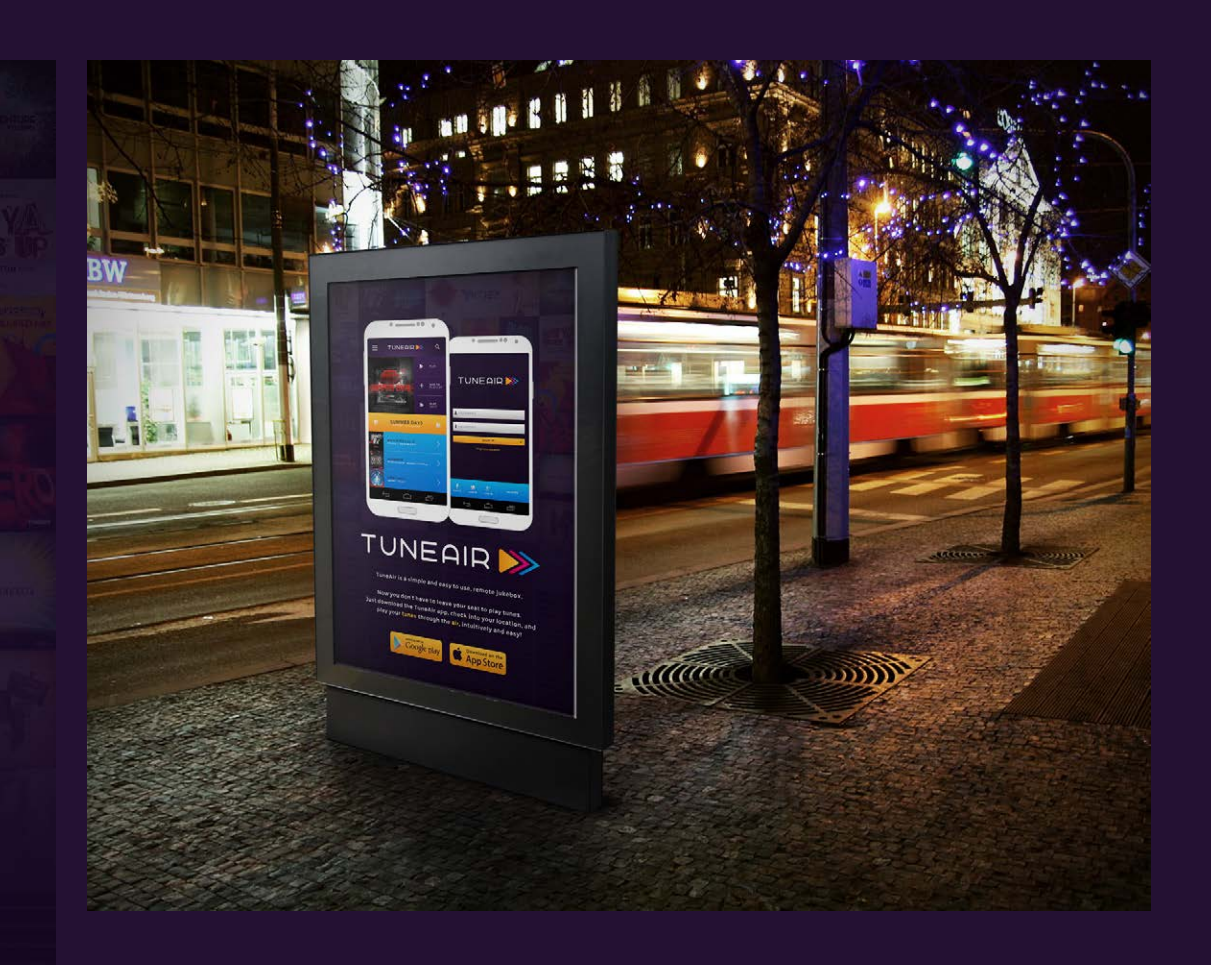

## PRINT Stationery

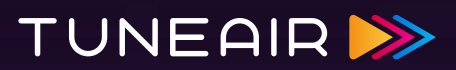

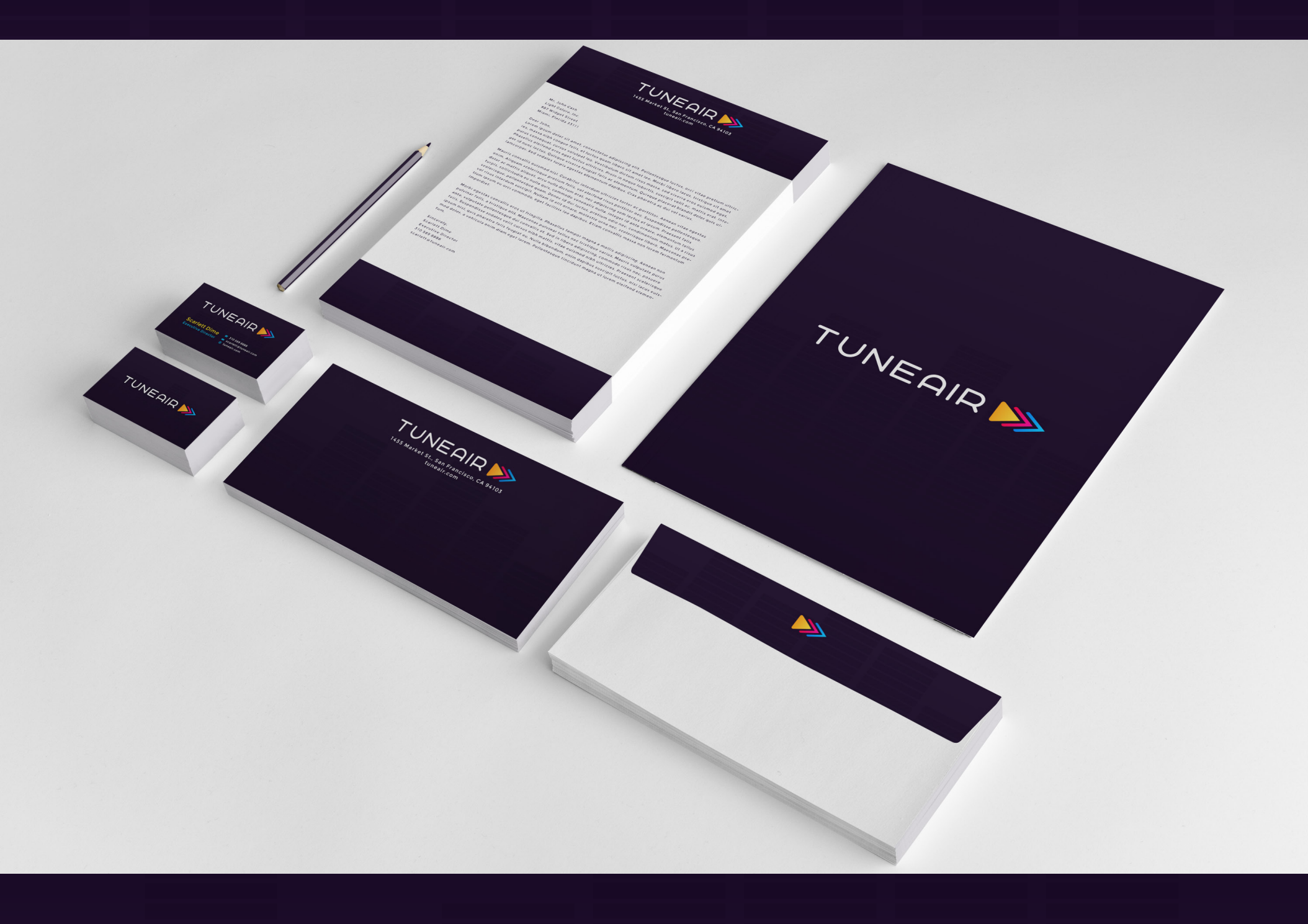

## PRINT Stationery

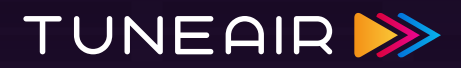

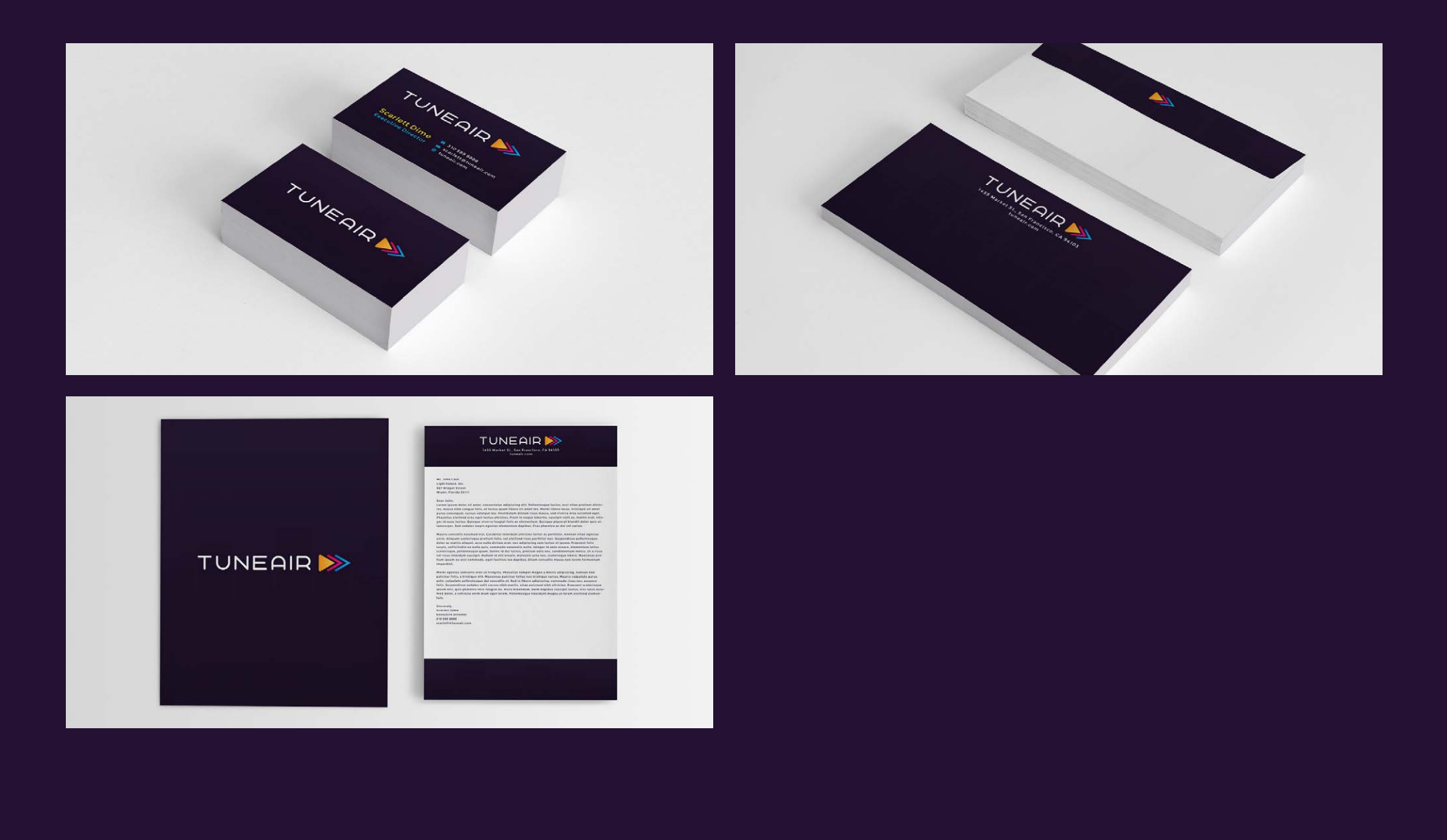

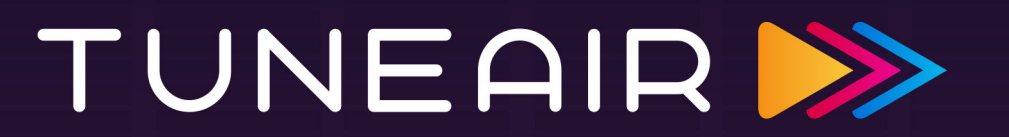

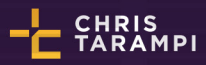